# **Pootle Documentation**

*Release 2.7.6*

**Translate.org.za**

March 30, 2017

# Contents

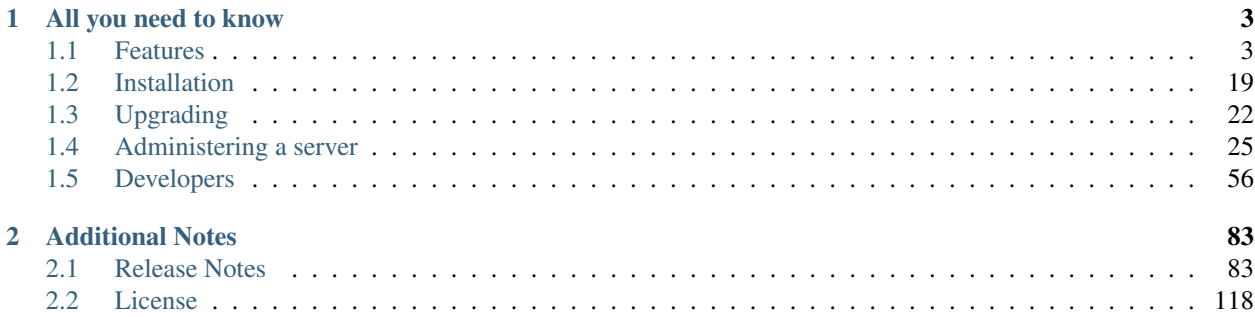

Pootle is an online tool that makes the process of translating so much simpler. It allows crowd-sourced translations, easy volunteer contribution and gives statistics about the ongoing work.

Pootle is built using the powerful API of the *Translate Toolkit* and the *Django framework*. If you want to know more about these, you can dive into their own documentation.

- [Translate Toolkit Documentation](http://docs.translatehouse.org/projects/translate-toolkit/en/latest/)
- [Django Documentation](https://docs.djangoproject.com/en/1.7/#index)

# **All you need to know**

<span id="page-6-0"></span>The following pages cover the documentation of Pootle from a wide variety of perspectives, server administrator's, and developer's view.

# <span id="page-6-1"></span>**Features**

# **Backends and storage**

### **File formats**

Pootle supports [many file formats](http://docs.translatehouse.org/projects/translate-toolkit/en/latest/formats/index.html#formats) through the powerful *Translate Toolkit* API. The Toolkit also provides several [format](http://docs.translatehouse.org/projects/translate-toolkit/en/latest/commands/index.html#commands-converters) [converters](http://docs.translatehouse.org/projects/translate-toolkit/en/latest/commands/index.html#commands-converters) for other formats, this will allow you to host a lot of translatable content on Pootle.

All these formats can be downloaded for offline use/or translation (for example in Virtaal). We recommend *Virtaal* for offline translation. They can also be downloaded in XLIFF format.

### **Bilingual formats**

These formats are translation files that include the source and target language in one file.

- [Gettext PO](http://docs.translatehouse.org/projects/translate-toolkit/en/latest/formats/po.html#po)
- [XLIFF](http://docs.translatehouse.org/projects/translate-toolkit/en/latest/formats/xliff.html#xliff)
- [Qt TS](http://docs.translatehouse.org/projects/translate-toolkit/en/latest/formats/ts.html#ts)
- [TBX](http://docs.translatehouse.org/projects/translate-toolkit/en/latest/formats/tbx.html#tbx)
- [TMX](http://docs.translatehouse.org/projects/translate-toolkit/en/latest/formats/tmx.html#tmx)

### **Translation statistics**

Pootle gives translators and project developers an easy way to see progress on the translation work. Progress is indicated by a coloured graph to easily see how much work is complete, and how much work remains. Pootle can also give detailed statistics about the progress in translation work.

Statistics report on both the progress in the number of messages, and in the number of words. The number of words gives a much better impression of how much work is involved, and allows for more accurate time estimation.

Pootle also assists in translation quality assurance, by performing several [Quality checks](#page-9-0) on the translations which can help in review. These quality checks correspond to the [quality checks](http://docs.translatehouse.org/projects/translate-toolkit/en/latest/commands/pofilter_tests.html#pofilter-tests) performed by [pofilter](http://docs.translatehouse.org/projects/translate-toolkit/en/latest/commands/pofilter.html#pofilter) from the Translate Toolkit.

### **Translation templates**

Translation templates are translation files that contain only the source text (original text). These files are used as a template to create target files for each language.

Users familiar with Gettext know translation templates as POT files. For other bilingual formats (like XLIFF) untranslated files with the same extension are used as templates.

### **The** *"Templates"* **language**

Pootle can manage a special language called *templates*. This is not strictly speaking a language but rather a place to store translation templates for a project.

If the *Templates* language is present then Pootle will initialise brand new languages with files from the *Templates* language.

If the *Templates* language is absent from a project, Pootle will assume all initialisation of files for new languages happens outside of Pootle.

### **Starting a new translation**

It is helpful to understand in more detail how a new language is created or added to Pootle.

When adding a new language to a project from the Pootle interface, Pootle will first scan the file system and look for translation files for that language. If they exist then these are imported into Pootle. If no files are present and if the *Templates* language exists then a fresh copy will be generated based on the templates files (in a manner similar to [pot2po\)](http://docs.translatehouse.org/projects/translate-toolkit/en/latest/commands/pot2po.html#pot2po).

If there is no *Templates* language it is usual to manage all initialisation of languages from the Pootle command line. When using [update\\_stores](#page-49-0) new languages will be initialised if they are present on the filesystem. You are responsible for initialisation of these new languages from template files as required.

### **Updating existing translations**

Pootle will not update existing translations if new template files are added to Pootle. Updating of translations is managed outside of Pootle. You can update your translations as follows:

- 1. Use  $sync\_stores$  to sync all translations to the filesystem. These files will now contain the latest translations from Pootle users.
- 2. Use [pot2po](http://docs.translatehouse.org/projects/translate-toolkit/en/latest/commands/pot2po.html#pot2po) or similar to update the translations.
- 3. Use [update\\_stores](#page-49-0) to push the updated translations to Pootle.

# **Online translation editor**

### **Alternative source language**

Pootle has the ability to display alternative source languages while translating. Thus, translators who know another language better than English can take part in the translation project. Also, it provides a way to disambiguate terminology by seeing how other languages have translated the same string.

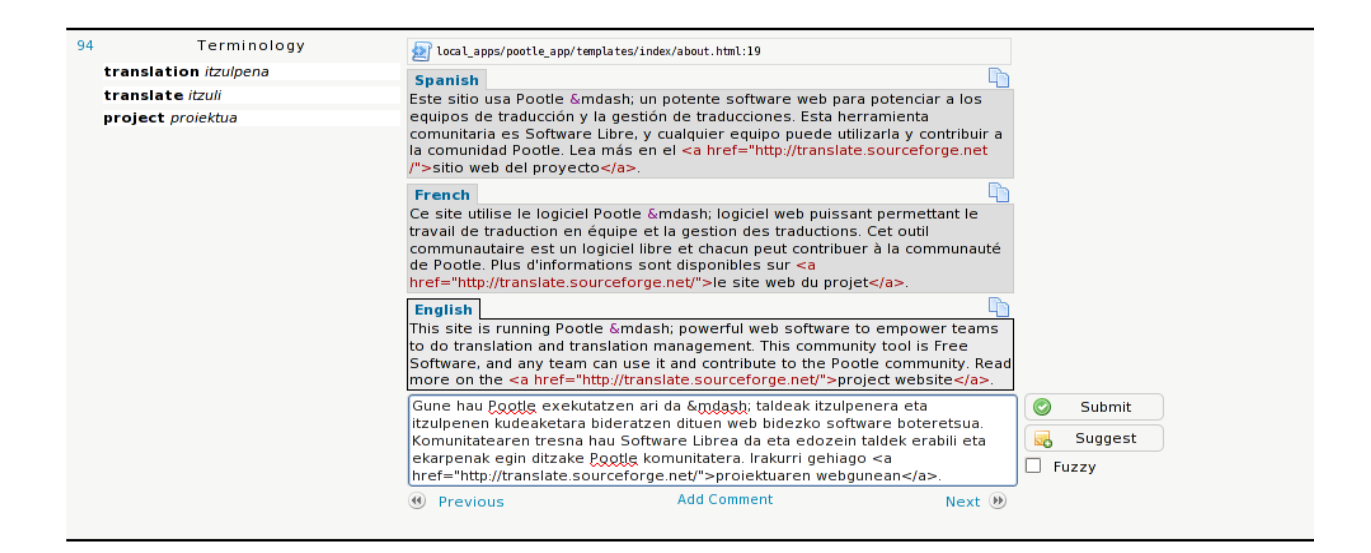

### **Setup**

Users who want to use the functionality need to specify the desired alternative source languages in their account configuration. Alternatively, Pootle will try to guess the user's alternative source language by looking at the browser's Accept-Lang header.

Note: If the selected project doesn't have translations in the alternative source language then no alternative will be displayed.

This feature is enabled by default.

### **Matching criteria**

In order to show suggestions from another language, the following is needed:

- The alternative languages must be visible in Pootle and added to the same project.
- The string must be translated in the alternative language (not incomplete or untranslated).
- The file names need to be identical (identical strings from different files are not matched).
- The source text for both translations need to be identical.

### **Special characters**

Pootle can display clickable characters to help people insert characters which might be difficult to type. For many languages using the Latin alphabet with diacritics, this helps a lot, especially where keyboard layouts are not always common.

This page allows people to specify which characters might be useful for translators. This does not solve the input needs for all languages, but has been a very useful help for many languages, especially in [translate@thons.](mailto:translate@thons)

For people using non-Latin scripts, consider if it will be useful to perhaps include things that can't be easily typed by translators in your language. We will probably need to limit the number of characters, but hopefully we can find a reasonable compromise that will help many people.

If you edit this page, please ensure that you use a browser that supports UTF-8 encoding so that the existing text is kept intact. Note that you might not be able to see all the characters on this page if you do not have the appropriate fonts installed. Please take care not to edit something inadvertently.

### **The characters**

Afrikaans áéíóúý äëïöü âêîôû è

Northern Sotho šŠ

Tswana šŠ êô

Venda

old orthography: áéíóú aeiou

Vietnamese (vi) àãáăâèéêì ííòõóôù ũúý đ₫«» ÀÃÁĂÂÈÉÊÌ ĨÍÒÕÓÔÙŨÚÝÐ

You could prioritize by excluding the characters covered by the Latin-1 codeset, which are available via most standard keyboards.

Since Vietnamese is mostly composed of accented vowels as above, the priority should be to help users acquire the appropriate input systems and keyboard layouts. Relying on clicking each character from a palette would slow down translation severely. However, it would make translation possible in the short term for those who can't yet input our language, or for those accessing computers which for some reason won't use the correct input software.

### <span id="page-9-0"></span>**Quality checks**

Pootle provides a powerful way of reviewing translations for quality. It exposes most of the [pofilter tests](http://docs.translatehouse.org/projects/translate-toolkit/en/latest/commands/pofilter_tests.html#pofilter-tests) that can test for several issues that can affect the quality of your translations.

If Pootle indicates a possible problem with a translation, it doesn't mean that the translation is necessarily wrong, just that you might want to review it. Pootle administrators should indicate the correct project type (GNOME, KDE, Mozilla, etc.) in the administration pages. This will improve the accuracy of the quality checks.

Critical checks are prominently displayed through the browsing UI. Any extra failing checks can be accessed by clicking the + button located right below the navigation breadcrumbs. Clicking on the name of a test will step you through the translations that fail the test.

While in the translation editor, submissions resulting in critical failing checks will be immediately reported, preventing you from automatically continuing until the issues have been resolved or disregarded as false positives.

To understand the meaning of each test, Pootle displays the failing tests right on top of the submission button, with a link to the online documentation. You can also read the detailed descriptions of the [pofilter tests.](http://docs.translatehouse.org/projects/translate-toolkit/en/latest/commands/pofilter_tests.html#test-description)

### **Overriding Quality Checks**

It is possible to override the quality check if the translation is correct. Reviewers are able to remove the check for a certain string to indicate that the string is correctly translated. This avoids having to recheck the same checks multiple times.

If the translation is changed, this information is discarded to ensure that the new translation is tested again for any possible issues.

### <span id="page-10-0"></span>**Translation Memory**

Pootle provides suggested translations to the current string. Translator can use these suggestions as their translation or to aid their translation.

Suggestions are based on previous translations of similar strings. These Translation Memory (TM) matches mean that you can speed up your translation and ensure consistency across your work.

### **Using Translation Memory**

Translation Memory suggestions are automatically retrieved when you enter a new translation unit. These are displayed below the editing widget. You can insert a TM suggestion by clicking on the suggestion row.

The differences between the current string and the suggested string are highlighted, this allows you to see how the two differ and helps you make changes to the suggestion to make it work as the current translation.

### **Configuring Translation Memory**

Translation Memory will work out of the box with a default Pootle installation. There are three methods of getting Translation Memory.

- 1. Amagama for remote Translation Memory
- 2. Elasticsearch for local Translation Memory
- 3. Elasticsearch for external Translation Memory

[Amagama](http://amagama.translatehouse.org) based remote TM By default Pootle will query Translate's Amagama Translation Memory server, which hosts translations of an extensive collection of Opensource software.

If you want to setup and connect to your own TM server then the [AMAGAMA\\_URL](#page-39-0) will allow you to point to a private TM server.

### Elasticsearch-based TMs New in version 2.7.

Pootle can also retrieve TM matches stored on Elasticsearch-based TM servers. These TM servers require [Elastic](https://www.elastic.co/products/elasticsearch)[search](https://www.elastic.co/products/elasticsearch) to be installed and running.

Note: Elasticsearch depends on Java. Note that some systems may ship with OpenJDK, however [elasticsearch](https://www.elastic.co/guide/en/elasticsearch/reference/1.6/setup-service.html#_installing_the_oracle_jdk) [recommends using Oracle JDK.](https://www.elastic.co/guide/en/elasticsearch/reference/1.6/setup-service.html#_installing_the_oracle_jdk)

Pootle supports two types of Elasticsearch-based TMs:

- Local TM: (just one, named local) is populated using translations stored in Pootle database and every new translation gets automatically imported to it.
- External TMs: (several) are populated from translation files specifically provided by the server admins, and are not automatically updated.

Both local and external TM settings can be adjusted in [POOTLE\\_TM\\_SERVER](#page-39-1). A configuration example for local and external TM can be found in the default  $\sim/$ . pootle/pootle.conf, and can be enabled by uncommenting the example.

Please see the [POOTLE\\_TM\\_SERVER-WEIGHT](#page-40-0) for a full example of the configuration necessary to set up local/external TM.

You may want to disable Amagama by setting [AMAGAMA\\_URL](#page-39-0) to '' if you are using Elasticsearch-based TMs, though both can operate together.

### Elasticsearch-based local TM New in version 2.7.

To use it, the local TM must be enabled on [POOTLE\\_TM\\_SERVER](#page-39-1) and will need to be populated using the [update\\_tmserver](#page-51-0) command:

(env) \$ pootle update\_tmserver

Once populated Pootle will keep Local TM up-to-date.

### Elasticsearch-based external TMs New in version 2.7.3.

In order to use them they must be enabled on [POOTLE\\_TM\\_SERVER](#page-39-1) and you will need to populate them using the [update\\_tmserver](#page-51-0) command specifying the TM to use with  $-$ tm and the display name with --display-name:

(env) \$ pootle update\_tmserver --tm=external --display-name=Pidgin af.po gl.tmx

A display name is a label used to group translations within a TM. A given TM can host translations for several labels. Just specify them with --display-name:

(env) \$ pootle update\_tmserver --tm=external --display-name=GNOME pt.tmx eu.po xh.po

It is possible to have several Elasticsearch-based external TM servers working at once, along with the Elasticsearch-based local TM server. In order to do so just add new entries to [POOTLE\\_TM\\_SERVER](#page-39-1):

```
POOTLE_TM_SERVER = {
    ...
    'libreoffice': {
        'ENGINE': 'pootle.core.search.backends.ElasticSearchBackend',
        'HOST': 'localhost',
        'PORT': 9200,
        'INDEX_NAME': 'whatever',
        'WEIGHT': 0.9,
        'MIN_SCORE': 'AUTO',
    },
}
```
Make sure [INDEX\\_NAME](#page-40-1) is unique. You might also want to tweak [WEIGHT](#page-40-0) to change the score of the TM results in relation to other TM servers (valid values are between 0.0 and 1.0).

To use these additional external TMs you will need to populate them using the  $update\_tmserver$  command specifying the TM server with  $-\text{tm}$ :

(env) \$ pootle update\_tmserver --tm=libreoffice --display-name=LibreOffice af.po gl.tmx

Check update tmserver for more options.

Note that Pootle will not push new translations to these TM servers unless you explicitly use the update  $t$ mserver command, giving you full control of which translations make into them.

# **Machine Translation**

Pootle has the ability to use online Machine Translation (MT) Services to give suggestions to translators. This feature has to be enabled by the server administrators.

### **Using Machine Translation**

Note: Machine Translations are not meant to replace human translations but to give a general idea or understanding of the source text. It can be used as suggestion of a translation, but don't forget to review the suggestion given.

If the server administrator has enabled machine translation then an icon  $\Box$  will be displayed for each source text (English or alternative source language) next to the Copy button. Clicking the relevant buttons will retrieve translation suggestions from the online services and will mark the current string as fuzzy to indicate that review is required.

### **Enabling Machine Translations**

To enable a certain Machine Translation Service, edit *[your configuration file](#page-37-0)* and add the desired service within the [POOTLE\\_MT\\_BACKENDS](#page-40-2) setting.

Each line is a tuple which has the name of the service and an optional API key. Some services may not require API keys but others do, so please take care of getting an API key when necessary.

### **Available Machine Translation Services**

Supported Services:

Google Translate

Yandex.Translate

New in version 2.7: Yandex.Translate

Google Translate is widely used and supports a number of [languages.](https://cloud.google.com/translate/v2/using_rest#language-params) It is a [paid service](https://cloud.google.com/translate/v2/pricing) requiring an account and API key.

[Yandex.Translate](https://tech.yandex.com/translate/) is the free alternative to Google.

### **Searching in Pootle**

Pootle provides search functionality that allows translators and reviewers to search through translations for some text. The search box is shown close to the top of the page. Searching can be used to find specific things you want to work on, see how issues were solved before, or to verify consistency in your translations.

Search results are up to date, and will reflect the current translations in Pootle.

### **Search domain**

It is important to realize that when a new search term is entered, **searching will take place inside the currently** viewed domain. If you are currently at the top level of your project, the whole project will be searched. If you are viewing a directory, only files under that directory will be searched. If you are already viewing/translating a file, only that file will be searched.

The first result will be shown in context in the file where it is found. When you click "Skip", "Suggest" or "Translate" it will provide the next match to the search (in the original domain) until all matches were presented. Remember that if you edit the search query while viewing search results in a specific file, your new query will only search in that specific file.

### **Advanced search**

When you enter a search box a dropdown will open allowing you to limit or expand your **search to specific fields**. Any combination of these fields and options is accepted.

Fields that you can search in include:

- Source Text the original reference text.
- Target Text (default) the translations.
- Comments any comments with the translation.
- Location any location, key or ID value.

### Options:

• Exact Match (default: off) – search in a case sensitive manner. With this option on searching for "File" will not find "file".

### **Keyboard shortcuts**

### **Global**

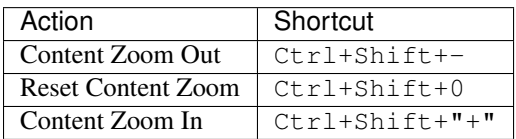

### **Editing**

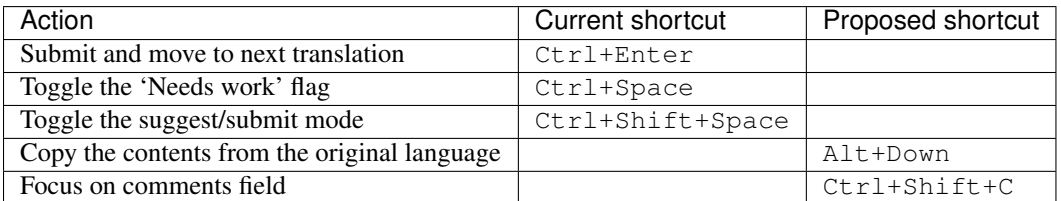

### **Navigation**

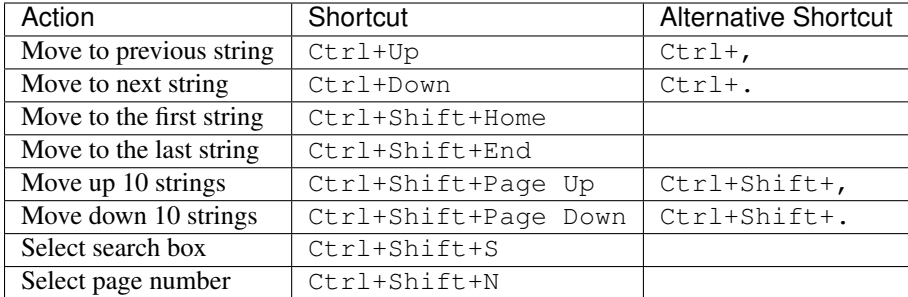

# <span id="page-14-0"></span>**Translation suggestions**

Pootle has the ability to optionally allow users to provide suggestions that need to be reviewed before they are accepted into the real translation files. Who is allowed to do what, is determined by the configuration of [User permissions](#page-20-0) for the project or the server.

This allows for a team to form with different roles for different team members, and makes it possible to have a more explicit review step that requires suggestions to be checked before they become the real translations. This also allows the collection of different ideas for translating a single string.

### **Viewing and making suggestions**

When translating, suggestions are shown inline so they're always visible. If a user wants to view all the suggestions within a project scope, it just needs to go to the "Review" tab and click on the "View Suggestions" link. Users with rights to translate will be shown a "Review Suggestions" link and will be able to accept and reject suggestions.

Users with rights for making suggestions will see a "Suggest" button next to "Submit". Making a suggestions is as easy as clicking the button – hey, did you expect more steps involved?

### **Reviewing suggestions**

In order to review suggestions, users must have privileges to translate. There are two ways for reviewing suggestions: going through all of them, or reviewing while translating.

To go through all of them, the reviewer must click on "Review Suggestions" within the "Review" tab of the project. This would guide her/him through all the suggestions available for the current view.

The second method is straightforward, since suggestions are shown throughout the translation process. Additionally, buttons for accepting and rejecting the suggestions are displayed.

While reviewing a suggestion, a coloured difference between the current translation and the suggestion is displayed. If available, the username is provided of the user that gave the suggestion.

A click on the green tick icon approves the selected suggestion while the red cross rejects the selected suggestion. A suggestion approval doesn't imply the rejection of the remaining suggestions.

### **Terminology**

Pootle can help translators with terminology. Terminology can be specified to be global per language, and can be overridden per project for each language. A project called *terminology* (with any full name) can contain any files that will be used for terminology matching. Alternatively a file with the name *pootle-terminology.po* (in a PO project)

can be put in the directory of the project, in which case the global one (in the terminology project) will not be used. Matching is done in real time.

Ideally, the source term should be the shortest, simplest form of a word. Therefore *cat*, *dog*, *house* are good, but *cats*, *dogged* and *housing* are bad.

Context indicators are allowed in the source text, in brackets after the term, but keep them short, eg *file (noun)*, *view (verb)*, etc.

The ideal is therefore that the target term be something that you'd like the translator to be able to insert... but strictly speaking the target text can be anything, including a definition.

If the terminology PO file has translator comments, they will be displayed as a tooltip in Pootle.

### **What does it do?**

If our glossary has an entry: *file->lêer*, and we translate a sentence like *The file was not found*, we can suggest the glossary entry *file->lêer* as relevant to the translation, even if we don't have any TM entry that is related to the complete sentence that is available for translation.

Say our glossary has an entry *category->kategorie* and we translate a sentence like *Please enter the categories for this photo*, we can suggest the glossary entry *category->kategorie*, even though the letters *category* doesn't occur anywhere in the original string.

### **Limits**

Currently a single term entry can be up to 30 characters long (including context information), and the first 500 characters of each translation are scanned. Terms can consist of many words, but consider making them as general or simple as possible for maximum impact.

If these limits prove too restrictive, feel free to point out use cases where this is not sufficient.

Since the terminology matching is performed in real-time, you might want to keep an eye on the size of your terminology project to ensure that performance is not affected too much by having too many terms. This is highly dependent on your server abilities and the nature of what you are translating.

### **Virtual Folders**

New in version 2.7.

Virtual folders provide a way to group translations based on any criteria, including a file across all the languages in a project, or files on specific locations. Virtual folders have priority, so they can be used to allow translators to focus on the most important work.

### <span id="page-15-0"></span>**Virtual folders' attributes**

Virtual folders have several attributes:

- A mandatory lowercase name,
- A mandatory location,
- An optional priority,
- An optional publicness flag,
- An optional description,

• A field accepting several optional filtering rules.

The location indicates the root place where the virtual folder applies. It can use placeholders for language ({LANG}) and project ({PROJ}).

Note: The / location is not valid and must be replaced by  $/$  {LANG}/ $/$  {PROJ}/. The locations starting with /projects/ are also not valid and must be changed so they instead start with /{LANG}/.

Each virtual folder must have a unique combination of name and location. This means that there can exist two different virtual folders with the same name if they have different locations.

The priority defaults to 1 and accepts any value greater than 0, including numbers with decimals, like 0.75. Higher numbers means higher priority.

By default virtual folders are public. If they are not public then they won't be displayed, but they are still used for sorting.

Also the virtual folders can have a description which might be useful to explain the contents of the folder or provide additional instructions. This might be handy when using the virtual folders as goals.

The filtering rules specify which translation units are included within a virtual folder. Currently the only supported filtering rule consists of a list of file or directory paths relative to the virtual folder location. Note that it is required to set some filtering rule.

### **Adding and updating virtual folders**

To add or modify the properties of virtual folders use the  $add$  vfolders management command.

This command imports a JSON file holding a list of virtual folders, and the files included on each virtual folder along with all their attributes. Check the specs for the *[JSON format](#page-17-0)* in order to know how to craft a JSON file that fits your needs.

### **Calculating virtual folders stats**

To calculate the translation stats of virtual folders use the  $refresh\_stats$  management command. Virtual folder stats will be calculated along regular directories and files stats.

**Warning:** Note that the refresh stats management command will not trigger virtual folder stats calculation.

After the initial calculation no extra runs will be required unless virtual folders are changed by a run of the [add\\_vfolders](#page-52-0) management command. Changes introduced due to translation through the editor will automatically update the stats without intervention.

### **Translating virtual folders**

If a virtual folder applies in the current location, then clicking on the links on the overview page will provide the units in priority order when translating in the editor. The priority sorting on the translation editor is calculated taking into account all the applicable virtual folders in the current location, including the not public ones.

### <span id="page-17-0"></span>**Format for the JSON file**

The JSON file used to import virtual folders consists of a list of virtual folder definitions with the *[same fields](#page-15-0)* as the virtual folders, except for two differences:

• If the description includes newlines those must be escaped.

The following example depicts a basic JSON file:

```
[
    {
        "name": "user1",
        "location": "/{LANG}/firefox/browser/",
        "priority": 999.99,
        "is_public": true,
        "description": "Most visible strings for the user.",
        "filters": {
            "files": [
                "branding/official/brand.dtd.po",
                "chrome/browser/aboutDialog.dtd.po"
            ]
        }
   },
    {
        "name": "user2",
        "location": "/gl/firefox/",
        "priority": 7.5,
        "is_public": false,
        "filters": {
            "files": [
                "browser/chrome/browser/aboutSessionRestore.dtd.po",
                "browser/chrome/browser/downloads/downloads.dtd.po"
            ]
        }
   },
    {
        "name": "user3",
        "location": "/ru/{PROJ}/",
        "priority": 0.3,
        "filters": {
            "files": [
                "browser/chrome/browser/engineManager.dtd.po"
            ]
        }
   },
    {
        "name": "directories-for-lang",
        "location": "/{LANG}/",
        "filters": {
            "files": [
                "firefox/browser/profile/",
                "firefox/browser/chrome/browser/"
            ]
        }
   },
    {
        "name": "directories-and-files-for-tp",
        "location": "/{LANG}/firefox/",
        "filters": {
```

```
"files": [
             "browser/updater/",
            "browser/chrome/browser/devtools/appcacheutils.properties.po",
            "browser/chrome/browser/migration/"
        ]
    }
},
{
    "name": "default",
    "location": "/{LANG}/{PROJ}",
    "description": "All files in all projects for all languages.",
    "filters": {
        "files": [
            ^{\rm m} / ^{\rm m}]
    }
},
{
    "name": "other",
    "location": "/af/firefox/",
    "is_public": true,
    "filters": {
        "files": [
            "browser/chrome/browser/aboutCertError.dtd.po"
        ]
    }
},
{
    "name": "developer",
    "location": "/af/firefox/",
    "priority": 0.9,
    "description": "As you can see this\\n description spans\\n several lines.",
    "filters": {
        "files": [
            "browser/chrome/browser/devtools/appcacheutils.properties.po",
            "browser/chrome/browser/devtools/debugger.dtd.po"
        ]
    }
},
{
    "name": "install",
    "location": "/ru/{PROJ}/",
    "priority": 5,
    "is_public": true,
    "description": "Installation related strings.",
    "filters": {
        "files": [
             "browser/chrome/browser/migration/migration.dtd.po",
            "browser/chrome/browser/migration/migration.properties.po"
        ]
    }
}
```
]

# **Offline Translation**

You can export files for offline translation. Once translated you can import them again and Pootle will manage updating the translation in Pootle based on your changes.

This feature is ideal for teams who have poor connectivity or if you prefer to use an offline translation tool.

To export, simply click on the "Download for offline translation" link on the sidebar in Pootle's overview page. To import simply click the "Upload translations" link and select the file you wish to upload.

Warning: If there are any errors in the upload then Pootle will warn you and the file will be rejected. The most likely reason would be someone translating online while you are working offline. So be sure to communicate with your team if you will be working offline.

# **Administrative features**

# **Static Pages**

Pootle makes it easy to setup additional custom content without too much effort.

There are three types of static pages:

- 1. Regular these work like normal web pages and are able to present additional content such as a "Getting Started" page. You will want to add these into other [UI customisation.](#page-65-0)
- 2. Legal in addition to presenting content like a Regular page, Legal pages require that users agree to the content otherwise they are logged off the system. Use these pages for presenting terms of service or changes in licensing terms that user must accept before they can use or continue to use Pootle.
- 3. Announcements these appear in the sidebar and can present special instructions about projects. If you change these pages then they will be presented to users on their next visit. Announcements can also make use of link rewriting to allow URLs to vary based on the language being browsed.

Use Admin – Static Pages to create and manage static pages.

The static pages are by default formatted using HTML. But you can use Markdown or RestructuredText by setting [POOTLE\\_MARKUP\\_FILTER](#page-38-0) correctly.

### **Links in static pages**

When linking to a static page externally or in any customisations, your links would be pointing to /pages/\$slug, such as /pages/gettting-started.

For linking to another static page from within a static page use the  $\frac{4}{5}$ slug syntax. Thus, if you created a *Getting Started* page as a static page which pointed to your *Licence Statement* legal page we'd use this #/licence\_statement in the URL.

### **Special features of announcement pages**

Naming your slug When creating an announcement page use a slug projects/\$project so that the page will be used on the \$project project.

Other slug names may be used:

• \$lang - for an announcement page that will appear on every single project enabled for the \$lang languages.

• \$lang/\$project - for an announcement page that is specific to the \$project project in the \$lang language.

The prefered model though is to use the projects/\$project convention for a single easy-to-maintian page.

Language link rewriting in Announcement pages In many cases you have URLs in announcement pages that would be identical except for variations in the language code. Examples would include links to team wiki pages, signoff pages, progress dashboards, live test versions, etc.

Any link within your announcement page that uses a fake language code of  $/xx/$  will be rewritten with the language code for this translation. Thus if you insert a link such as  $http://example.com/signoff/xx/$  then that will be rewritten to http://example.com/signoff/af/ for a user viewing this announcement page for the Afrikaans language translation.

# **Captcha Support**

With Pootle's flexible [permissions](#page-20-0) several ways of interacting with your translation community are possible. If you have a very open Pootle server, you might want to ensure that spammers don't abuse it by enabling [captchas.](https://en.wikipedia.org/wiki/CAPTCHA)

### **Configuration**

If you have no need for captchas, e.g. at a translation sprint, you might want to remove captcha support. To disable it, set [POOTLE\\_CAPTCHA\\_ENABLED](#page-39-2) in your configuration file to False. Restart your server for the setting to take effect.

### **Customization**

The captchas can be customized. Look at the captcha template and code:

- *pootle/templates/captcha.html* and
- *pootle/middleware/captcha.py*

and make the changes you need.

### <span id="page-20-0"></span>**User permissions**

There are several rights which can be assigned to users or to a group of users, such as to all logged in users. The default site-wide permissions are configured by the server administrator. These are the permissions that will be used in each project unless other permissions are configured.

### **Permissions precedence**

Permissions can be customized server-wide, per-language, per-project or language/project combination (translation project).

Permissions apply recursively, so server-wide permissions will apply to all languages and projects unless there is a more specific permission. Language permission applies to all translation projects under that language, etc.

### **Special users**

Pootle has two special users, *nobody* and *default*, which are used to assign permissions to more than one user at once. The user *nobody* represents any non-logged in user, and *default* represents any logged in user.

If a user has permissions assigned to her user account they override any default permissions even those applied to more specific objects (i.e. a user who has specific rights on a language will override default rights on translation projects).

Server administrators can be specified in the users page of the admin section. Server administrators have full rights on all languages and projects and override all permissions.

### **Available permissions**

Access Permissions Access rights can be set server-wide or for projects. Bear in mind that when limiting access to projects the permissions affect to *all the languages* available in the project.

view Gives access to a project.

hide Forbids access to a project.

Action Permissions Permissions restricting actions can be set server-wide, per language, or language-project combination:

- suggest The right to [suggest](#page-14-0) a translation for a specific string, also implies the right to upload file using suggest only method.
- review The right to review the suggested translations and accept or reject them, as well as the right to reject false positive quality checks
- translate The right to supply a translation for a specific string or to replace the existing one. This implies the right to upload files using the merge method.
- administrate The right to administrate the project or language including administer permissions and delegating rights to users (this is not the same as the site administrator)

### **Permissions interface**

Users with administrative rights for languages or translation projects can access the permissions interface by clicking on the *Permissions* tab on the language or translation project index pages.

Pootle administrators will find the default permissions interface on the administration page, at the "Permissions" tab.

The current rights are listed as they are assigned. The user "nobody" refers to any user that is not logged in (an anonymous, unidentified user). The user "default" refers to the rights that all logged in users will have by default, unless other specific rights were assigned to them. The rest of the users are users of the Pootle server for which non-default rights were assigned.

Changing permissions In the list of permissions, you can simply select which rights must be assigned to that user or class of users. You might need to hold down the Ctrl key of you keyboard to select multiple rights. Changes will be updated when you submit the form.

Adding a user To set permissions for a specific user, select the user in the dropdown list and set the specific rights for that user. This is only necessary if the user does not yet have their own set of rights defined.

Users who selected the language or project in their profile settings will be listed as the project or language team. After that follows a list of all registered users.

**Removing a user** To reset a user's rights to the default rights, select the tick box next to their name and permissions list. When you submit, their rights will be reset to the default rights.

Warning: A user with administrative rights can remove his own administrative rights.

# <span id="page-22-0"></span>**Installation**

These instructions will guide you through installing Pootle and its requirements in a virtual environment.

If you only want to have a sneak peek of Pootle then the default configuration and the built-in server will suffice.

For a production deployment we strongly recommend that you set up the following:

- *[Install optional optimization packages](#page-44-0)*
- Use either a *[MySQL](#page-29-0)* or *[PostgreSQL](#page-30-0)* database.
- [Make use of a front-end web server](#page-32-0)

Note: Before installing please ensure that you have all the *[necessary requirements](#page-28-1)*.

# **Setup assumptions**

We've made some assumptions in these instructions, adjust as needed:

- 1. All of the *[Pootle requirements](#page-28-2)* have been installed.
- 2. We're installing into ~/dev/pootle.
- 3. We're using SQLite as it's easy to setup.
- 4. We're setting up the essential parts of Pootle including Redis, and RQ Workers.
- 5. This is a test installation on a single server, and not optimised for production use.
- 6. We're installing using **pip**.

# <span id="page-22-1"></span>**Setting up the virtual environment**

In order to install Pootle first create a virtual environment. The virtual environment allows you to install dependencies independent of your system packages.

Please install virtualenv from your system packages, e.g. on Debian:

\$ sudo apt-get install python-virtualenv

Otherwise you can install virtualenv using **pip**:

```
$ sudo pip install virtualenv
```
Now create a virtual environment on your location of choice by issuing the virtualenv command:

```
$ cd ~/dev/pootle
$ virtualenv env
```
To activate the virtual environment run the **activate** script:

\$ source env/bin/activate

Once activated the virtual environment name will be prepended to the shell prompt.

Lastly, we want to make sure that we are using the latest version of **pip**:

(env) \$ pip install --upgrade pip

# **Installing Pootle**

Use **pip** to install Pootle into the virtual environment:

```
(env) $ pip install Pootle
```
This will also fetch and install Pootle's dependencies.

To verify that everything installed correctly, you should be able to access the **pootle** command line tool within your environment.

```
(env) $ pootle --version
Pootle 2.7.6 (Django 1.7.11, Translate Toolkit 1.13.0)
```
# <span id="page-23-1"></span>**Initializing the Configuration**

Once Pootle has been installed, you will need to initialize a configuration file:

(env) \$ pootle init

By default the configuration file is saved as  $\sim/$ . pootle/pootle.conf. You can pass an alternative path as an argument if required - see the  $init$  command for all of the options.

Warning: This default configuration is enough to experiment with Pootle. Don't use this configuration in a production environment.

The initial configuration includes the settings that you're most likely to change. For further customization, see the *[full](#page-37-1) [list of available settings](#page-37-1)*.

# <span id="page-23-0"></span>**Running RQ worker**

Statistics tracking and various other background processes are managed by [RQ.](http://python-rq.org/) The rqworker command needs to be run continuously in order to process the jobs.

If you have not already done so you should *[install and start a Redis server](#page-28-2)*.

You can start the worker in the background with the following command:

(env) \$ pootle rqworker &

In a production environment you may want to *[run RQ workers as services](#page-32-1)*.

See here for *[further information about RQ jobs in Pootle](#page-57-0)*.

# **Populating the Database**

Before you run Pootle for the first time, you need to create the schema for the database and populate it with initial data. This is done by executing the [migrate](https://docs.djangoproject.com/en/1.7/ref/django-admin/#django-admin-migrate) and  $initdb$  management commands:

Note: You will need to have an *[RQ worker running](#page-23-0)* to complete this. Alternately, you can use the  $-\text{no-rq}$ .

```
(env) $ pootle migrate
(env) $ pootle initdb
```
Running [initdb](#page-54-0) will take some time as it will create the default projects and stores.

# **Creating an admin user**

Pootle needs at least one user with superuser rights which we create with the [createsuperuser](https://docs.djangoproject.com/en/1.7/ref/django-admin/#django-admin-createsuperuser) command.

```
(env) $ pootle createsuperuser
```
All users are required to verify their email before logging in. If you wish to bypass this step you can use the verify user command.

For example to allow a user named admin to log in without having to verify their email address:

```
(env) $ pootle verify_user admin
```
# **Running Pootle**

By default Pootle provides a built-in [CherryPy server](http://www.cherrypy.org/) that will be enough for quickly testing the software. To run it, just issue:

(env) \$ pootle start

And the server will start listening on port 8000. This can be accessed from your web browser at [localhost:8000.](http://localhost:8000/)

### **Next steps**

Now that you have Pootle up and running you may want to consider some of the following in order to build a production environment.

- *[Run Pootle and RQ workers as services](#page-32-1)*
- *[Set up a reverse-proxy web server for static files](#page-32-2)*
- *[Use a wsgi server to serve dynamic content](#page-32-3)*
- *[Check out the available settings](#page-37-1)*
- *[Check out Pootle management commands](#page-47-1)*
- [Optimize your setup](#page-44-1)
- *[Set up a Translation Memory Server](#page-10-0)*
- *[Customize the Pootle UI](#page-65-0)*

# <span id="page-25-0"></span>**Upgrading**

These are the instructions for upgrading Pootle from an older version to the current release.

# **Stop your running Pootle**

You may want to stop your running Pootle while you upgrade to prevent updates to your data during the migration process. If you have RQ workers running you may want to stop those also.

# **Backup your system**

Warning: Before upgrading we strongly recommend that you *[backup your current system](#page-58-0)*.

# **Migrate your database**

If you are currently using SQLite for your database you will need to [migrate to either MySQL \(InnoDB\) or PostgreSQL](#page-36-0) before you upgrade.

# **Latest changes**

Before upgrading Pootle familiarize yourself with [important changes](#page-86-1) since the version that you are upgrading from.

# **Check Pootle requirements**

You should check that you have all of the necessary *[Pootle requirements](#page-28-1)* and have installed all required *[system pack](#page-28-2)[ages](#page-28-2)*.

Warning: Pootle 2.7.0 or newer requires Python 2.7 If you are upgrading from a virtual environment using an earlier Python version, you must upgrade or rebuild your virtual environment first.

# **Activate virtualenv**

These instructions assume that you are using virtualenv and you have activated a virtual environment named env.

# **Update pip**

You should now upgrade Pip to the latest version:

```
(env) $ pip install --upgrade pip
```
# **Upgrading from a version older than 2.6**

If you are upgrading from a version older than 2.6 you will need to first upgrade to the latest 2.6.x version and then you will be able to upgrade to the latest version.

```
(env) $ pip install --upgrade "Pootle>=2.6,<2.7"
(env) $ pootle setup
```
Warning: The 2.6.x releases are meant only as a migration step. You must upgrade immediately to the latest version once setup has completed.

# **Clean up stale Python bytecode**

You should remove any stale Python bytecode files before upgrading.

Assuming you are in the root of your virtualenv folder you can run:

(env) \$ pyclean .

# **Upgrading from version 2.6.x or later**

Upgrade to the latest Pootle version:

(env) \$ pip install --upgrade Pootle

# **Update and check your settings**

You should now update your custom Pootle settings to add, remove or adjust any settings that have changed. You may want to view the latest *[available settings](#page-37-1)*.

You can check to see if there are any issues with your configuration settings that need to be resolved:

(env) \$ pootle check

Note: If you are upgrading from a version of Pootle that uses localsettings.py then you may want to merge your old custom settings with your *[settings conf file](#page-37-0)* (default location  $\sim$  /.pootle/pootle.conf).

# **Start an RQ Worker**

Statistics tracking and various other background processes are managed by [RQ.](http://python-rq.org/) The rqworker command needs to be run continuously in order to process the jobs.

If you have not already done so you should *[install and start a Redis server](#page-28-2)*.

You can start the worker in the background with the following command:

(env) \$ pootle rqworker &

In a production environment you may want to *[run RQ workers as services](#page-32-1)*.

See here for *[further information about RQ jobs in Pootle](#page-57-0)*.

# **Migrate your database schema**

Once you have updated your settings you can perform the database schema and data upgrade by running. This needs to be done in a few steps:

```
(env) $ pootle migrate accounts 0002 --fake
(env) $ pootle migrate pootle_translationproject 0002 --fake
(env) $ pootle migrate
```
# **Refreshing checks and stats**

You must now update the translation checks and populate the Redis cache with statistical data. You will need to have an *[RQ worker running](#page-23-0)* to complete this.

```
(env) $ pootle calculate_checks
(env) $ pootle refresh_stats
```
This command will dispatch jobs to the RQ worker and may take some time.

If you wish to run [calculate\\_checks](#page-48-1) and [refresh\\_stats](#page-47-0) in the foreground without using the RQ worker you can use the  $-\text{no-rq}$  option.

# **Set up users**

Any accounts that do not have an email address registered will not be able to log in. You can set the email for a user using the [update\\_user\\_email](#page-55-1) command.

For example to set the email for user admin to admin@example.com:

(env) \$ pootle update\_user\_email admin admin@example.com

As of Pootle 2.7 users must now verify their email before they can log in.

You can use the verify user command to bypass email verification for a specific user.

For example to automatically verify the admin user:

(env) \$ pootle verify\_user admin

If you wish to verify all of your existing users please see the  $verify\_user$  command for further options.

### **Next steps**

Now that you have Pootle up and running you may want to consider some of the following in order to build a production environment.

- *[Run Pootle and RQ workers as a service](#page-32-1)*
- *[Re-apply customisations](#page-65-0)*
- [Optimize your setup](#page-44-1)
- *[Set up a Translation Memory Server](#page-10-0)*
- *[Check out any new settings](#page-37-1)*
- *[Check out Pootle management commands](#page-47-1)*

# <span id="page-28-0"></span>**Administering a server**

# **Installation**

### <span id="page-28-1"></span>**Pootle requirements**

### **Hardware Requirements**

Your Pootle installation will need to be flexible enough to handle the translation load. The recommended hardware depends highly on the performance you expect, the number of users you want to support, and the number and size of the files you want to host.

Whatever hardware you have, you will still benefit from performance improvements if you can [optimize your system.](#page-44-1)

Your disk space should always be enough to store your files and your Pootle database, with some extra space available.

### **System Requirements**

To run Pootle you need a computer running:

- Linux
- Mac OS X

Or, any other Unix-like system.

Note: Pootle will not run on Windows since it uses RQ, whose workers cannot run on [Windows.](http://python-rq.org/docs/)

Some developers do develop on Windows so these problems can be worked around for some of the development tasks.

Pootle should be able to run on any system that implements  $f \circ r k$  ().

### **Python version**

Python 2.7 is required. 2.6 won't work, and 3.x is not supported.

### <span id="page-28-2"></span>**Installing system packages**

You will need a C compiler and the development libraries for Python and XML to be available on your system before you will be able to install your virtual environment. You will also need pip.

Eg. on a Debian-based system:

\$ sudo apt-get install build-essential libxml2-dev libxslt-dev python-dev python-pip

You will also need to access to a working Redis server to provide caching to Pootle and for managing asynchronous workers.

To install and run Redis on a Debian-based system:

```
$ sudo apt-get install redis-server
$ sudo service redis-server start
```
Note: Pootle requires a minimum Redis server version of 2.8.4. If you are using Debian Wheezy you will need to install *redis-server* from backports.

### **Database requirements**

Make sure to install the requirements for your chosen database, either *[MySQL](#page-29-0)* or *[PostgreSQL](#page-30-0)*.

### **System requirements for customising static resources**

In order to customise static resources such as CSS or JavaScript, you must install Node.js and npm.

On a Debian-based system you can install these with:

\$ sudo apt-get install nodejs npm

On Debian Jessie and perhaps other distributions you also need to link the node  $\gamma$  is command to node:

\$ sudo update-alternatives --install /usr/bin/node node /usr/bin/nodejs 99

### <span id="page-29-0"></span>**Installation with MySQL**

These instructions provide additional steps for setting up Pootle with MySQL.

You should read the *[full installation instructions](#page-22-0)* in order to install Pootle.

### **Setting up the database**

Use the **mysql** command to create the user and database:

```
$ mysql -u root -p # You will be asked for the MySQL root password to log in
> CREATE DATABASE pootledb CHARACTER SET utf8 DEFAULT COLLATE utf8_general_ci;
> GRANT ALL PRIVILEGES ON pootledb.* TO pootle@localhost IDENTIFIED BY 'secret';
 > FLUSH PRIVILEGES;
```
#### **System software requirements**

In addition to the *[system packages](#page-28-2)* set out in the general installation requirements you will also require the MySQL client development headers in order to build the Python bindings, e.g. on a Debian-based system:

```
$ sudo apt-get install libmysqlclient-dev
```
### **Installing MySQL Python bindings**

Once you have *[set up and activated your virtual environment](#page-22-1)*, you will need to install the MySQL bindings.

You can do so as follows:

(env) \$ pip install MySQL-python

### **Initializing the Configuration**

When *[initializing your configuration](#page-23-1)* you can specify params to set up your database, e.g.:

```
(env) $ pootle init --db mysql --db-name pootledb --db-user pootle
```
This will create a configuration file to connect to a MySQL database named pootledb hosted on localhost as the user pootle. Please see the [init](#page-53-0) command for all of the available options.

You will most likely want to edit your Pootle configuration (default location:  $\sim$  /. pootle/pootle.conf) to set your password.

### **Database backend**

Please note that Pootle uses [django-transaction-hooks](https://pypi.python.org/pypi/django-transaction-hooks/) backends for connecting to the database. For MySQL the correct [ENGINE](https://docs.djangoproject.com/en/1.7/ref/settings/#std:setting-DATABASE-ENGINE) to set for the backend is:

```
DATABASES = {
    'default': {
        'ENGINE': 'transaction_hooks.backends.mysql',
        ...
    }
}
```
A Note on Persistent Connections MySQL terminates idle connections after wait timeout seconds. Thus setting [CONN\\_MAX\\_AGE](https://docs.djangoproject.com/en/1.7/ref/settings/#std:setting-CONN_MAX_AGE) to a lower value will be fine (it defaults to 0). Persistent connections where [CONN\\_MAX\\_AGE](https://docs.djangoproject.com/en/1.7/ref/settings/#std:setting-CONN_MAX_AGE) is None can't be used with MySQL.

To learn more please check [Django's docs on persistent connections and connection management.](https://docs.djangoproject.com/en/1.7/ref/databases/#connection-management)

```
DATABASES = {
    'default': {
         ...
         'CONN_MAX_AGE': 0,
         ...
    }
}
```
### <span id="page-30-0"></span>**Installation with PostgreSQL**

These instructions provide additional steps for setting up Pootle with PostgreSQL.

You should read the *[full installation instructions](#page-22-0)* in order to install Pootle.

### **Setting up the database**

As the postgres user you must create a database and database user:

```
$ sudo su postgres # On Ubuntu, may be different on your system
postgres@ $ createuser -P pootle # This will ask you to define the users password.
postgres@ $ createdb --encoding='utf8' --locale=en US.utf8 --template=template0 --owner=pootle pootle
```
### **System software requirements**

In addition to the *[system packages](#page-28-2)* set out in the general installation requirements you will also require the PostgreSQL client development headers in order to build the Python bindings, e.g. on Debian Jessie:

\$ sudo apt-get install postgresql-server-dev-9.4

### **Installing PostgreSQL Python bindings**

Once you have *[set up and activated your virtual environment](#page-22-1)*, you will need to install the PostgreSQL bindings.

You can do so as follows:

(env) \$ pip install psycopg2

### **Initializing the Configuration**

When *[initializing your configuration](#page-23-1)* you can specify params to set up your database, e.g.:

(env) \$ pootle init --db postgresql --db-name pootledb --db-user pootle

This will create a configuration file to connect to a PostgreSQL database named pootledb hosted on localhost as the user pootle. Please see the  $init$  command for all of the available options.

You will most likely want to edit your Pootle configuration (default location:  $\sim/$ . pootle/pootle.conf) to set your password.

#### **Database backend**

Please note that Pootle uses [django-transaction-hooks](https://pypi.python.org/pypi/django-transaction-hooks/) backends for connecting to the database. For PostgreSQL the correct [ENGINE](https://docs.djangoproject.com/en/1.7/ref/settings/#std:setting-DATABASE-ENGINE) to set for the backend is:

```
DATABASES = {
    'default': {
        'ENGINE': 'transaction_hooks.backends.postgresql_psycopg2',
        ...
    }
}
```
A Note on Persistent Connections The default value for CONN\_MAX\_AGE is 0. It means that Django creates a connection before every request and closes it at the end. PostgreSQL supports persistent connections, and it will be fine to set CONN\_MAX\_AGE to None.

To learn more please check [Django's docs on persistent connections and connection management.](https://docs.djangoproject.com/en/1.7/ref/databases/#connection-management)

```
DATABASES = {
    'default': {
        ...
        'CONN_MAX_AGE': None,
         ...
    }
}
```
### <span id="page-32-0"></span>**Running under a Web Server**

Running Pootle with a front end web server will improve performance, give you more flexibility, and might be better for security. It is strongly recommended to run Pootle under Apache, Nginx, or a similar web server.

#### <span id="page-32-1"></span>**Running Pootle and RQ workers as a Service**

If you plan to run Pootle and/or RQ workers as system services, you can use whatever software you are familiar with for that purpose. For example [Supervisor,](http://supervisord.org/) [Circus](http://circus.readthedocs.org/en/latest/) or [daemontools](http://cr.yp.to/daemontools.html) might fit your needs.

### **Running under Apache**

You can use Apache either as a reverse proxy or straight with mod\_wsgi.

<span id="page-32-2"></span>**Proxying with Apache** If you want to reverse proxy through Apache, you will need to have mod proxy installed for forwarding requests and configure it accordingly.

```
ProxyPass / http://localhost:8000/
ProxyPassReverse / http://localhost:8000/
ProxyPreserveHost On
```
<span id="page-32-3"></span>Apache with mod\_wsgi Make sure to review your global Apache settings (something like */etc/apache2/httpd.conf* or */etc/httpd/conf/httpd.conf*) for the server-pool settings. The default settings provided by Apache are too high for running a web application like Pootle. The ideal settings depend heavily on your hardware and the number of users you expect to have. A moderate server with 1GB memory might set MaxClients to something like 20, for example.

Make sure Apache has read access to all of Pootle's files and write access to the [POOTLE\\_TRANSLATION\\_DIRECTORY](#page-40-3) directory.

Note: Most of the paths present in the examples in this section are the result of deploying Pootle using a Python virtualenv as told in the *[Setting up the Environment](#page-22-1)* section from the *[Quickstart installation](#page-22-0)* instructions.

If for any reason you have different paths, you will have to adjust the examples before using them.

For example the path /var/www/pootle/env/lib/python2.7/site-packages/ will be different if you have another Python version, or if the Python virtualenv is located in any other place.

First it is necessary to create a WSGI loader script:

```
#!/usr/bin/env python
# -*- coding: utf-8 -*-import os
import site
import sys
# You probably will need to change these paths to match your deployment,
# most likely because of the Python version you are using.
ATLDTRS = [
    '/var/www/pootle/env/lib/python2.7/site-packages',
    '/var/www/pootle/env/lib/python2.7/site-packages/pootle/apps',
]
```

```
# Remember original sys.path.
prev_sys_path = list(sys.path)
# Add each new site-packages directory.
for directory in ALLDIRS:
    site.addsitedir(directory)
# Reorder sys.path so new directories at the front.
new_sys_path = []
for item in list(sys.path):
    if item not in prev_sys_path:
        new_sys_path.append(item)
        sys.path.remove(item)
sys.path[:0] = new_sys_path
# Set the Pootle settings module as DJANGO_SETTINGS_MODULE.
os.environ['DJANGO_SETTINGS_MODULE'] = 'pootle.settings'
# Set the WSGI application.
def application(environ, start_response):
    """Wrapper for Django's WSGIHandler().
    This allows to get values specified by SetEnv in the Apache
    configuration or interpose other changes to that environment, like
    installing middleware.
    \boldsymbol{H} . \boldsymbol{H} . \boldsymbol{H}try:
        os.environ['POOTLE_SETTINGS'] = environ['POOTLE_SETTINGS']
    except KeyError:
        pass
    from django.core.wsgi import get_wsgi_application
    _wsgi_application = get_wsgi_application()
    return _wsgi_application(environ, start_response)
```
Place it in /var/www/pootle/wsgi.py. If you use a different location remember to update the Apache configuration accordingly.

A sample Apache configuration with mod\_wsgi might look like this:

```
WSGIRestrictEmbedded On
WSGIPythonOptimize 1
<VirtualHost *:80>
    # Domain for the Pootle server. Use 'localhost' for local deployments.
    #
    # If you want to deploy on example.com/your-pootle/ rather than in
    # my-pootle.example.com/ you will have to do the following changes to
    # this sample Apache configuration:
    #
    # - Change the ServerName directive to:
    # ServerName example.com
    # - Change the WSGIScriptAlias directive to (note that /your-pootle must
    # not end with a slash):
      # WSGIScriptAlias /your-pootle /var/www/pootle/wsgi.py
    # - Change the Alias directive for 'assets' to include the '/your-pootle'.
```

```
# - Include the following setting in your custom Pootle settings:
# STATIC_URL = '/your-pootle/assets/'
ServerName my-pootle.example.com
# Set the 'POOTLE_SETTINGS' environment variable pointing at your custom
# Pootle settings file.
#
# If you don't know which settings to include in this file you can use
# the file '90-local.conf.sample' as a starting point. This file can be
# found at '/var/www/pootle/env/lib/python2.7/site-packages/pootle/settings/'.
#
# Another way to specify your custom settings is to comment this
# directive and add a new '90-local.conf' file (by copying the file
# '90-local.conf.sample' and changing the desired settings) in
# '/var/www/pootle/env/lib/python2.7/site-packages/pootle/settings/'
# (default location for a pip-installed Pootle, having Python 2.7).
#
# This might require enabling the 'env' module.
SetEnv POOTLE_SETTINGS /var/www/pootle/your_custom_settings.conf
# The following two optional lines enable the "daemon mode" which
# limits the number of processes and therefore also keeps memory use
# more predictable.
WSGIDaemonProcess pootle processes=2 threads=3 stack-size=1048576 maximum-requests=$00 inactivity
WSGIProcessGroup pootle
# Point to the WSGI loader script.
WSGIScriptAlias / /var/www/pootle/wsgi.py
# Turn off directory listing by default.
Options -Indexes
# Compress before being sent to the client over the network.
# This might require enabling the 'deflate' module.
SetOutputFilter DEFLATE
AddOutputFilterByType DEFLATE text/html text/css text/plain text/xml application/x-javascript
# Set expiration for some types of files.
# This might require enabling the 'expires' module.
ExpiresActive On
ExpiresByType image/jpg "access plus 10 years"
ExpiresByType image/png "access plus 10 years"
ExpiresByType text/css "access plus 10 years"
ExpiresByType application/x-javascript "access plus 10 years"
# Optimal caching by proxies.
# This might require enabling the 'headers' module.
Header set Cache-Control "public"
# Directly serve static files like css and images, no need to go
# through mod_wsgi and Django. For high performance consider having a
# separate server.
Alias /assets /var/www/pootle/env/lib/python2.7/site-packages/pootle/assets
<Directory /var/www/pootle/env/lib/python2.7/site-packages/pootle/assets>
    Order deny,allow
    Allow from all
```
**</Directory>**

#### **</VirtualHost>**

You can find more information in the [Django docs about Apache and mod\\_wsgi.](https://docs.djangoproject.com/en/dev/howto/deployment/wsgi/modwsgi/)

.htaccess If you do not have access to the main Apache configuration, you should still be able to configure things correctly using the *.htaccess* file.

[More information](http://code.google.com/p/modwsgi/wiki/ConfigurationGuidelines) on configuring *mod\_wsgi* (including *.htaccess*)

### **Running under Nginx**

Running Pootle under a web server such as Nginx will improve performance. For more information about Nginx and WSGI, visit [Nginx's WSGI module page](http://nginx.org/en/docs/http/ngx_http_uwsgi_module.html)

A Pootle server is made up of static and dynamic content. By default Pootle serves all content, and for low-latency purposes it is better to get other webserver to serve the content that does not change, the static content. It is just the issue of low latency and making the translation experience more interactive that calls you to proxy through Nginx. The following steps show you how to setup Pootle to proxy through Nginx.

Proxying with Nginx The default Pootle server runs at port 8000 and for convenience and simplicity does ugly things such as serving static files — you should definitely avoid that in production environments.

By proxying Pootle through nginx, the web server will serve all the static media and the dynamic content will be produced by the app server.

```
server {
   listen 80;
   server_name pootle.example.com;
   access_log /path/to/pootle/logs/nginx-access.log;
   gzip on; # Enable gzip compression
   charset utf-8;
   location /assets {
        alias /path/to/pootle/env/lib/python2.6/site-packages/pootle/assets/;
        expires 14d;
        access_log off;
   }
   location / {
     proxy_pass http://localhost:8000;
     proxy_redirect off;
     proxy_set_header Host \begin{array}{ccc} \texttt{prows} & \texttt{shost;} \\ \texttt{prows} & \texttt{seq\_header} & \texttt{X-Real-IP} & \texttt{Sremot} \end{array}proxy_set_header X-Real-IP $remote_addr;
     proxy_set_header X-Forwarded-For $proxy_add_x_forwarded_for;
   }
 }
```
Proxying with Nginx (FastCGI) Run Pootle as a FastCGI application:
```
$ pootle runfcgi host=127.0.0.1 port=8080
```
There are more possible parameters available. See:

\$ pootle help runfcgi

And add the following lines to your Nginx config file:

```
server {
  listen 80; # port and optionally hostname where nginx listens
  server_name example.com translate.example.com; # names of your site
  # Change the values above to the appropriate values
  gzip on; # Enable gzip compression
  location ^~ /assets/ {
      root /path/to/pootle/;
   }
  location / {
      fastcgi_pass 127.0.0.1:8000;
       fastcgi_param QUERY_STRING $query_string;
       fastcgi_param REQUEST_METHOD $request_method;
       fastcgi_param CONTENT_TYPE $content_type;
       fastcgi_param CONTENT_LENGTH $content_length;
       fastcgi_param REQUEST_URI $request_uri;
       fastcgi_param DOCUMENT_URI $document_uri;
       fastcgi_param DOCUMENT_ROOT $document_root;
       fastcgi_param SERVER_PROTOCOL $server_protocol;
      fastcgi_param REMOTE_ADDR $remote_addr;
       fastcgi_param REMOTE_PORT $remote_port;
       fastcgi_param SERVER_ADDR $server_addr;
       fastcgi_param SERVER_PORT $server_port;
       fastcgi_param SERVER_NAME $server_name;
       fastcgi_pass_header Authorization;
       fastcgi_intercept_errors off;
       fastcgi_read_timeout 600;
  }
 }
```
Note: The fastcgi\_read\_timeout line is only relevant if you're getting Gateway Timeout errors and you find them annoying. It defines how long (in seconds, default is 60) Nginx will wait for response from Pootle before giving up. Your optimal value will vary depending on the size of your translation project(s) and capabilities of the server.

Note: Not all of these lines may be required. Feel free to remove those you find useless from this instruction.

# **Upgrading**

# <span id="page-36-0"></span>**Database Migration**

Note: Please note that the database migration must be performed before upgrading Pootle.

Using **dumpdata** and **loaddata** commands to migrate between databases is no longer supported.

The MySQL MyISAM backend is no longer supported. Use [InnoDB](https://dev.mysql.com/doc/refman/5.6/en/innodb-storage-engine.html) instead.

There are several tools available to migrate between databases. We recommend having a look through this list for the following supported backends:

- [PostgreSQL](https://wiki.postgresql.org/wiki/Converting_from_other_Databases_to_PostgreSQL)
- [SQLite](https://www.sqlite.org/cvstrac/wiki?p=ConverterTools)
- [MySQL/MariaDB \(InnoDB\)](https://www.mysql.com/products/workbench/migrate/)

# **Performance tuning and managing the server**

# <span id="page-37-0"></span>**Settings**

You will find all the Pootle-specific settings in this document.

If you have upgraded, you might want to compare your previous copy to the one distributed with the Pootle version for any new settings you might be interested in.

# **Customizing Settings**

When starting Pootle with the **pootle** runner script, by default it will try to load custom settings from the ~/.pootle/pootle.conf file. These settings will override the defaults set by Pootle.

An alternative location for the settings file can be specified by setting the  $-c$  </path/to/settings.conf/> flag when executing the runner. You can also set the POOTLE\_SETTINGS environment variable to specify the path to the custom configuration file. The environment variable will take precedence over the command-line flag.

If instead of an installation you deployed Pootle straight from the git repository, you can either set the POOTLE\_SETTINGS environment variable or put a file under the pootle/settings/ directory. Note that the files in this directory are read in alphabetical order, and creating a 90-local.conf file is recommended (files ending in *-local.conf* will be ignored by git).

# **Available Settings**

This is a list of Pootle-specific settings grouped by the file they're contained and ordered alphabetically.

- 10-base.conf This file contains base configuration settings.
- **POOTLE\_INSTANCE\_ID** Instance ID. This is to differentiate multiple instances of the same app (e.g. development, staging and production). By default this value is exposed as a global  $\lt$ html> class name to allow overriding CSS rules based on the instance type.

POOTLE TITLE Default: 'Pootle Translation Server'

The name of the Pootle server.

20-backends.conf Backend and caching settings.

**POOTLE\_CACHE\_TIMEOUT** Default: 604800 (a week)

New in version 2.7.

Time in seconds to keep certain objects cached in memory (template fragments, language and project lists, permissions, etc.).

Note that for anonymous users Pootle also uses [Django's caching middleware,](https://docs.djangoproject.com/en/1.7/topics/cache/#the-per-site-cache) and its settings can be configured separately.

#### <span id="page-38-2"></span>25-logging.conf

#### **POOTLE\_LOG\_DIRECTORY** Default: working\_path('log')

New in version 2.7.

<span id="page-38-1"></span>The directory where Pootle writes event logs to. These are high-level logs of events on store/unit changes and manage.py commands executed

30-site.conf Site-specific settings.

#### POOTLE CONTACT ENABLED Default: True

Controls whether users will be able to use the contact form. The address to receive messages is controlled by [POOTLE\\_CONTACT\\_EMAIL](#page-38-0).

# <span id="page-38-0"></span>**POOTLE\_CONTACT\_EMAIL** Default: info@YOUR\_DOMAIN.com

Address to receive messages sent through the contact form. This will only have effect if POOTLE CONTACT ENABLED is set to True.

### **POOTLE\_CONTACT\_REPORT\_EMAIL** Default: POOTLE\_CONTACT\_EMAIL

New in version 2.7.

Email address to report errors on strings.

#### 40-apps.conf Configuration settings for applications used by Pootle.

#### **POOTLE\_SIGNUP\_ENABLED** Default: True

Changed in version 2.7.

Controls whether user sign ups are allowed or not. If set to False, administrators will still be able to create new user accounts.

#### POOTLE CUSTOM TEMPLATE CONTEXT Default: {}

Changed in version 2.7.

Custom template context dictionary. The values will be available in the templates as  $\{ \{ \text{custom.} \leq \text{key} \} \}.$ 

```
'/contact', '/jsi18n', '/pages', )
```

```
POOTLE_LEGALPAGE_NOCHECK_PREFIXES Default: ('/about', '/accounts', '/admin',
```
Changed in version 2.7.

List of path prefixes where the LegalAgreementMiddleware will check if the current logged-in user has agreed all the legal documents defined for the Pootle instance. Don't change this unless you know what you're doing.

### **POOTLE\_META\_USERS** Default: ()

New in version 2.7.

Additional meta, or non-human, accounts. Pootle already manages the 'system' and 'nobody' users who own system updates to translations and submissions by anonymous users. These meta accounts have their own simple public profiles and won't track scores.

### **POOTLE MARKUP FILTER Default: (None, {})**

Two-tuple defining the markup filter to apply in certain textareas.

- Accepted values for the first element are textile, markdown, restructuredtext and None
- The second element should be a dictionary of keyword arguments that will be passed to the markup function

Examples:

```
POOTLE_MARKUP_FILTER = (None, {})
POOTLE_MARKUP_FILTER = ('markdown', {'safe_mode': 'escape'})
POOTLE MARKUP FILTER = ('restructuredtext', {
                             'settings_overrides': {
                                 'report_level': 'quiet',
                              }
                         })
```
**POOTLE\_CAPTCHA\_ENABLED** Default: True

Enable spam prevention through a captcha.

# POOTLE REPORTS MARK FUNC Default: '' (empty string)

New in version 2.7.

The graph of a user's activity, within reports, can be [marked](https://code.google.com/p/flot-marks/) to indicate events by using this function. The setting must contain an import path to such a marking function (string).

The function receives the user and graph ranges and returns an array of applicable marks.

Parameters:

- username user for whom we're producing this graph
- start (datetime) start date of the graph
- end (datetime) end date of the graph

The function must return an **array of dictionaries** (marks), where every mark has the following properties:

- position, specifying the point in the x-axis where the mark should be set (UNIX timestamp multiplied by 1000), and
- label specifying the text that will be displayed next to the mark.

60-translation.conf Translation environment configuration settings.

**AMAGAMA\_URL** Default: https://amagama-live.translatehouse.org/api/v1/

URL to an amaGama Translation Memory server. The default service should work fine, but if you have a custom server set it here.

This URL must point to the public API URL which returns JSON. Don't forget the trailing slash.

POOTLE SYNC FILE MODE Default: 0644

Changed in version 2.7.

<span id="page-39-0"></span>On POSIX systems, files synchronized to disk will be assigned this permission. Use 0644 for publicallyreadable files or 0600 if you want only the Pootle user to be able to read them.

#### **POOTLE TM SERVER** New in version 2.7.

Changed in version 2.7.3: Added the [WEIGHT](#page-40-0) option. Also added another default TM used to import external translations from files.

Default: {} (empty dict)

Example configuration for local/external TM server:

```
{
    'local': {
        'ENGINE': 'pootle.core.search.backends.ElasticSearchBackend',
        'HOST': 'localhost',
        'PORT': 9200,
        'INDEX_NAME': 'translations',
        'WEIGHT': 1,
        'MIN SCORE': 'AUTO',
   },
    'external': {
        'ENGINE': 'pootle.core.search.backends.ElasticSearchBackend',
        'HOST': 'localhost',
        'PORT': 9200,
        'INDEX_NAME': 'external-translations',
        'WEIGHT': 0.9,
        'MIN_SCORE': 'AUTO',
   },
}
```
This is configured to access a standard Elasticsearch setup. Change the settings for any non-standard setup. Change HOST and PORT settings as required.

Use MIN\_SCORE to set the Levenshtein Distance score. Set it to AUTO so that Elasticsearch will adjust the required score depending on the length of the string being translated. Elasticsearch documentation provides further details on [Fuzzy matching.](https://www.elastic.co/guide/en/elasticsearch/reference/current/common-options.html#fuzziness)

<span id="page-40-0"></span>The default local TM is automatically updated every time a new translation is submitted. The other TMs are not automatically updated so they can be trusted to provide selected high quality translations. Every TM server must have its own unique INDEX\_NAME. WEIGHT provides a weighting factor to alter the final score for TM results from this TM server. Valid values are between 0.0 and 1.0, both included. Defaults to 1.0 if not provided.

#### **POOTLE\_MT\_BACKENDS** Default: [] (empty list)

This setting enables translation suggestions through several online services.

The elements for the list are two-element tuples containing the name of the service and an optional API key.

Available options are:

**GOOGLE\_TRANSLATE**: Google Translate service. For this service you need to obtain an API key. Note that Google Translate API is a [paid service.](https://cloud.google.com/translate/v2/pricing)

**YANDEX\_TRANSLATE**: Yandex.Translate service. For this service you need to [obtain a Yandex API key.](https://tech.yandex.com/keys/get/?service=trnsl)

#### PARSE POOL CULL FREQUENCY Default: 4

When the pool fills up, 1/PARSE\_POOL\_CULL\_FREQUENCY number of files will be removed from the pool.

# <span id="page-40-1"></span>PARSE POOL SIZE Default: 40

To avoid rereading and reparsing translation files from disk on every request, Pootle keeps a pool of already parsed files in memory.

<span id="page-40-2"></span>Larger pools will offer better performance, but higher memory usage (per server process).

# POOTLE TRANSLATION DIRECTORY Default: working path('translations')

The directory where projects hosted on Pootle store their translation files. *[sync\\_stores](#page-48-0)* will write to this directory and update stores will read from this directory.

#### POOTLE QUALITY CHECKER Default: ''

New in version 2.7.

The import path to a class that provides alternate quality checks to Pootle. If it is unset then the Translate Toolkit checking functions are used and you can make adjustments in the project's admin page. If set then the quality checker function is used for all projects.

Note: If set, only the checker function defined here is used instead of the Translate Toolkit counterparts. Both cannot be selectively applied.

**POOTLE\_WORDCOUNT\_FUNC** Default: translate.storage.statsdb.wordcount

New in version 2.7.

The import path to a function that provides wordcounts for Pootle.

Current options:

- Translate Toolkit (default) translate.storage.statsdb.wordcount
- Pootle pootle.core.utils.wordcount.wordcount

Adding a custom function allows you to alter how words are counted.

**Warning:** Changing this function requires that you run [refresh\\_stats](#page-47-0) -calculate-wordcount to recalculate the associated wordcounts.

### **Deprecated Settings**

- **ENABLE\_ALT\_SRC** Deprecated since version 2.5: Alternate source languages are now on by default. This ensures that translators have access to as much useful information as possible when translating.
- **POOTLE\_TOP\_STATS\_CACHE\_TIMEOUT** Deprecated since version 2.7: The overview page statistics rewrite has removed these statistics and the RQ based statistics has also removed the load of this type of data so this setting has been removed.
- **VCS\_DIRECTORY** Deprecated since version 2.7: Version Control Support has been removed from Pootle. We feel we can support version control better in future. You can currently make use of sync stores and update stores to automate your own integration.
- **CONTRIBUTORS\_EXCLUDED\_NAMES** Deprecated since version 2.7: The contributors page has been removed and is being replaced with better user statistics.
- **CONTRIBUTORS\_EXCLUDED\_PROJECT\_NAMES** Deprecated since version 2.7: The contributors page has been removed and is being replaced with better user statistics.
- **MIN\_AUTOTERMS** Deprecated since version 2.7: Terminology auto-extraction feature has been removed.
- **MAX\_AUTOTERMS** Deprecated since version 2.7: Terminology auto-extraction feature has been removed.
- **DESCRIPTION** Deprecated since version 2.7: Pootle no longer displays site description on the landing page, but rather makes use of static pages to convey information to users in the sidebar. Use [static pages](#page-19-0) and [customization](#page-65-0) if you want to give users information about the Pootle site.
- FUZZY\_MATCH\_MAX\_LENGTH\_Deprecated since version 2.7: Update against templates feature has been removed.
- FUZZY\_MATCH\_MIN\_SIMILARITY\_Deprecated since version 2.7: Update against templates feature has been removed.
- **EXPORTED\_DIRECTORY\_MODE** Deprecated since version 2.7: Offline translation support was rewritten and the setting was unused.

# **Logging**

Pootle's default logging has configurations for all important aspects of the server that we want to log. Pootle also logs to the 'action' logger that will log every user, system and command action executed on the server.

# **Log directory**

You can override the default logging directory by specifying the [POOTLE\\_LOG\\_DIRECTORY](#page-38-2) setting.

# **Action logger**

The action logger logs each activity related to translation, units changes, store changes, command execution and other activities.

The generic log message is as follows (though some actions do produce slightly different log entries):

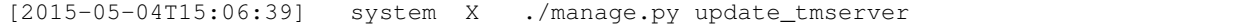

That is:

[date] user type message

### Action types Current action types are as follows:

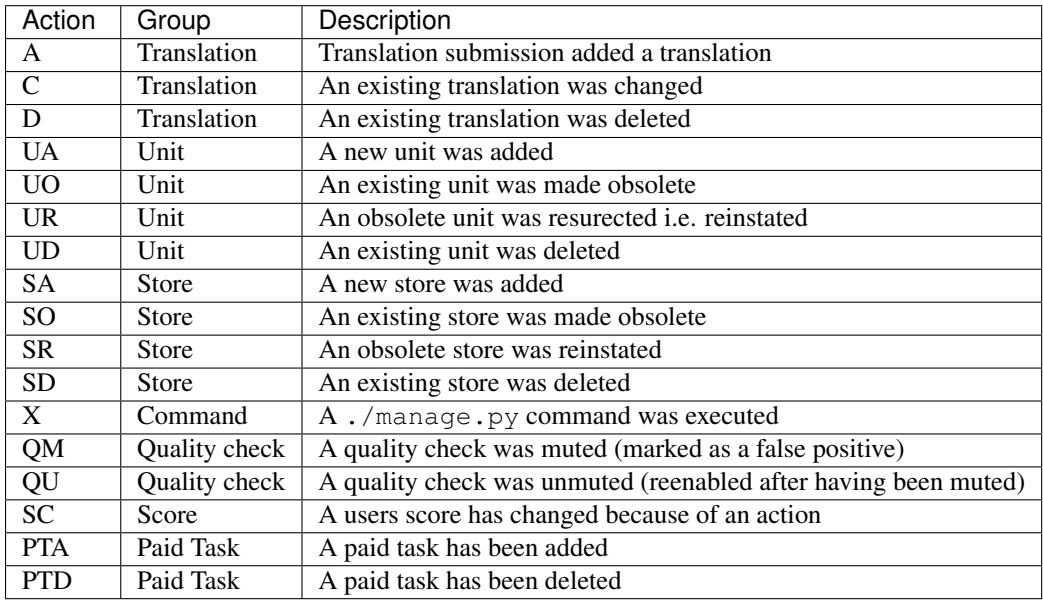

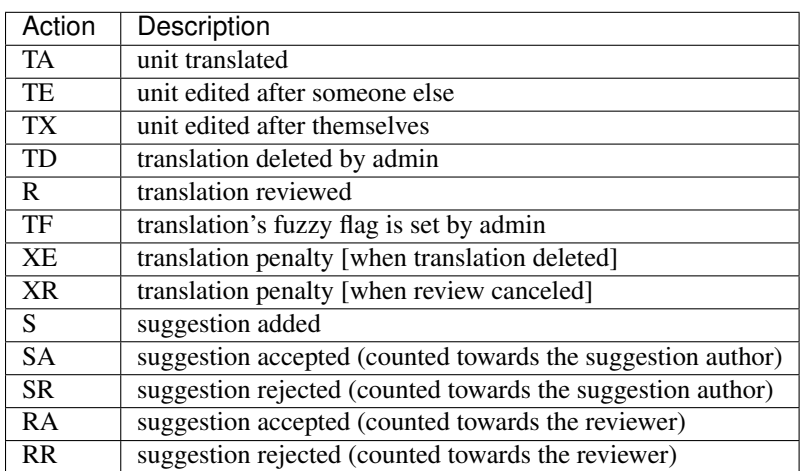

Score Translation Actions In addition the SC action type also has its own actions which track the actual type of activity that leads to changes in translation. These are used to track scores for the translators.

# Action messages Various of the action groups have different message structures as outlined here:

*Translation*:

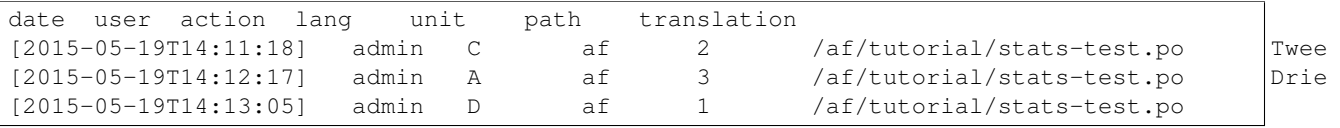

*Unit*:

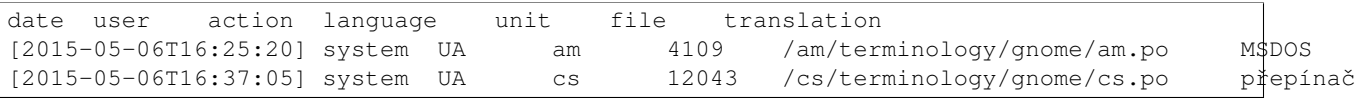

*Store*:

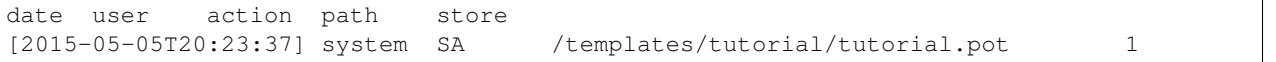

*Command*:

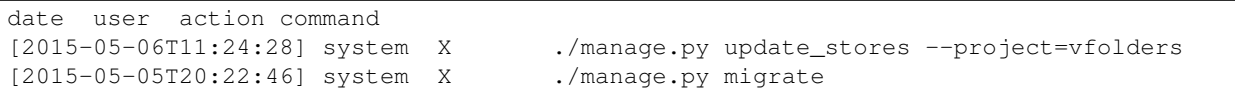

*Quality check*:

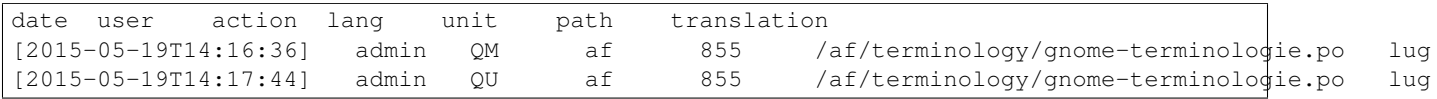

*Score*:

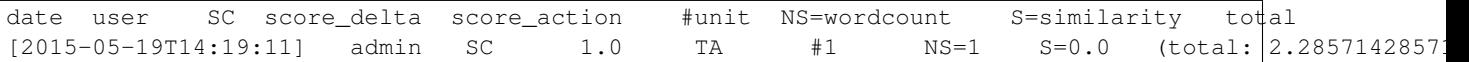

*Paid Task*:

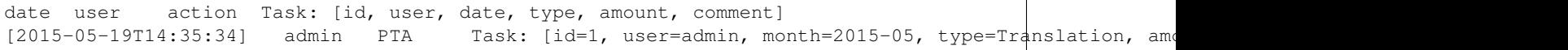

Sync and Update messages The sync stores and update stores commands will produce a number of logs to report any activity that results from those commands.

*update\_stores*:

```
[$date] [update] updated $number units in $store_path [revision: $revision]
[2015-05-19T21:06:24] [update] updated 1 units in /an/libo_ui/dictionaries/pt_PT.po [revision: 58]
```
#### *sync\_stores*:

```
[$date] [sync] File saved; updated $number units in $store_path [revision: $revision]
[2015-05-19T23:11:50] [sync] File saved; updated 1 units in /an/libo_ui/avmedia/source/viewer.po [
```
### **Optimization**

This page lists extra optional software you can install to improve Pootle's performance. Some configuration tips are given too.

#### **Optional Software**

By installing optional software you can gain performance and extra features.

Database Backends You should really switch to a real database backend in production environments. Adjust the [DATABASES](https://docs.djangoproject.com/en/1.7/ref/settings/#std:setting-DATABASES) setting accordingly.

[MySQL-python](http://mysql-python.sourceforge.net/) MySQL adapter for Python.

[Psycopg2](http://initd.org/psycopg/) PostgreSQL adapter for Python.

Web Servers You should really run Pootle behind a *[real web server](#page-32-0)*, at least to serve static content. For generating the dynamic content, you can also use alternative WSGI servers that might better suit your environment.

[Apache](http://httpd.apache.org/) Apache web server.

[Nginx](http://nginx.org/) Ngninx web server.

[gunicorn](http://gunicorn.org/) Python WSGI HTTP server.

#### Speed-ups and Extras

[iso-codes](https://packages.debian.org/unstable/source/iso-codes) Enables translated language and country names.

[raven](http://raven.readthedocs.org/en/latest/) Enables logging server exceptions to a [Sentry server.](http://sentry.readthedocs.org/en/latest/) If installed and configured, Pootle will automatically use the raven client.

#### **Tips**

With a few extra steps, you can support more users and more data. Here are some tips for performance tuning on your Pootle installation.

- Ensure that Pootle runs under a proper [web server.](#page-32-0)
- Be sure to use a proper database server like *[MySQL](#page-45-0)* instead of the default SQLite. You can [migrate an existing](#page-36-0) [installation](#page-36-0) if you already have data you don't want to lose.
- Install the latest recommended version of all dependencies. Django and the Translate Toolkit might affect performance. Later versions of Pootle should also give better performance. You can [upgrade](#page-25-0) to newer versions of Pootle easily.
- Ensure [DEBUG](https://docs.djangoproject.com/en/1.7/ref/settings/#std:setting-DEBUG) mode is disabled.
- Increase the cache timeout for users who are not logged in.
- Increase your [PARSE\\_POOL\\_SIZE](#page-40-1) if you have enough memory available.
- Enable 'django.contrib.sessions.backends.cached\_db'.
- Disable swap on the server. Things should be configured so that physical memory of the server is never exceeded. Swapping is bound to seriously degrade the user experience.
- Ensure gzip compression is enabled on your web server. For Apache, [mod\\_deflate](https://httpd.apache.org/docs/2.4/mod/mod_deflate.html) and for Nginx, [ngx\\_http\\_gzip\\_module.](http://nginx.org/en/docs/http/ngx_http_gzip_module.html)

Apache For Apache, review your server settings so that you don't support too many or too few clients. Supporting too many clients increases memory usage, and can actually reduce performance.

No specific settings can be recommended, since this depends heavily on your users, your files, and your hardware. However the default value for the MaxClient directive (usually 256) is almost always too high. Experiment with values between 10 and 80.

<span id="page-45-0"></span>MySQL Using MySQL with [InnoDB backend](https://dev.mysql.com/doc/refman/5.6/en/innodb-storage-engine.html) is well tested. MyISAM is no longer supported. You can [migrate](#page-36-0) [your current database](#page-36-0) if you already have data you don't want to lose.

# **Caching System**

Pootle uses a caching system to improve performance. It is an essential part of your Pootle installation. It is based on *[Django's caching system](https://docs.djangoproject.com/en/dev/topics/cache/)*, and is used for various things:

- To serve cached (possibly slightly outdated) versions of most pages to anonymous users to reduce their impact on server performance.
- To cache bits of the user interface, even for logged in users. Data will not be out of date but Pootle still tries to use the cache to reduce the impact on server performance.
- To store the result of expensive calculations like translation statistics.
- To keep track of last update timestamps to avoid unnecessary and expensive file operations (for example don't attempt to save translations before a download if there are no new translations).

Without a well functioning cache system, Pootle could be slow.

# **Named Caches**

Pootle is configured with a these named caches:

- 'default' all non specified cache data and all cache data.
- 'stats' all cached data related to overview stats.

In large installations you may want to setup separate caches to improve cache performance. You can then setup caching parameters for each cache separately.

# **Cache Backends**

Django supports [multiple cache backends](https://docs.djangoproject.com/en/1.7/topics/cache/#setting-up-the-cache) (methods of storing cache data). However, Redis is the only cache backend supported by Pootle. We use some custom features of Redis so cannot support other backends. You can customise the Redis cache settings by overriding the value of [CACHES](https://docs.djangoproject.com/en/1.7/ref/settings/#std:setting-CACHES) in your configuration file, an example exists in file:*90 local.conf.sample*.

# **User Authentication and Authorization**

Pootle's backend for authenticating and authorizing users is provided by [django-allauth,](http://django-allauth.readthedocs.org/) and it comes with a heavilycustomized client-side user interface.

Note that while Allauth supports local and social sign-in flows, not all of them have been equally-tested on Pootle, so your mileage might vary.

At the same time, Allauth also provides [tons of settings](http://django-allauth.readthedocs.org/en/latest/configuration.html) which deployments can configure to their needs, although some of them clash directly with how our workflow has been designed. For instance, leaving UNIQUE EMAIL = True becomes a hard requirement.

#### **Setting Up a Social Provider**

Each third party social authentication provider has its own requirements, although most of them implement similar protocols (OAuth, OAuth2, OpenID etc.).

Usually providers require consumers to register their apps on the provider website. On the Pootle side of things, your provider might need to be registered as a social app against your host. In order to do this you will need to insert a few records into your SQL database.

An example with GitHub follows.

# GitHub

1. [Register your app](https://github.com/settings/applications/new) against your host.

Application name Some descriptive name

Homepage URL URL to your Pootle server, e.g. http://foo.bar.tld

Application description Some descriptive text

Authorization callback URL URL to the callback endpoint of your provider in the Pootle server, e.g. http://foo.bar.tld/accounts/github/login/callback/

2. Let Allauth know about your social provider.

```
UPDATE django_site SET DOMAIN = 'foo.bar.tld', name = 'Site name' WHERE id=1;
INSERT INTO socialaccount_socialapp (provider, name, secret, client_id, 'key')
      VALUES ("github", "GitHub", "---Client-Secret-from-above---",
               "---Client-ID-from-above---", "");
INSERT INTO socialaccount_socialapp_sites (socialapp_id, site_id)
      VALUES (1,1);
```
Note the first line simply sets the domain name for the default site; you can omit it if it's already up-to-date.

### **Management commands**

The management commands are administration commands provided by Django, Pootle or any external Django app being used with Pootle. You will usually run these commands by issuing pootle <command> [options].

For example, to get information about all available management commands, you will run:

\$ pootle help

Note: If you run Pootle from a repository checkout you can use the *manage.py* file found in the root of the repository.

#### **Managing Pootle projects**

These commands will go through all existing projects performing maintenance tasks. The tasks are all available through the web interface but on a project by project or file by file basis.

The commands target can be limited in a more flexible way using the  $-\text{project}$  --language command line options. They can be repeated to indicate multiple languages or projects. If you use both options together it will only match the files that match both languages and projects selected.

For example, to *refresh\_stats* for the tutorial project only, run:

\$ pootle refresh\_stats --project=tutorial

To only refresh a the Zulu and Basque language files within the tutorial project, run:

\$ pootle refresh\_stats --project=tutorial --language=zu --language=eu

#### Running commands with –no-rq option New in version 2.7.1.

Some of the commands work asynchronously and will schedule jobs to RQ workers, rather than running them in the command process. You can change this behaviour using the  $-\text{no-rg}$  command line option.

This can be useful for running pootle commands in bash scripts or automating installation/upgrade/migration. It can also be useful for debugging otherwise asynchronous jobs.

For example, to run  $refresh\_stats$  in the command process and wait for the process to terminate:

\$ pootle refresh\_stats --no-rq

It is *not* generally safe to run commands in this mode if you have RQ workers active at the same time, as there is a risk that they conflict with other jobs dispatched to the workers.

If there are RQ workers running, the command will ask for confirmation before proceeding. This can be overridden using the --noinput flag, in which case the command will run even if there are.

<span id="page-47-0"></span>**refresh\_stats**

refresh\_stats Refreshes all calculated statistics ensuring that they are up-to-date.

A background process will create a task for every file to make sure calculated statistics data is up to date. When the task for a file completes then further tasks will be created for the files parents.

Note: Files in disabled projects are processed.

This command allows statistics to be updated when using multiple RQ workers.

Warning: Please note that the actual translations must be in Pootle before running this command. update stores will pull them in.

#### <span id="page-48-3"></span>**retry\_failed\_jobs**

retry\_failed\_jobs New in version 2.7.

Requeue failed RQ jobs.

Background RQ jobs can fail for various reasons. To push them back into the queue you can run this command.

Examine the RQ worker logs for tracebacks before trying to requeue your jobs.

<span id="page-48-1"></span>**calculate\_checks**

calculate\_checks New in version 2.7.

This command will create a background job to go through all units and recalculate quality checks.

Note: Disabled projects are processed.

[calculate\\_checks](#page-48-1) will flush existing caches and update the quality checks cache.

It's necessary to run this command after upgrading Pootle if new quality checks are added.

The time it takes to complete the whole process will vary depending on the number of units you have in the database. If a user hits a page that needs to display stats but they haven't been calculated yet, then a message will be displayed indicating that the stats being calculated.

Use the --check option to force calculaton of a specified check. To recalculate only the date\_format quality checks, run:

\$ pootle calculate\_checks --check=date\_format

#### <span id="page-48-2"></span>**clear\_stats**

clear stats New in version 2.7.

Clear stats cache data.

Make use of clear stats in cases where you want to remove all stats data. Such a case may be where you want to recalculate stats after a change to checks or wordcount calculations. While it should be fine to run  $refresh\_stats$ or [calculate\\_checks](#page-48-1), by first running [clear\\_stats](#page-48-2) you can be sure that the stats are calculated from scratch.

#### **refresh\_scores**

refresh scores New in version 2.7.

Recalculates the scores for all users.

When the  $-\text{reset}$  option is used, all score log data is removed and *zero* score is set for all users.

### <span id="page-48-0"></span>**sync\_stores**

sync stores Changed in version 2.7.

Save all translations currently in the database to the file system, thereby bringing the files under the [POOTLE\\_TRANSLATION\\_DIRECTORY](#page-40-2) directory in sync with the Pootle database.

Note: Disabled projects are skipped.

You must run this command before taking backups or running scripts that modify the translation files directly on the file system, otherwise you might miss out on translations that are in the database but not yet saved to disk. In other words, translations are saved to disk only when you explicitly do so using this command.

For every file being synced, the in-DB Store will be updated to reflect the latest revision across the units in the file at the time of syncing. This allows Pootle to make optimizations when syncing and updating files, ignoring files that haven't change.

The default behavior of  $sync\_stores$  can be altered by specifying these parameters:

**--force** Synchronizes files even if nothing changed in the database.

- **--overwrite** Copies the current state of the DB stores (not only translations, but also metadata) regardless if they have been modified since the last sync or not. This operation will (over)write existing on-disk files.
- **--skip-missing** Ignores files missing on disk, and no new files will be created.

#### <span id="page-49-0"></span>**update\_stores**

update\_stores Changed in version 2.7.

The opposite of  $sync\_stores$ , this will update the strings in the database to reflect what is on disk, as Pootle will not detect changes in the file system on its own.

Note: Disabled projects are skipped.

It also discovers new units, files and translation projects that were added on disk:

- Projects that exist in the DB but ceased to exist on disk will be disabled (not deleted). If a project is recovered on disk it can be enabled via the admin UI only.
- Translation projects will be scanned for new files and directories. In-DB files and directories that no longer exist on disk will be marked as obsolete. Also any in-DB directory will be marked as obsolete if this directory is empty or contains empty directories only.
- In-DB stores will be updated with the contents of the on-disk files. New units will be added to the store, units that ceased to exist will be marked as obsolete. Translations that were updated on-disk will be reflected in the DB.

You must run this command after running scripts that modify translation files directly on the file system.

update stores accepts several options:

**--force** Updates in-DB translations even if the on-disk file hasn't been changed since the last sync operation.

**--overwrite** Mirrors the on-disk contents of the file. If there have been changes in the database since the last sync operation, these will be overwritten.

Warning: If files on the file system are corrupt, translations might be deleted from the database. Handle with care!

**list\_languages**

list languages Lists all the language codes for languages hosted on the server. This can be useful for automation.

Accepts the --modified-since parameter to list only those languages modified since the revision given by [revision](#page-50-0).

#### **list\_projects**

list\_projects Lists all the project codes on the server. This might can be useful for automation.

Accepts the --modified-since parameter to list only those projects modified since the revision given by [revision](#page-50-0).

#### **contributors**

contributors New in version 2.7.1.

Lists the contributors to a language, project or overall and the amount of contributions they have.

Accepts the --from-revision parameter to only take into account contributions newer than the revision given by [revision](#page-50-0).

### <span id="page-50-0"></span>**revision**

#### revision New in version 2.7.

Print the latest revision number.

The revision is a common system-wide counter for units. It is incremented with every translation action made from the browser. Zero length units that have been auto-translated also increment the unit revision.

The revision counter is stored in the database but also in cache for faster retrieval. If for some reason the revision counter was removed or got corrupted, passing the  $-\text{restore flag}$  to the command will restore the counter's value based on the revision data available on the relational DB backend. You shouldn't need to ever run this, but if for instance you deleted your cache you will need to restore the counter to ensure correct operation.

# **changed\_languages**

changed\_languages New in version 2.7.

Produces a comma-separated list of language codes that changed since the last sync operation.

When  $--after-revision$  is specified with a revision number as an argument, it will print the language codes for languages that have changed since the specified revision.

#### <span id="page-50-1"></span>**test\_checks**

test checks New in version 2.7.

Tests any given string pair or unit against all or certain checks from the command line. This is useful for debugging and developing new checks.

String pairs can be specified by setting the values to be checked in the  $--source=<"source\_text"$ --target="<target\_text>" command-line arguments.

Alternatively,  $-\text{unit} = \text{unit} \cdot \text{id}$  can be used to reference an existing unit from the database.

By default,  $test\_checks$  tests all existing checks. When  $--checkcheckname>$  is set, only specific checks will be tested against.

# **dump**

### dump New in version 2.7.

Prints data or stats data (depending on  $-\text{data}$  or  $-\text{status}$  option) in specific format.

*data*:

```
object_id:class_name
8276:Directory name=android parent=/uk/ pootle_path=/uk/android/
24394:Store file=android/uk/strings.xml.po translation_project=/uk/android/ pootle_path=/ul
806705:Unit source=Create Account target= source_wordcount=2 target_wordcount=2 devel
115654:Suggestion target_f= user_id=104481
```
*stats*:

```
pootle_path total,translated,fuzzy,suggestions,criticals,is_dirty,last_action_unit_id,last_updated_unit_id
/uk/android/strings.xml.po 11126,10597,383,231,0,False,4710214,4735242
/uk/android/widget/strings.xml.po 339,339,0,26,0,False,2277376,3738609
/uk/android/widget/ 339,339,0,26,0,False,2277376,3738609
/uk/android/ 11465,10936,383,257,0,False,4710214,4735242
```
This command can be used by developers to check if all data kept after migrations or stats calculating algorithm was changed.

#### **Translation Memory**

These commands allow you to setup and manage [Translation Memory.](#page-10-0)

### **update\_tmserver**

# update\_tmserver New in version 2.7.

Changed in version 2.7.3: Renamed  $-\text{overwrite}$  to  $-\text{refresh}$ . Disabled projects' translations are no longer added by default. It is also possible to import translations from files.

Updates the local server in [POOTLE\\_TM\\_SERVER](#page-39-0). The command reads translations from the current Pootle install and builds the TM resources in the TM server.

If no options are provided, the command will only add new translations to the server. Use  $-\text{refresh}$  to also update existing translations that have been changed, besides adding any new translation. To completely remove the TM and rebuild it adding all existing translations use --rebuild.

If no specific TM server is specified using --tm, then the default local TM will be used. If the specified TM server doesn't exist it will be automatically created for you.

By default translations from disabled projects are not added to the TM, but this can be changed by specifying --include-disabled-projects.

To see how many units will be loaded into the server use  $-\text{dry-run}$ , no actual data will be loaded or deleted (the TM will be left unchanged):

```
$ pootle update_tmserver --dry-run
$ pootle update_tmserver --refresh --dry-run
$ pootle update_tmserver --rebuild --dry-run
```
This command also allows to read translations from files and build the TM resources in the external TM server. In order to do so it is mandatory to provide the  $-\text{tm}$  and  $-\text{display-name}$  options, along with some files to import.

The display name is a label used to group translations within a TM. A given TM can host translations for several display names. The display name can be used to specify the name of the project from which the translations originate. The display name will be shown on TM matches in the translation editor. To specify a name use  $-\text{display-name}}$ : (env) \$ pootle update\_tmserver --tm=libreoffice --display-name="LibreOffice 4.3 UI" TM\_ $\downarrow$ ibreOffice\_4

By default the command will only add new translations to the server. To rebuild the server from scratch use  $-\text{rebuild to completely remove the TM and rebuild it before importing the translations:}$ 

(env) \$ pootle update\_tmserver --rebuild --tm=mozilla --display-name="Foo 1.7" foo.po

Option --refresh doesn't apply when adding translations from files on disk.

To see how many units will be loaded into the server use  $-\text{dry-run}$ , no actual data will be loaded:

(env) \$ pootle update\_tmserver --dry-run --tm=mozilla --display-name="Foo 1.7" foo.po 175045 translations to index

This command is capable of importing translations in multiple formats from several files and directories at once:

(env) \$ pootle update\_tmserver --tm=mozilla --display-name="Foo 1.7" bar.tmx foo.xliff

Use --target-language to specify the target language ISO code for the imported translations in case it is not possible to guess it from the translation files or if the code is incorrect:

(env) \$ pootle update\_tmserver --target-language=af --tm=mozilla --display-name="Foo 1.7" foo.po bar

#### **Virtual Folders**

These commands allow you to perform tasks with virtual folders from the command line.

#### **add\_vfolders**

add vfolders New in version 2.7.

Creates *[virtual folders](#page-15-0)* from a JSON file. If the specified virtual folders already exist then they are updated.

The *[vfolder format](#page-17-0)* defines how to specify a virtual folder that fits your needs.

This command requires a mandatory filename argument.

\$ pootle add\_vfolders virtual\_folders.json

#### **Import and Export**

Export and Import translation files in Pootle. The operation can be thought of best as offline operations to assist with offline translation, unlike  $sync\_stores$  and  $update\_stores$  the operations here are designed to cater for translators working outside of Pootle.

The *[import](#page-53-0)* and [export](#page-52-0) commands are designed to mimic the operations of Download and Upload from the Pootle UI.

#### <span id="page-52-0"></span>**export**

export New in version 2.7.

Download a file for offline translation.

Note: This mimics the editor's download functionality and its primary purpose is to test the operation of downloads from the command line.

A file or a .zip of files is provided as output. The file headers include a revision counter to assist Pootle to detetmine how to handle subsequent uploads of the file.

# <span id="page-53-0"></span>**import**

import New in version 2.7.

Upload a file that was altered offline.

Note: This mimics the editor's upload functionality and its primary purpose is to test the operation of uploads from the command line.

A file or a .zip is submitted to Pootle and based on the revision counter of the Store on Pootle it will be uploaded or rejected. If the revision counter is older than on Pootle, that is someone has translated while the file was offline, then it will be rejected. Otherwise the translations in the file are accepted.

Available options:

**--user** New in version 2.7.3.

Import file(s) as given user. The user with the provided username must exist.

Default: system.

### **Manually Installing Pootle**

These commands expose the database installation and upgrade process from the command line.

**init**

init Create the initial configuration for Pootle.

Available options:

**--config** The configuration file to write to.

Default: ~/.pootle/pootle.conf.

**--db** New in version 2.7.1.

The database backend that you are using

Default: sqlite. Available options: sqlite, mysql, postgresql.

```
--db-name New in version 2.7.1.
```
The database name or path to database file if you are using sqlite.

Default for sqlite: dbs/pootle.db. Default for mysql/postgresql: pootledb.

**--db-user** New in version 2.7.1.

Name of the database user. Not used with sqlite.

Default: pootle.

**--db-host** New in version 2.7.1.

Database host to connect to. Not used with sqlite.

Default: localhost.

**--db-port** New in version 2.7.1.

Port to connect to database on. Defaults to database backend's default port. Not used with sqlite.

<span id="page-54-0"></span>**initdb**

initdb Initializes a new Pootle install.

This is an optional part of Pootle's install process, it creates the default *admin* user, populates the language table with several languages, initializes the terminology project, and creates the tutorial project among other tasks.

[initdb](#page-54-0) can only be run after [migrate](https://docs.djangoproject.com/en/1.7/ref/django-admin/#django-admin-migrate).

[initdb](#page-54-0) accepts the following option:

New in version 2.7.3.

**--no-projects**: Don't create the default terminology and tutorial projects.

**Note:** init db will import translations into the database, so can be slow to run. You should have an rqworker running or run with the  $-$ -no-rq.

<span id="page-54-1"></span>collectstatic Running the Django admin [collectstatic](https://docs.djangoproject.com/en/1.7/ref/contrib/staticfiles/#django-admin-collectstatic) command finds and extracts static content such as images, CSS and JavaScript files used by the Pootle server, so that they can be served separately from a static webserver. Typically, this is run with the  $-clear$ -noinput options, to flush any existing static data and use default answers for the content finders.

assets Pootle uses the Django app [django-assets](http://django-assets.readthedocs.org/en/latest/) interface of *webassets* to minify and bundle CSS and JavaScript; this app has a management command that is used to make these preparations using the command assets build. This command is usually executed after the *[collectstatic](#page-54-1)* one.

#### **webpack**

webpack New in version 2.7.

The [webpack](http://webpack.github.io/) tool is used under the hood to bundle JavaScript scripts, and this management command is a convenient wrapper that sets everything up ready for production and makes sure to include any 3rd party customizations.

When the  $-\text{dev}$  flag is enabled, development builds will be created and the process will start a watchdog to track any client-side scripts for changes. Use this only when developing Pootle.

### **Managing users**

**find\_duplicate\_emails**

find\_duplicate\_emails New in version 2.7.1.

As of Pootle version 2.8, it will no longer be possible to have users with duplicate emails. This command will find any user accounts that have duplicate emails. It also shows the last login time for each affected user and indicates if they are superusers of the site.

\$ pootle find\_duplicate\_emails

**merge\_user**

#### merge user New in version 2.7.1.

This can be used if you have a user with two accounts and need to merge one account into another. This will re-assign all submissions, units and suggestions, but not any of the user's profile data.

This command requires 2 mandatory arguments, src\_username and target\_username, both should be valid usernames for users of your site. Submissions from the first are re-assigned to the second. The users' profile data is not merged.

By default src username will be deleted after the contributions have been merged. You can prevent this by using the --no-delete option.

\$ pootle merge\_user src\_username target\_username

#### **purge\_user**

purge\_user New in version 2.7.1.

This command can be used if you wish to permanently remove a user and revert the edits, comments and reviews that the user has made. This is useful for removing a spam account or other malicious user.

This command requires a mandatory username argument, which should be a valid username for a user of your site.

\$ pootle purge\_user username

#### **update\_user\_email**

update\_user\_email New in version 2.7.1.

```
$ pootle update_user_email username email
```
This command can be used if you wish to update a user's email address. This might be useful if you have users with duplicate email addresses.

This command requires a mandatory username argument, which should be a valid username for a user of your site, and a mandatory email argument which should to update a valid email address.

#### **verify\_user**

verify user New in version 2.7.1.

Verify a user without the user having to go through email verification process.

This is useful if you are migrating users that have already been verified, or if you want to create a superuser that can log in immediately.

This command requires either a mandatory username argument, which should be a valid username for a user of your site, or the  $-\text{all}$  flag if you wish to verify all users of your site.

\$ pootle verify\_user username

Available options:

**--all** Verify all users of the site

### **Running WSGI servers**

There are multiple ways to run Pootle, and some of them rely on running WSGI servers that can be reverse proxied to a proper HTTP web server such as nginx or lighttpd.

The Translate Toolkit offers a bundled CherryPy server but there are many more options such as gunicorn, flup, paste, etc.

**run\_cherrypy**

run\_cherrypy Run the CherryPy server bundled with the Translate Toolkit.

Available options:

**--host** The hostname to listen on.

Default: 127.0.0.1.

**--port** The TCP port on which the server should listen for new connections.

Default: 8080.

**--threads** The number of working threads to create.

Default: 1.

**--name** The name of the worker process.

Default: [socket.gethostname\(\)](https://docs.python.org/2.7/library/socket.html#socket.gethostname).

**--queue** Specifies the maximum number of queued connections. This is the the backlog argument to socket.listen().

Default: 5.

**--ssl\_certificate** The filename of the server SSL certificate.

**--ssl\_privatekey** The filename of the server's private key file.

#### **Deprecated commands**

The following are commands that have been removed or deprecated:

**last\_change\_id**

last\_change\_id Deprecated since version 2.7.

With the change to [revision](#page-50-0)s the command you will want to use is revision, though you are unlikely to know a specific revision number as you needed to in older versions of [update\\_stores](#page-49-0).

**commit\_to\_vcs**

commit\_to\_vcs Deprecated since version 2.7.

Version Control support has been removed from Pootle and will reappear in a later release.

**update\_from\_vcs**

update\_from\_vcs Deprecated since version 2.7.

Version Control support has been removed from Pootle and will reappear in a later release.

#### **Running Commands in cron**

If you want to schedule certain actions on your Pootle server, using management commands with cron might be a solution.

The management commands can perform certain batch commands which you might want to have executed periodically without user intervention.

For the full details on how to configure cron, read your platform documentation (for example man crontab). Here is an example that runs the refresh stats command daily at 02:00 AM:

00 02 \* \* \* www-data /var/www/sites/pootle/manage.py refresh\_stats

Test your command with the parameters you want from the command line. Insert it in the cron table, and ensure that it is executed as the correct user (the same as your web server) like *www-data*, for example. The user executing the command is specified in the sixth column. Cron might report errors through local mail, but it might also be useful to look at the logs in */var/log/cron/*, for example.

If you are running Pootle from a virtualenv, or if you set any custom [PYTHONPATH](https://docs.python.org/2.7/using/cmdline.html#envvar-PYTHONPATH) or similar, you might need to run your management command from a bash script that creates the correct environment for your command to run from. Call this script then from cron. It shouldn't be necessary to specify the settings file for Pootle — it should automatically be detected.

# **RQ Job Queues**

Pootle makes use of RQ to manage background jobs.

Currently statistics are calculated using background jobs and we expect more components to use it in future.

The RQ queue is managed by Redis and it is setup in the [RQ\\_QUEUES](https://github.com/ui/django-rq#installation) and [CACHES](https://docs.djangoproject.com/en/1.7/ref/settings/#std:setting-CACHES) settings.

#### **Running job workers**

The queue is processed by Workers. Any number of workers may be started and will process jobs in the default queue. The rqworker command is used to start a Worker.

#### **Monitoring the queue**

At the simplest level the Admin dashboard will tell you if the queue is active and how many workers are available to service the queue. It also lists the number of pending jobs and the number of failed jobs. This gives you a quick way to see if anything is wrong.

#### **Working with failed jobs**

If a job fails it needs to be investigated. In most cases a traceback will indicate why the job failed.

The simplest way to work with queues and jobs is to use [rq-dashboard,](https://github.com/nvie/rq-dashboard) though you likely don't want to deploy that on a production server. With this you can see the jobs in the queue, you can check the tracebacks and you can retry failed jobs.

In the case of a production server you can make use of the following commands to manage jobs:

```
$ redis-cli -n 2 lrange rq:queue:default 0 -1
03135097-00f8-46eb-b084-6f34a16d9940
a07309b3-f056-47e7-856c-c608bda2f171
3df6a559-2e3c-4c0c-b09c-1948b4bacda2
```
This will display all pending job IDs in the default queue. We're using the Redis DB number 2, the default RQ queue on a standard Pootle install.

```
$ redis-cli -n 2 lrange rq:queue:failed 0 -1
60ed13df-0ce5-4b98-96f0-f8e0294ba421
3240527f-58b9-40fe-b0c5-b8d3fcaa06b6
```
This will display the failed job IDs.

To investigate a failed job simply add  $r q: j \circ b: \text{ prefix to a job ID}$  and use a command such as this:

```
$ redis-cli -n 2 hgetall rq:job:60ed13df-0ce5-4b98-96f0-f8e0294ba421
```
This will allow you to see any traceback and investigate and solve them.

To push failed jobs back into the queue we simply run the  $return$   $fail$ ed  $j$ obs management command.

#### **Dirty statistics**

When we count stats with  $refresh\_stats$  Pootle will track a dirty count so that it knows when the counts for that part of the tree is complete.

When debugging a situation where the counts aren't completing it is helpful to see the dirty counts. To retrieve these use:

\$ redis-cli -n 2 zrank "pootle:dirty:treeitems" "/projects/terminology/"

Or to get a complete list for the server, including the scores:

\$ redis-cli -n 2 zrange "pootle:dirty:treeitems" 0 -1 withscores

The banner that shows that stats are being calculated is displayed when  $pootle:refresh:stats$  is present. Only remove this if you are confident that all else is good and that the stats are fine or to be generated again.

\$ redis-cli -n 2 del pootle:refresh:stats

### **Backup your Pootle system**

In particular you should backup:

- All your translation files (your whole [POOTLE\\_TRANSLATION\\_DIRECTORY](#page-40-2)). Use the [sync\\_stores](#page-48-0) command to synchronize all your translation files to disk before making any backup.
- Your settings, to avoid losing any settings customizations.
- Your complete database using the appropriate *dump* command for your database system. For example **mysqldump** for MySQL, or **pg\_dump** for PostgreSQL.
- Any code, templates or styling customization that you have done to your installation.

# **Developers**

If you are a developer and are willing to hack on Pootle or contribute in some other way, make sure to read through this part.

# **Contributing**

There are several ways you can contribute to improve Pootle, even if you don't know programming! Want to know how? Please keep reading.

- You can give us feedback about things that annoy you or about areas you see for improvement. You can reach us in [our mailing list](https://lists.sourceforge.net/lists/listinfo/translate-pootle) or on IRC in the #pootle channel in FreeNode.
- Found a bug? Report it in our [Bugzilla tracker.](https://github.com/translate/pootle/issues/) You can also always contact us on IRC. Make sure to read more about *[how to report bugs](#page-60-0)*.
- Translate the User Interface into your own language. Pootle is translated into [nearly 50 languages.](http://pootle.locamotion.org/projects/pootle/) Is your language missing? Have you found any errors in the translation? Learn *[how to contribute translating](#page-61-0)*.
- Suggest *[documentation improvements](#page-61-1)* by fixing mistakes and adding new sections.
- In case you have coding skills and are willing to contribute patches, fixes, or new features, read how you can *[hack on Pootle](#page-61-2)*.

# **Requesting features**

Sometimes Pootle doesn't quite meet your expectations or you have an idea for a great new feature.

It might help to understand how Pootle developers evaluate new features:

- 1. Is it generally useful? *i.e.* will it be useful for a large number of people?
- 2. Does it follow the ethos of Pootle? *e.g.* does it keep the interface clean, is it intuitive and non-technical?
- 3. How long would it take to implement?
	- (a) Does it require fundamental changes to how Pootle works? *i.e.* long, or
	- (b) Is this just a simple change of layout or a simple feature? *i.e.* short
- 4. Is this something a developer is passionate about? Does this meet their itch or are they convinced it is a winning feature?

# **How can I make a winning feature request?**

If you really do want your feature to succeed here are some options to help you when reporting or requesting the feature.

- 1. Have you thought about this and provided a clear use case?
	- Using a real use case would be good.
	- Make it clear why you think this feature is important, don't assume it is obvious.
- 2. Have you made some mockups of the UI?
	- Isn't it a bit unfair that you expect a volunteer coder to create the mockup for your feature?
- 3. Did you have some discussion on the mailing list or on #pootle?
- Drive-by feature requests usually don't get attention. But if you have built a case and some links to developers, i.e. they know you, then they will listen. Proposing your idea in these forums could be helpful for your case.
- 4. Can you code?
	- If you can code the feature yourself that will always win some acceptance. But realise that someone does need to review your code and your code still needs to meet the acceptance criterion. So discuss early.
	- If you can't code, commission someone to write it for you. Or spend a lot more time making sure that you use the volunteers' free time to your best advantage, *i.e.* you need to work hard to make the feature clear and easy to implement.

# <span id="page-60-0"></span>**Reporting bugs**

In order to best solve the problem we need good bug reports. Reports that do not give a full picture or which coders are unable to reproduce, end up wasting a lot of time. If you, the expert in your bug, spend a bit of time you can make sure your bug gets fixed.

First see if the bug is not already reported. Perhaps someone already reported it and you can provide some extra information in that bug report. You can also add yourself in the CC field so that you get notified of any changes to the bug report.

If you could not find the bug, you should report it. Look through each of the following sections and make sure you have given the information required.

### **Be verbose**

Tell us exactly how came to see this bug. Don't say:

```
Suggesting doesn't work
```
Rather say:

```
In a translation project with proper permissions when I try to suggest I
get a 404 error.
```
So we need to know:

- 1. What procedure you followed
- 2. What you got, and
- 3. What you expected to get

#### **Steps to reproduce**

Tell us exactly how to reproduce the error. Mention the steps if needed, or give an example. Without being able to reproduce the error, it will not easily get fixed.

# **Include tracebacks**

If you are a server administrator you can get this information from the web server's error log. In case you're hacking on Pootle, the traceback will be displayed both in the console and the browser.

A traceback will give a much better clue as to what the error might be and send the coder on the right path. It may be a very simple fix, may relate to your setup or might indicate a much more complex problem. Tracebacks help coders get you information quicker.

# **Be available**

If you can be on IRC on #pootle or the [mailing list](https://lists.sourceforge.net/lists/listinfo/translate-pootle) to answer questions and test possible fixes then this will help to get your problem fixed quickly.

# <span id="page-61-0"></span>**Translating**

Pootle's User Interface translations are kept in the [official Pootle server.](http://pootle.locamotion.org/) If you have a user in that server, you can start translating right away. Otherwise, just create a new user and start translating.

If your language already has a translation and you want to further improve or complete it, you can contribute suggestions that will later be reviewed by the language administrators.

If you can't find your language and want to have that added or have concerns of any other means, contact us on our [mailing list](https://lists.sourceforge.net/lists/listinfo/translate-pootle) or on IRC.

Although desirable, it's not mandatory to use the official Pootle server to translate Pootle itself. In case you feel more comfortable working with files and offline tools, just head to the [code repository at GitHub,](https://github.com/translate/pootle/) create your localization based on the latest template and submit it to us by [opening a bug](https://github.com/translate/pootle/issues/new) or by sending us a pull request.

# <span id="page-61-1"></span>**Documentation**

You can help us documenting Pootle by just mentioning typos, providing reworded alternatives or by writing full sections.

[Pootle's documentation](http://docs.translatehouse.org/projects/pootle/en/latest/) is written using [reStructuredText](http://docutils.sourceforge.net/rst.html) and [Sphinx.](http://sphinx-doc.org/)

If you intend to build the documentation yourself (it's converted from reST to HTML using Sphinx), you may want to *[setup a development environment](#page-62-0)* for that.

# **Pootle Development Roadmap**

We track the development roadmap using [Github Milestones.](https://github.com/translate/pootle/milestones) These match the version numbers of future releases.

Project specific milestones are tracked using mstone-\$name milestones.

Note: Development partners may use their own systems to track their roadmaps.

# <span id="page-61-2"></span>**Hacking**

Want to fix a bug in Pootle? Want to change the behaviour of an existing feature or add new ones? This section is all about hacking on Pootle, so if you are interested on the topic, keep reading.

# **Before doing anything**

Before starting any actual work on the source code, make sure that:

- There is nobody working on the bug you are trying to fix. See the [existing bug reports](https://github.com/translate/pootle/issues) and the [existing pull](https://github.com/translate/pootle/pulls) [requests.](https://github.com/translate/pootle/pulls) In the situation where somebody else is working on a fix, you can always offer your help.
- If you plan to develop a new feature and want to include it upstream, please first discuss it with the developers on IRC or in the [translate-pootle mailing list](https://lists.sourceforge.net/lists/listinfo/translate-pootle) so that it doesn't interfere in current development plans. Also note that adding new features is relatively easy, but keeping them updated is harder.

# <span id="page-62-0"></span>**Setting up the development environment**

The minimum software packages you need for setting up a development environment include [git](http://git-scm.com/) and a [Python in](https://www.python.org)[terpreter](https://www.python.org) along with the [pip installer.](https://pip.pypa.io/en/stable/) Consult the specifics for your operating system in order to get each package installed successfully.

Once you have the basic requirements in place, you will need to install Pootle's dependencies, which come in shape of Python packages. Instead of installing them system-wide, we recommend using [virtualenv](https://virtualenv.pypa.io/en/latest/) (and [virtualenvwrapper](https://bitbucket.org/dhellmann/virtualenvwrapper) for easing the management of multiple virtualenvs). This way you can install all the dependencies at specific versions without interfering with system-wide packages. You can test on different Python/Django versions in parallel as well.

#### **Detailed setup**

For installing the dependencies in an isolated environment, we will use virtualenv – more specifically virtualenvwrapper, which eases the process of managing and switching between multiple virtual environments. Installing virtualenwrapper will pull in virtualenv as a dependency.

\$ sudo pip install virtualenvwrapper

virtualenvwrapper will need to be configured in order to specify where to store the created environments.

```
$ export WORKON_HOME=~/envs
$ mkdir -p $WORKON_HOME
$ source /usr/local/bin/virtualenvwrapper.sh # Or /usr/bin/virtualenvwrapper.sh
```
Note: You may want to add the above-mentioned commands and environment variables to your .bashrc file (or whatever file your shell uses for initializing user customizations).

Now that the commands provided by virtualenv and virtualenvwrapper are available, we can start creating our virtual environment.

\$ mkvirtualenv <env-name>

Replace <env-name> with a meaningful name that describes the environment you are creating. **mkvirtualenv** accepts any options that **virtualenv** accepts. We could for example specify to use the Python 2.6 interpreter by passing the  $-p$  python2.6 option.

Note: After running mkvirtualenv, the newly created environment is activated. To deactivate it just run:

(env-name) \$ deactivate

To activate a virtual environment again simply run:

\$ workon <env-name>

Time to clone Pootle's source code repository. The main repository lives under [translate/pootle in GitHub.](https://github.com/translate/pootle/)

Note: If you have a GitHub account, fork the main translate/pootle repository and replace the repository

URL with your own fork.

(env-name) \$ git clone https://github.com/translate/pootle.git

Next, install Pootle software dependencies using **pip**. The requirements are stored in the requirements directory. The dev.txt requirements will install some extra packages to aid development.

```
(env-name) $ cd pootle
(env-name) $ pip install -r requirements/dev.txt
```
Note: Some requirements may depend on external packages. For these you may need to install extra packages on your system in order to complete their installation.

Install Pootle into your virtualenv. This makes it easy to run Pootle locally and is needed for various development actitivies.

(env-name) \$ pip install -e .

With all the dependencies installed within the virtual environment, Pootle is almost ready to run. In development environments you will want to use settings that vastly differ from those used in production environments.

For that purpose there is a sample configuration file with settings adapted for development scenarios, pootle/settings/90-dev-local.conf.sample. Copy this file and rename it by removing the *.sample* extension:

```
(env-name) $ cp pootle/settings/90-dev-local.conf.sample pootle/settings/90-dev-local.conf
```
Note: To learn more about how settings work in Pootle read the [settings](#page-37-0) documentation.

Once the configuration is in place, you'll need to setup the database schema and add initial data.

```
(env-name) $ python manage.py migrate
(env-name) $ python manage.py initdb
```
Now ensure that you have built the assets by following the instructions for [frontend development.](#page-64-0)

Finally, run the development server.

(env-name) \$ python manage.py runserver

Once all is done, you can start the development server anytime by enabling the virtual environment (using the **workon** command) and running the [manage.py runserver](https://docs.djangoproject.com/en/1.7/ref/django-admin/#django-admin-runserver) command.

Happy hacking!!

# **Workflow**

Any time you want to fix a bug or work on a new feature, create a new local branch:

\$ git checkout -b <my\_new\_branch>

Then safely work there, create the needed commits and once the work is ready for being incorporated upstream, either:

- Push the changes to your own GitHub fork and send us a pull request, or
- Create a patch against the HEAD of the master branch using **git diff** or **git format-patch** and attach it to the affected issue.

# **Commits**

When creating commits take into account the following:

What to commit As far as possible, try to commit individual changes in individual commits. Where different changes depend on each other, but are related to different parts of a problem / solution, try to commit them in quick succession.

If a change in the code requires some change in the documentation then all those changes must be in the same commit.

If code and documentation changes are unrelated then it is recommended to put them in separate commits, despite that sometimes it is acceptable to mix those changes in the same commit, for example cleanups changes both in code and documentation.

Commit messages Begin the commit message with a single short (less than 50 character) line summarizing the change, followed by a blank line and then a more thorough (and sometimes optional) description.

Cleanups

Another example:

Factor out common behavior for whatever

These reduces lines of code to maintain, and eases a lot the maintenance work.

Also was partially reworked to ease extending it in the future.

If your change fixes a bug in the tracker, mention the bug number. This way the bug is automatically closed after merging the commit.

```
Docs: Update code for this thing
```
Now the docs are exact and represent the actual behavior introduced in commits ef4517ab and abc361fd.

Fixes #2399

If you are reverting a previous commit, mention the sha1 revision that is being reverted.

Revert "Fabric: Cleanup to use the new setup command"

This reverts commit 5c54bd4.

# <span id="page-64-0"></span>**Front-end Development**

Parts of Pootle front-end development require a Node.js run-time and packages installed via [npm.](https://www.npmjs.com/) This is only the case for developing or building Pootle.

# **Setting Things Up**

In order to setup the front-end development enviroment, it's necessary to have Node.js installed. Please check the [installation instructions for your OS.](https://nodejs.org/download/)

Warning: If you are using versions provided by you system then you need at least *npm >= v1.4.3* for installation to work correctly. To upgrade, use [sudo] npm install npm@latest -g.

Once Node.js is available, Pootle dependencies need to be installed.

```
$ cd pootle/static/js
$ npm install
```
This will read the package. json file and install the development dependencies.

### **Building Scripts**

Simply run:

(env) \$ ./manage.py webpack --dev

This will make sure to build all the necessary scripts and create the relevant bundles with source maps support. It will also watch for changes in scripts so you don't need to constantly be running this.

For creating a production-ready build, use:

(env) \$ ./manage.py webpack

This will also run the output through [UglifyJS,](https://github.com/mishoo/UglifyJS2) making the output build considerably lighter in size.

Note that this step is also done as part of the **make assets** command, so you may only want to run the latter.

# <span id="page-65-0"></span>**Customizing Pootle**

In some cases it might be desirable to customize the styling of Pootle to fit in with your other websites or other aspects of your identity. It might also be required to add a common header or footer for proper visual integration and even adjust and enhance existing functionality.

It's highly recommended to put any custom changes separate from the distributed files, so that upgrades are unlikely to affect your customizations.

#### **Customizing templates**

In case you need to change a template, copy it into your custom [TEMPLATE\\_DIRS](https://docs.djangoproject.com/en/1.7/ref/settings/#std:setting-TEMPLATE_DIRS) with the same path name as it had before.

Warning: If you edit any templates, keep in mind that changes to the text could result in untranslated text for users of the non-English user interface.

You can customize specific blocks of templates by indicating which template the current template is customizing. Use the {% overextends %} template tag for that (requires to install the [django-overextends package\)](https://pypi.python.org/pypi/django-overextends). This must be the first tag in the template.

```
{% overextends 'browser/overview.html' %}
{% block pre_content %}
{{ block.super }}
<h1>My custom content</h1>
{% endblock %}
```
Check the original templates in order to know which blocks can be customized.

On upgrades, you will want to check if the templates and the contained blocks differ.

# **Customizing JavaScript**

You can place any custom scripts in your custom [STATICFILES\\_DIRS](https://docs.djangoproject.com/en/1.7/ref/settings/#std:setting-STATICFILES_DIRS) directory and make them part of the default Pootle bundles by adding a very simple *manifest.json* file under the *js/* directory of your custom [STATICFILES\\_DIRS](https://docs.djangoproject.com/en/1.7/ref/settings/#std:setting-STATICFILES_DIRS).

This file must contain an object of key-values where the keys correspond to the entry points defined by Pootle and the values are arrays of module names to include in the output bundle. Check out the *pootle/static/js/webpack.config.js* file to see the existing entry points.

Example:

```
{
  "common": ["login.js", "extra_module.js"]
}
```
In the example above, the *login.js* and the *extra\_module.js* JavaScript modules will be added as part of the *common* bundle. If *common* didn't exist as an entry point before, a new bundle will be output.

Note that the *manifest.json* file has to be valid JSON, otherwise it will be omitted.

Custom scripts can require() Pootle modules that are part of the core bundles by prefixing paths with pootle/. For instance the require ('pootle/models') call will make Pootle's own models module available in the scope of a 3rd party script.

Needless to say, you can refer to your custom scripts the same way as you would refer to any other static asset, i.e. by using the  $\{\hat{\ }$  static  $\hat{\ }$  template tag.

# **Customizing CSS**

Create any needed files under your custom [STATICFILES\\_DIRS](https://docs.djangoproject.com/en/1.7/ref/settings/#std:setting-STATICFILES_DIRS) and reference them from your custom templates using the  $\{\hat{\ }$  static  $\hat{\ }$  template tag. You can also inline styles in your templates as usual.

# **Customizing images**

You should put your custom images in your custom STATICFILES DIRS. From CSS you would just reference them using a relative path.

On the contrary, if you want to reference images from HTML code or inline CSS, you should use the {% static %} template tag.

# <span id="page-66-0"></span>**Installing JS build libraries**

Before you can rebuild your static assets with any CSS or JavaScript customisations, you will need to install some Node.js libraries.

Before proceeding please make sure you have *[Node.js and npm installed in your system](#page-29-0)*.

```
(env) $ cd $pootle_dir
(env) $ cd pootle/static/js/
(env) $ npm install
```
\$pootle\_dir is the directory where Pootle is installed.

# **Rebuilding assets after customization**

Before rebuilding your assets for the first time you must *[install the JavaScript build libraries](#page-66-0)*.

After doing any customizations, you will need to regenerate any modified bundles and gather all the static assets in a single place for public consumption.

You will need to activate your virtual environment before running these commands.

```
(env) $ pootle webpack
(env) $ pootle collectstatic --noinput --clear -i node_modules -i *.jsx
(env) $ pootle assets build
```
# **Supported Browsers**

Pootle targets the latest stable versions of major modern web browsers.

Pootle should not only work correctly, but it should also look great in *Firefox, Chrome and Safari*.

*Internet Explorer* is an exception, where we support the latest two stable versions (as of today, IE11+). Here Pootle should work well, but might look imperfect.

Older browser versions might work properly too, but we are not committed to ensure such support.

A nice to have goal is making Pootle usable in smaller screens such as iPads. But this is not a hard requirement.

If you are about to use a feature which might not be available in the set of supported browsers, check the [Can I Use...](http://caniuse.com/) website first.

# **Testing**

Warning: Work in progress. For now only Python testing is being added. Future coverage will include JavaScript code too.

Pootle tests use the full-featured [pytest testing tool](http://pytest.org/latest/) and its integration with Django via [pytest-django.](http://pytest-django.readthedocs.org/en/latest/)

The entire test suite can be executed from a checkout by running make test. This will create a new virtual environment, install the required dependencies and run the tests.

However, if you're developing you can simply run

\$ py.test

from the root of the repository. Note that you need to install the testing requirements into your virtualenv first (*requirements/tests.txt*).

Note: Since the test runner automatically sets the [DEBUG](https://docs.djangoproject.com/en/1.7/ref/settings/#std:setting-DEBUG) setting to False, the static assets need to be collected before running the view tests. You can run make assets for building them.

The py.test runner command offers several options which are extended by plugins as well. Check [its documentation](http://pytest.org/latest/) for further details.

# **Settings for Tests**

Some testing-specific settings are loaded from the *tests/settings.py* file and override any previous setting you might have set in the *settings/\*.conf* files.

# **Writing Tests**

Writing new tests is easy. Just write a function whose name starts with  $test$  and place it in an appropriate module under the *tests/* subdirectory.

You'll need to use plain Python assertions in test functions. Check pytest's documentation for [more information on](http://pytest.org/latest/assert.html) [assertions.](http://pytest.org/latest/assert.html)

In order to use a fixture, you simply need to reference its name as a function argument. Pytest does the rest of the magic. There are [other ways to reference and use fixtures](http://pytest.org/latest/fixture.html) as well, but most of the time you'll find yourself passing them as function arguments.

# **What to Test**

You'll usually want to test model behavior. These tests should test one function or method in isolation. If you end up needing to test for multiple things, then you might need to split the function/method into more specific units. This allows to structure the code better.

When testing models, it's a suggested practice to avoid DB access because it makes the tests run slower, so think twice if your test actually needs DB access. At the same time, pytest-django encourages you to follow these best practices and disables DB access by default. If your test needs DB access, you need to explicitly request it by using the [@'pytest.mark.django\\_db marker.](http://pytest-django.readthedocs.org/en/latest/helpers.html#pytest-mark-django-db-request-database-access)

While testing views/integration tests can also help catch regressions, they're slower to run and end up in less useful failures, so better to write fewer of these.

# **Fixtures**

Pootle tests include some pytest fixtures you can reuse. They're located in *tests/fixtures/* and are loaded when the test runner is being set up.

If you have a fixture which is very specific you can place it in a usual conftest.py file in its proper context, whereas the aforementioned directory is meant to be for storing shared or general-purpose fixtures.

# **Model Fixtures**

Model fixtures are stored under *tests/fixtures/models/*, and they are basically factory functions returning an instance of the desired model. Note that these might depend on other fixtures too.

For now these model fixtures require DB access, but since that's not what every single test might need, we might want to combine this with other more complete solutions like [factory\\_boy](https://factoryboy.readthedocs.org/en/latest/) in the future.

# **Release Process**

This document describes the release process Pootle follows starting from version 2.5.

# **Principles**

- *Align Pootle releases with Django releases*, keeping compatibility with the latest version of the framework and avoiding the use, and maintenance headache, of deprecated code.
- *Time-based feature releases every six months*, this ensures that users, who don't want to run from *master*, and packagers have regular features updates.

• *Master is always stable*, this ensures that anyone can run a production server from *master*. It also reduces our effort of maintaining multiple branches in development. Lastly, it helps create a discipline of landing stable features.

# **Rules**

The principles above extended into these rules.

- 1. Feature releases are made every six months.
- 2. Feature releases (as distinct from a bug fix release) are only against the latest Django version that Pootle supports i.e. we won't backport features.
- 3. Security fixes are made to the last two time-based releases.
- 4. Older time-based releases are no longer supported.
- 5. Pootle should run on Django N and N-1.
- 6. *master* is always releasable.
- 7. All schema related and major changes are made in feature branches.
- 8. One month before a time-based release, when *master* is in a stabilising period, schema and feature changes should not landed on *master*.

# **Version Numbering**

A Pootle version number consists of Major-Minor-Point-Bugfix as in 2.5.0 or 2.6.1.2

Pootle's minor number is changed to indicate the latest version of Django that is supported. Thus when the latest version of Django is released, and Pootle gains support for this version, then the Pootle minor number will change.

Note: Pootle 2.5.0 is an exception to this rule. It did not support Django 1.5 at the time of release.

Every six months, when a new release train is ready to be shipped, Pootle's point version will be incremented.

Any critical security fixes will automatically result in a new bugfix release.

# **Examples**

Understanding the number and release train with some examples:

*Django 1.5* is the latest version of Django:

- Pootle is named 2.5 and should support *Django 1.5*.
- Pootle 2.5.0 is released as the first time-based release.
- Next time-based release would be 2, 5, 1.

A security issue is detected in Pootle 2.5.0

- The first security release 2.5.0.1 is made
- Next time-based release is still 2.5.1

#### *Django 1.6* is released:

- Current Pootle release is 2.5.4, next Pootle release will be 2.6.0
- When  $2.6.0$  is out we will support Pootle  $2.6.0$  and  $2.5.4$ , all previous versions will be unsupported.

A security issue is discovered which impacts all our supported time-based releases:

• We release 2.6.0.1 and 2.5.4.1

Time-based release 2.6.1 is released six months after 2.6.0

- We now support 2.6.1 and 2.6.0
- Support is dropped for 2.5.4 which is now a year old.

# **The Release Train: Point Releases Every Six Months**

Within the priciple that *master* is always deployable we aim to ensure a period of stability to allow easier release in the month prior to a time-based release.

First-Fifth month All major work and features are allowed, strings may be broken.

Sixth month Feature work that doesn't change the DB schema, bug fixes, refinements and translations. Strings are frozen.

If for some reason there's feature work that changes the schema during month six of the release train, the feature will go in its own branch and won't be merged until the next release train starts.

Security fixes are applied anytime in the release train.

# **Branching Strategy**

The next Pootle version is always baked in the *master* branch. Exceptions are security fixes which are committed in *master* and cherry-picked to the currently supported time-based release branches.

A new time-based release is made off of *master*, incrementing the point version. Every time a new release happens, a new branch is created. These branches are named after their version numbers: if *master* is to become version 2.6.2, then the new branch will be named *stable/2.6.2*. The actual release is also tagged, in this case as *2.6.2*.

Security fixes are made on the relevant release branches. So the first security release on *stable/2.6.2* would be tagged as *2.6.2.1*.

Features that produce schema changes or are quite invasive go into feature branches named *feature/<feature-name>*. Once the feature is ready to be integrated within the first phase of the release train, they're merged into *master*.

# **Glossary**

Translation Store A file that stores translations (e.g. a PO file) — although it could also be used to refer to other ways of storing translations.

Contains a number of Translation Units, which contain messages.

Translation Unit At the simplest level contains a single source string (the original message) and a single target string (the translated message).

XLIFF refers to this as a unit, Gettext calls it a message or string. Some industry tools talk of segments. To maintain consistency we refer to string in the GUI and unit in the code.

Monolingual formats (like .properties, OpenOffice SDF, DTD, HTML, etc.) only contain a source strings.

However when handling plurals the source may actually contain different variants of a message for different plural forms (e.g. in English, the singular and plural), and the target as well (the number of variants in source and target strings are often different because different languages handle plurals differently).

Language They refer to the languages translated into.

Project They refer to the different programs/sets of messages we translate.

Translation Project A set of translation stores translating a project into a language.

Template A translation file that contains only the source or original texts.

# **Translation States**

Untranslated A unit that is not translated i.e. blank.

Incomplete See: Needs Attention i.e. Untranslated + Fuzzy

Translated The unit has a translation.

Fuzzy In Gettext PO fuzzy means that a unit will needs to be reviewed and will not be used in production. On Pootle for the user we call this 'Needs Work' as the term fuzzy is either technical for some users, or confusing to those who use the term fuzzy for Translation Memory, as in 'fuzzy match'.

Needs work See: Fuzzy

Needs review Currently see: Fuzzy In the future this will actually mean that the translated string still requires review.

Needs attention Untranslated + Fuzzy

# **Pootle internals**

Context object ( $\texttt{ctx} \cdot \texttt{obj}$ ) An object representing the context that encloses the current view.

If we are navigating through the files for an existing translation project, the context object will refer to the current translation project.

Similarly, if we are in the overview page for a language, the context will point to the current language object. In the overview page for a project, the context object points to the current project.

At a higher level, the root directory is considered the context object.

Resource object (**resource\_obj**) An object representing the resource that the current view is referring to.

For example, if we are navigating through the files and directories for an existing translation project, the resource object will refer to the current file or directory object.

If the current view refers to multiple resources, the resource object is the same as the context object.

# **Styleguide**

Pootle developers try to stick to some development standards that are gathered in this document.

# **Python and documentation**

For Python code and documentation Pootle follows the [Translate Styleguide](http://docs.translatehouse.org/projects/translate-toolkit/en/latest/developers/styleguide.html#styleguide) adding extra clarifications listed below.

- [Python style conventions](http://docs.translatehouse.org/projects/translate-toolkit/en/latest/developers/styleguide.html#styleguide-general)
- [Documentation style conventions](http://docs.translatehouse.org/projects/translate-toolkit/en/latest/developers/styleguide.html#styleguide-docs)

#### **Pootle-specific Python guidelines**

Pootle has specific conventions for Python coding style.
Imports Like in [Python import conventions](http://docs.translatehouse.org/projects/translate-toolkit/en/latest/developers/styleguide.html#styleguide-imports) in Translate styleguide, but imports should be grouped in the following order:

- 1. \_\_future\_\_ library imports
- 2. Python standard library imports
- 3. Third party libraries imports (Including Translate Toolkit ones)
- 4. Django imports
- 5. Django external apps imports
- 6. Other Pootle apps imports
- 7. Current package (or app) imports, using explicit relative imports (See [PEP 328\)](https://www.python.org/dev/peps/pep-0328/#guido-s-decision)

Check [Python import conventions](http://docs.translatehouse.org/projects/translate-toolkit/en/latest/developers/styleguide.html#styleguide-imports) in Translate styleguide for other conventions that the imports must follow.

```
import re
import sys.path as sys_path
import time
from datetime import timedelta
from os import path
from lxml.html import fromstring
from translate.storage import versioncontrol
from django.contrib.sites.models import Site
from django.db import models
from django.db.models import Q
from django.db.models.signals import post_save
from tastypie.models import ApiKey
from pootle_language.models import Language
from pootle_translationproject.models import TranslationProject
from .forms import GoalForm
from .models import Tag
```
Order in models Model's inner classes and methods should keep the following order:

- Database fields
- Non database fields
- Default objects manager
- Custom manager attributes (i.e. other managers)
- class Meta
- def natural\_key() (Because it is tightly related to model fields)
- Properties
- Any method decorated with @classmethod
- def \_\_unicode\_\_()
- $\cdot$  def  $_{\text{str}\_}()$
- Any other method starting with  $\text{---}$  (for example  $\text{---}$ init  $\text{---}$ ())
- def save()
- def delete()
- def get\_absolute\_url()
- def get\_translate\_url()
- Any custom methods

### Fields in models and forms

- If the field declaration fits in one line:
	- Put all the options on that line,
	- Don't put a comma after the last option,
	- The parenthesis that closes the field declaration goes just after the last option.
- If the field declaration spans to several lines:
	- Each option goes on its own line (including the first one),
	- The options are indented 4 spaces,
	- The last option must have a comma after it,
	- The closing parenthesis in the field declaration goes on its own line, aligned with the first line in the field declaration.

```
class SampleForm(forms.Form):
    # Field declaration that spans to several lines.
```

```
language = forms.ChoiceField(
   label=_('Interface Language'),
    initial="",
    required=False,
    widget=forms.Select(attrs={
        'class': 'js-select2 select2-language',
    }),
    help_text=_('Default language for using on the user interface.'),
)
# One line field declaration.
project = forms.ModelChoiceField(Project, required=True)
```
URL patterns When writing the URL patterns:

- URL patterns can be grouped by putting a blank line between the groups.
- On each URL pattern:
	- Specify the URL pattern using the  $url()$  function, not a tuple.
	- Each parameter must go on its own line in all cases, indenting them one level to allow easily seeing the different URL patterns.
	- In URLs:
		- \* Use hyphens, never underscores.
		- \* To split long URLs use implicit string continuation. Note that URLs are raw strings.
- URL pattern names must be named like  $pooth = {app} {view}$  (except in some specific cases):
- $-$  {app} is the app name, which sometimes can be shortened, e.g. using tp to avoid the longish translationproject. The chosen app name must be used consistently across all the URL patterns for the app.
- {view} is a unique string which might consist on several words, separated with hyphens, that might not match the name of the view that is handled by the URL pattern.
- The exceptions to this naming convention are:
	- \* URL patterns for AJAX views must be named like pootle-xhr-{view}.
	- \* URL patterns in *pootle\_app* app must be named like:
		- · *pootle\_app* admin URLs must be named like pootle-admin-{view}
		- · Other *pootle\_app* URLs must be named like pootle-{view}.

```
urlpatterns = patterns('pootle_project.views',
    # Listing of all projects.
   url(r'^s;
        'projects_index'),
    # Whatever URLs.
   url(r'^incredibly-stupid/randomly-long-url-with-hyphens-that-is-split-'
        r'and-continued-on-next-line.html$',
        'whatever',
       name='pootle-project-whatever'),
    # Admin URLs.
   url(r'^(?P<project_code>[^/]*)/admin.html$',
        'project_admin'),
   url(r'^(?P<project_code>[^/]*)/permissions.html$',
        'project_admin_permissions',
        name='pootle-project-admin-permissions'),
)
```
Variables naming In order to have a more consistent code the use of specific names for some heavily used variables is encouraged:

• ctx: Name for the dictionary with the context passed to a template for rendering. Also known as *context*, *template variables* or *template vars*.

```
# Good.
ctx = \{'language': language,
}
# Bad.
context = {
  ...
templatevars = {
  ...
template_vars = {
  ...
```
**Settings naming** Pootle specific settings must be named like POOTLE  $*$ , for example: POOTLE ENABLE API, POOTLE VCS DIRECTORY or POOTLE MARKUP FILTER

#### **Pootle-specific documentation guidelines**

For documenting several things, Pootle defines custom Sphinx roles.

• Settings:

.. setting:: POOTLE\_TITLE

To link to a setting, use :setting:'POOTLE\_TITLE'.

• Icons:

Some reference to |icon:some-icon| in the text.

This allows you to easily add inline images of icons used in Pootle. The icons are all files from pootle/static/images/sprite. If you were referring to an icon icon-edit.png then you would use the syntax  $|i$ con: $i$ con-edit $|$ . The icon reference is always prefixed by icon: and the name of the icon is used without the extension.

E.g.  $|i$  con: $i$  con-google-translate  $|$  will insert this  $\overrightarrow{G}$  icon.

• Pootle manage.py commands:

.. django-admin:: sync\_stores

To link to a command, use :djadmin:'sync\_stores

#### **JavaScript**

Follow the great [Airbnb JavaScript Style Guide.](https://github.com/airbnb/javascript/blob/master/README.md) Go check it out for all the details.

As a summary, that includes:

- 2-space indent.
- Single quotes.
- pascalCase variable naming.

In addition to that:

- Try to be in the 80 (+4) soft character limit, but be wise to know when to make exceptions.
- [Use ES2015.](http://babeljs.io/docs/learn-es2015/)
- Avoid jOuery.

When dealing with existing or legacy code, also keep in mind to:

- Prefix with  $\frac{1}{2}$  Variables holding jQuery objects.
- Use  $j =$  to prefix selectors for elements queried via JavaScript.

#### **React + JSX**

For React + JSX code also follow the [Airbnb React/JSX Style Guide,](https://github.com/airbnb/javascript/blob/master/react/README.md) with the following exceptions:

- Naming extensions: Use . js extension for React components (not . jsx).
- Use React.createClass({}) over extending React.Component.

Also bear in mind the following:

- Event handler naming: handle  $*($  for methods, on  $*($  for props.
- propTypes: sort them alphabetically, but also group them to place is Required types first.

# **HTML**

#### Indenting

- Indent using 2 spaces. Don't use tabs.
- Although it's desirable to avoid lines longer than 80 characters, most of the time the templating library doesn't easily allow this. So try not to extend too much the line length.

#### Template naming

- If a template name consists on several words they must be joined using underscores (never hyphens), e.g. *my\_precious\_template.html*
- If a template is being used in AJAX views, even if it is also used for including it on other templates, the first word on its name must be *xhr*, e.g. *xhr\_tag\_form.html*.
- If a template is intended to be included by other templates, and it is not going to be used directly, start its name with an underscore, e.g. *\_included\_template.html*.

## **Ouoting**

- Always use double quotes for HTML attribute values.
- Always use single quotes for Django template tags and template filters located inside HTML attribute values.

```
\leftarrow -- Good -->
<a href="{% url 'whatever' %}" class="highlight">
\left\langle -\right\rangle Bad \left\langle -\right\rangle<a href="{% url "whatever" %}" class="highlight">
<a href='{% url 'whatever' %}' class='highlight'>
<a href='{% url "whatever" %}' class='highlight'>
```
## **CSS**

#### Indenting

- Indent using 4 spaces. Don't use tabs.
- Put selectors and braces on their own lines.

### Good:

```
.foo-bar,
.foo-bar:hover
{
   background-color: #eee;
}
```
Bad:

```
.foo-bar, .foo-bar:hover {
 background-color: #eee;
}
```
Naming

• Selectors should all be in lowercase and consequent words should be separated using dashes. As an example, rather use .tm-results and not . TM results.

# **Deprecation**

From time to time features, commands, configurations will be deprecated. We deprecate and manage backward compatibility within the following guidelines:

- 1. Our priority is the movement of Pootle development forward. Thus:
	- (a) We don't want to have to maintain backward compatibility for too long as it hampers forward mobility.
	- (b) We won't maintain backward compatibility if that prevents or impacts the needs of the new feature, refactoring, etc.
	- (c) We won't maintain backward compatibility if the cost of that far outweights the effort of reconfiguring Pootle.
- 2. We don't want there to be major disruptions that we can avoid with point release. That is it shouldn't be painful as we shift features.
- 3. Nothing is forever. We won't maintain deprecation or backward compatibility for long.

# **The "rules" of deprecation**

So some rough "rules". These apply to features, management commands and settings.

- 1. If it's not released. Drop it and tell others on #pootle-dev. If it has settings add them to the settings deprecation infrastructure to force removal if required.
- 2. If it is obsolete or replaced with an equivalent then drop with no fanfare and add settings to the deprecation infrastructure so that an admin will remove settings from their settings files. Add to release notes if needed.
- 3. If it has been renamed. Put that in the release notes and allow fallback for one version. Use deprecation infrastructure for settings to allow old settings to continue to work until the N+1 release. After that its a hard failure. For commands simply rename.
- 4. If things changed. For settings put that in release notes and do a hard failure to ensure that admins will reconfigure. For commands, just put those notes in the release notes and in the command features.
- 5. If removed. Put in release notes. For settings choose either hard or soft failure depending on whether something needs to be done by the admin. Put in release notes together with a guide on how to work around the missing feature if its possible. for commands simply make sure they are highlighted as removed in the release notes.

# **Implementing a deprecated setting**

- 1. Add the newly deprecated setting to pootle/core/utils/deprecation.py DEPRECATIONS.
- 2. Move the deprecated setting to the deprecated section in the [settings](#page-37-0) document. With the needed .. deprecated:: N.M marker.
- 3. Add to the release notes.

# **Making a Pootle Release**

This page is divided in four sections. The first one lists the tasks that must be performed before creating a package. The second section includes a list of tasks to get a valid package. The third one to get the package published and the release announced. The last one lists and suggests some possible cleanup tasks to be done after releasing.

Note: Please note that this is not a complete list of tasks. Please feel free to improve it.

#### **Pre-release tasks**

Before starting the release process it is necessary to perform some previous tasks.

#### **Upload and announce new translations**

We need to give localizers enough time to localize Pootle. They need time to do the actual translation and to feedback on any errors that they might encounter.

First upload the new translations:

1. Create the new templates:

```
$ git clone git@github.com:translate/pootle.git pootle-translations
$ cd pootle-translations
$ make pot
```
- 2. Upload the templates to Pootle for translation.
- 3. Update current translations against templates either on Pootle or in code and commits these updated files to Git.

Announce the new translations on the following channels:

- The News tab on Pootle for those not on any mailing list
- The [translate-announce@lists.sourceforge.net](mailto:translate-announce@lists.sourceforge.net) and the [translate-pootle@lists.sourceforge.net](mailto:translate-pootle@lists.sourceforge.net) mailing lists for those who might miss the news.

#### **String freeze**

A string freeze would normally run between an RC and a final version. We want to give a string freeze at least 2-4 weeks before a release. They must be announced, explicitly stating the duration, on the [translate](mailto:translate-announce@lists.sourceforge.net)[announce@lists.sourceforge.net](mailto:translate-announce@lists.sourceforge.net) and the [translate-pootle@lists.sourceforge.net](mailto:translate-pootle@lists.sourceforge.net) mailing lists.

Note: If we do have a string freeze break then announce it to people. The string freeze breaks usually are only allowed to fix mistakes on the translatable strings.

## **Create the package**

The first steps are to create and validate a package for the next release.

## **Get a clean checkout**

We work from a clean checkout to ensure that everything you are adding to the build is what is in the repository and doesn't contain any of your uncommitted changes. It also ensures that someone else could replicate your process.

```
$ git clone git@github.com:translate/pootle.git pootle-release
$ cd pootle-release
$ git submodule update --init
```
#### **Update requirements versions**

Update the minimum version number for the requirements in:

- requirements/
- pootle/checks.py
- docs/server/requirements.rst

Make sure version numbers displayed on documentation examples match the latest requirements on the above files.

#### **Check copyright dates**

Update any copyright dates in docs/conf.py:copyright and anywhere else that needs fixing.

```
$ git grep 2013 # Should pick up anything that should be examined
```
#### **Set build settings**

Create ~/.pootle/pootle\_build.conf with the following content:

```
#!/usr/bin/env python
# -*- coding: utf-8 -*-"""Configuration file to build Pootle.
Must be placed in ~/.pootle/pootle_build.conf
"''"# Django now requires to set some secret key to be set.
SECRET_KEY = '__BuildingPootle_1234567890__'
# Silence some checks so the build output is cleaner.
SILENCED_SYSTEM_CHECKS = [
    'pootle.W004', # Pootle requires a working mail server
    'pootle.W006', # sqlite database backend is unsupported
    'pootle.W010', # DEFAULT_FROM_EMAIL has default setting
    'pootle.W011', # POOTLE_CONTACT_EMAIL has default setting
]
```
#### **Update checks descriptions**

The quality checks descriptions are kept as a static HTML page that has to be regenerated in order to ensure the descriptions match the currently available quality checks.

\$ mkvirtualenv build-checks-templates (build-checks-templates)\$ pip install -r requirements/build.txt (build-checks-templates)\$ export POOTLE\_SETTINGS=~/.pootle/pootle\_build.conf (build-checks-templates)\$ DJANGO\_SETTINGS\_MODULE=pootle.settings ./setup.py build\_checks\_templates (build-checks-templates) \$ deactivate \$ unset POOTLE\_SETTINGS \$ rmvirtualenv build-checks-templates

#### **Update translations**

Update the translations from the [Pootle server](http://pootle.locamotion.org/projects/pootle)

1. Download all translations

\$ make get-translations

2. Update pootle/locale/LINGUAS to list the languages we would like to ship. While we package all PO files, this is an indication of which ones we want packagers to use. The requirement is roughly 80% translated with no obvious variable errors. Languages with a small userbase can be included.

\$ make linguas

Check the output and make any adjustments such as adding back languages that don't quite make the target but you wish to ship.

3. Build translations to check for errors:

\$ make mo # Build all LINGUAS enabled languages

#### **Create release notes**

We create our release notes in reStructured Text, since we use that elsewhere and since it can be rendered well in some of our key sites.

First we need to create a log of changes in Pootle, which is done generically like this:

\$ git log \$previous\_version..HEAD > docs/releases/\$version.rst

Or a more specific example:

\$ git log 2.5.0..HEAD > docs/releases/2.5.1.rst

Edit this file. You can use the commits as a guide to build up the release notes. You should remove all log messages before the release.

Note: Since the release notes will be used in places that allow linking we use links within the notes. These should link back to products websites [\(Virtaal,](http://virtaal.org) [Pootle,](http://pootle.translatehouse.org) etc), references to [Translate](http://translatehouse.org) and possibly bug numbers, etc.

Read for grammar and spelling errors.

Note: When writing the notes please remember:

- 1. The voice is active. 'Translate has released a new version of Pootle', not 'A new version of Pootle was released by Translate'.
- 2. The connection to the users is human not distant.

3. We speak in familiar terms e.g. "I know you've been waiting for this release" instead of formal.

We create a list of contributors using this command:

```
$ git log 2.5.0..HEAD --format="\%aN, ' | awk'{arr[0]+} END{for (i in arr)}print arr[i], i;}' | s
```
#### <span id="page-81-0"></span>**Up version numbers**

Update the version number in:

- pootle/\_\_init\_\_.py:VERSION
- Documentation examples, especially docs/server/installation.rst and docs/server/upgrading.rst

The version tuple should follow the pattern:

```
(major, minor, micro, candidate, extra)
```
E.g.

(1, 10, 0, 'final', 0) (2, 7, 0 'alpha', 1)

When in development we use 'alpha' with extra of 0. The first release of a minor version will always have a micro of .0. So 2.6.0 and never just 2.6.

#### **Build the package**

Building is the first step to testing that things work. From your clean checkout run:

```
$ mkvirtualenv build-pootle-release
(build-pootle-release)$ pip install -r requirements/build.txt
(build-pootle-release)$ export PYTHONPATH="${PYTHONPATH}:`pwd`"
(build-pootle-release)$ export POOTLE_SETTINGS=~/.pootle/pootle_build.conf
(build-pootle-release) $ cd pootle/static/js &\& npm install &\& cd ../../../
(build-pootle-release) $ make mo-all # If we are shipping an RC
(build-pootle-release)$ make build
(build-pootle-release) $ deactivate
$ unset POOTLE_SETTINGS
$ rmvirtualenv build-pootle-release
```
This will create a tarball in dist/ which you can use for further testing.

Note: We use a clean checkout just to make sure that no inadvertant changes make it into the release.

## **Test install and other tests**

The easiest way to test is in a virtualenv. You can test the installation of the new release using:

```
$ mkvirtualenv test-pootle-release
(test-pootle-release)$ pip install dist/Pootle-$version.tar.bz2
(test-pootle-release)$ pip install MySQL-python
(test-pootle-release)$ pootle init
```
You can then proceed with other tests such as checking:

- 1. Documentation is available in the package
- 2. Assets are available in the package
- 3. Quick SQLite installation check:

```
(test-pootle-release)$ pootle migrate
(test-pootle-release)$ pootle initdb
(test-pootle-release)$ pootle start
(test-pootle-release)$ # Browse to localhost:8000
```
4. MySQL installation check:

(a) Create a blank database on MySQL:

```
mysql -u $db_user -p$db_password -e 'CREATE DATABASE `test-mysql-pootle` DEFAULT CHARACTER ;
```
(b) Change the database settings in the settings file created by  $p_{\text{code}}$  init (by default ~/.pootle/pootle.conf) to use this new MySQL database

(c) Run the following:

```
(test-pootle-release)$ pootle migrate
(test-pootle-release)$ pootle initdb
(test-pootle-release)$ pootle start
(test-pootle-release)$ # Browse to localhost:8000
```
(d) Drop the MySQL database you have created:

mysql -u \$db\_user -p\$db\_password -e 'DROP DATABASE `test-mysql-pootle`;'

- 5. MySQL upgrade check:
	- (a) Download a database dump from [Pootle Test Data](https://github.com/translate/pootle-test-data) repository
	- (b) Create a blank database on MySQL:

mysql -u \$db\_user -p\$db\_password -e 'CREATE DATABASE `test-mysql-pootle' DEFAULT CHARACTER &

(c) Import the database dump into the MySQL database:

mysql -u \$db\_user -p\$db\_password test-mysql-pootle < \$db\_dump\_file

(d) Run the following:

```
(test-pootle-release)$ pootle migrate
(test-pootle-release)$ pootle start
(test-pootle-release)$ # Browse to localhost:8000
```
(e) Drop the MySQL database you have created:

mysql -u \$db\_user -p\$db\_password -e 'DROP DATABASE `test-mysql-pootle`;'

- 6. Check that the instructions in the [Installation guide](#page-22-0) are correct
- 7. Check that the instructions in the [Upgrade guide](#page-25-0) are correct
- 8. Check that the instructions in the [Hacking guide](#page-61-0) are correct
- 9. Meta information about the package is correct. This is stored in setup.py, to see some options to display meta-data use:

# \$ ./setup.py --help

Now you can try some options like:

```
$ ./setup.py --name
$ ./setup.py --version
$ ./setup.py --author
$ ./setup.py --author-email
$ ./setup.py --url
$ ./setup.py --license
$ ./setup.py --description
$ ./setup.py --long-description
$ ./setup.py --classifiers
```
The actual long description is taken from /README.rst.

Finally clean your test environment:

```
(test-pootle-release)$ deactivate
$ rmvirtualenv test-pootle-release
```
#### **Publish the new release**

Once we have a valid package it is necessary to publish it and announce the release.

#### **Tag and branch the release**

You should only tag once you are happy with your release as there are some things that we can't undo. You can safely branch for a stable/ branch before you tag.

```
$ git checkout -b stable/2.6.0
$ git push origin stable/2.6.0
$ git tag -a 2.6.0 -m "Tag version 2.6.0"
$ git push --tags
```
#### **Release documentation**

We need a tagged release or branch before we can do this. The docs are published on Read The Docs.

• <https://readthedocs.org/dashboard/pootle/versions/>

Use the admin pages to flag a version that should be published. When we have branched the stable release we use the branch rather then the tag i.e. stable/2.5.0 rather than 2.5.0 as that allows any fixes of documentation for the 2.5.0 release to be immediately available.

Change all references to docs in the Pootle code to point to the branched version as apposed to the latest version.

Deactivate documentation that is no longer applicable.

#### **Publish on PyPI**

Note: You need a username and password on [Python Package Index \(PyPI\)](https://pypi.python.org/pypi) and have rights to the project before you can proceed with this step.

These can be stored in  $$HOME/$ . pypirc and will contain your username and password. A first run of:

\$ ./setup.py register

will create such file. It will also actually publish the meta-data so only do it when you are actually ready.

Run the following to publish the package on PyPI:

\$ make publish-pypi

#### <span id="page-84-0"></span>**Create a release on Github**

Do the following to create the release:

- 1. Go to <https://github.com/translate/pootle/releases/new>
- 2. Draft a new release with the corresponding tag version
- 3. Convert the major changes (no more than five) in the release notes to Markdown with [Pandoc.](http://pandoc.org/) Bugfix releases can replace the major changes with *This is a bugfix release for the X.X.X branch.*
- 4. Add the converted major changes to the release description
- 5. Include at the bottom of the release description a link to the full release notes at Read The Docs
- 6. Attach the tarball to the release
- 7. Mark it as pre-release if it's a release candidate

#### **Update Pootle website**

We use github pages for the website. First we need to checkout the pages:

\$ git checkout gh-pages

- 1. In \_posts/ add a new release posting. Use the same text used for the *[Github release](#page-84-0)* description, including the link to the full release notes.
- 2. Change \$version as needed. See \_config.yml and **git grep \$old\_release**
- 3. **git commit** and **git push** changes are quite quick so easy to review.

#### **Announce to the world**

Let people know that there is a new version:

- 1. Announce on mailing lists using plain text emails using the same text (adjusting what needs to be adjusted) used for the *[Github release](#page-84-0)* description:
	- [translate-announce@lists.sourceforge.net](mailto:translate-announce@lists.sourceforge.net)
	- [translate-pootle@lists.sourceforge.net](mailto:translate-pootle@lists.sourceforge.net)
	- [translate-devel@lists.sourceforge.net](mailto:translate-devel@lists.sourceforge.net)
- 2. Adjust the #pootle channel notice. Use /topic [new topic] to change the topic. It is easier if you copy the previous topic and adjust it.

Note: You might need to identify yourself by using /msg nickserv identify [password] so the IRC server knows you in order to check if you have enough permissions.

- 3. Email important users
- 4. Tweet about it
- 5. Update [Pootle's Wikipedia page](https://en.wikipedia.org/wiki/Pootle)

## **Post-Releasing Tasks**

These are tasks not directly related to the releasing, but that are nevertheless completely necessary.

## **Bump version to N+1-alpha1**

If this new release is a stable one, bump the version in master to  ${N+1}$  -alpha1. The places to be changed are the same ones listed in *[Up version numbers](#page-81-0)*. This prevents anyone using master being confused with a stable release and we can easily check if they are using master or stable.

## **Add release notes for dev**

After updating the release notes for the about to be released version, it is necessary to add new release notes for the next release, tagged as dev.

## **Other possible steps**

Some possible cleanup tasks:

- Remove your pootle-release checkout.
- Update and fix these releasing notes:
	- Make sure these releasing notes are updated on master.
	- Discuss any changes that should be made or new things that could be added.
	- Add automation if you can.
- Add new sections to this document. Possible ideas are:
	- Pre-release checks
	- Change URLs to point to the correct docs: do we want to change URLs to point to the \$version docs rather then latest?
	- Building on Windows, building for other Linux distros.
	- Communicating to upstream packagers.

# **Additional Notes**

# **Release Notes**

The following are release notes used on PyPI and mailing lists for Pootle releases.

These are the changes that have happened in Pootle and may affect your server. Also be aware of the [important changes](http://docs.translatehouse.org/projects/translate-toolkit/en/latest/releases/index.html#release-notes) [in the Translate Toolkit](http://docs.translatehouse.org/projects/translate-toolkit/en/latest/releases/index.html#release-notes) as many of these also affect Pootle.

If you are upgrading Pootle, you might want to see some tips to ensure your [upgrade goes smoothly.](#page-25-0)

# **Welcome to the new Pootle 2.7.6**

### *Released on 20 June 2016*

Bugfix release for 2.7.5. This release is meant as the latest stable release of the 2.7 series.

## **2.7.6 vs 2.7.5**

Changes since 2.7.5:

• Fixed assets

View the [git log](https://github.com/translate/pootle/compare/2.7.5...2.7.6) for complete information.

# **Credits**

This release was made possible by the following people:

Leandro Regueiro.

And to all our bug finders, testers and translators, a Very BIG Thank You.

# **Welcome to the new Pootle 2.7.5**

## *Released on 21 May 2016*

Bugfix release for 2.7.4. This release is meant as the latest stable release of the 2.7 series.

## **2.7.5 vs 2.7.4**

Changes since 2.7.4:

- Fixed build process
- Expanded list or RTL languages

View the [git log](https://github.com/translate/pootle/compare/2.7.4...2.7.5) for complete information.

## **Credits**

This release was made possible by the following people: Leandro Regueiro, Dwayne Bailey, Ryan Northey, Jason P. Pickering. And to all our bug finders, testers and translators, a Very BIG Thank You.

# **Welcome to the new Pootle 2.7.4**

*Released on 19 May 2016*

Bugfix release for 2.7.3. This release is meant as the latest stable release of the 2.7 series.

## **2.7.4 vs 2.7.3**

Changes since 2.7.3:

- Updated some requirements to prevent failures on rebuilding assets.
- Requirements use ranges to prevent installing broken versions [\(issue 4737\)](https://github.com/translate/pootle/issues/4737)

View the [git log](https://github.com/translate/pootle/compare/2.7.3...2.7.4) for complete information.

## **Credits**

This release was made possible by the following people: Leandro Regueiro, Taras Semenenko, Mikhail Paulyshka, Dwayne Bailey. And to all our bug finders, testers and translators, a Very BIG Thank You.

# **Welcome to the new Pootle 2.7.3**

#### *Released on 27 April 2016*

Bugfix release for 2.7.2. This release is meant as the latest stable release of the 2.7 series.

## **2.7.3 vs 2.7.3b1**

Changes since 2.7.3b1:

• Several critical security fixes that prevent potential XSS attacks

## **Major Changes**

- Several critical security fixes that prevent potential XSS attacks
- Pootle no longer supports the MySQL's MyISAM database backend, users are strongly encouraged to convert their database to InnoDB.
- The editor for static pages now highlights the content's markup and displays a live preview.
- Added support for Elasticsearch-based external Translation Memory servers.
- Changed connection logic and added checks for misconfigured Translation Memory servers.
- Significant speed up when importing files.

Below we provide much more detail. These are by no means exhaustive, view the [git log](https://github.com/translate/pootle/compare/2.7.2...2.7.3) for complete information.

#### **Changes not reported on previous releases**

There are some changes that haven't being reported on their corresponding release notes at the time:

• In release 2.7.0 support was dropped for allowing to allow users to specify their preferred UI language on Pootle. Pootle now uses the preferred languages as reported by the user's browser and falls back to English if the specified languages can't be used. See [Setting language preferences in a browse](http://www.w3.org/International/questions/qa-lang-priorities.en.php) for more information. The ability to specify Pootle UI language will be added back [\(issue 4230\)](https://github.com/translate/pootle/issues/4230).

#### **Details of changes**

- Several critical security fixes that prevent potential XSS attacks
- Store update has been refactored which has brought a significant speed up when importing files.
- Static pages and announcements:
	- The editor for static pages now highlights the content's markup and displays a live preview of the rendered contents [\(issue 3346,](https://github.com/translate/pootle/issues/3346) [issue 3766\)](https://github.com/translate/pootle/issues/3766).
	- Project and language announcements are now also displayed on their respective overview pages.
- Translation memory:
	- [update\\_tmserver](#page-51-0):
		- \* Renamed --overwrite to --refresh.
		- \* Translations from disabled projects must be explicitly included with --include-disabled-projects.
		- \* Added support for Elasticsearch-based external Translation Memory servers, which can be populated from translation files or directories on disk. This effectively brings the ability to display TM results from different TM servers, sorting them by their score.
		- \* Translations saved from Pootle now include a timestamp.
		- \* Fixed missing index error [issue 4120.](https://github.com/translate/pootle/issues/4120)
	- [POOTLE\\_TM\\_SERVER](#page-39-0):
		- \* The default TM server has been renamed to local. Make sure to adjust your settings.
		- $*$  Added a new [WEIGHT](#page-40-0) option to raise or lower the TM results score for each specific TM server.
		- \* Added several checks to ensure this setting is not misconfigured.
- Changed connection logic for Translation Memory servers to handle connection issues and misconfigurations on the settings.
- Database:
	- [InnoDB](https://dev.mysql.com/doc/refman/5.6/en/innodb-storage-engine.html) is the supported MySQL backend. Deployments using MyISAM must [migrate to either MySQL](#page-36-0) [\(InnoDB\) or PostgreSQL.](#page-36-0)
	- Close a database connection before and after each rqworker job once it. exceeds the maximum age to imitate Django's request/response cycle [issue 4094.](https://github.com/translate/pootle/issues/4094)
- Editor:
	- Non-critical checks can once again be muted/unmuted.
	- Fixed units sorting issue for admin users [issue 4116.](https://github.com/translate/pootle/issues/4116)
- Import/export and upload/download:
	- $-$  Fixed running  $\epsilon$ *xport* command without options.
	- $-$  Added a new  $-$ user to *[import](#page-53-1)* to attribute changes to specified user on file import.
	- Ignore non project filetypes when uploading zip files [issue 4124.](https://github.com/translate/pootle/issues/4124)
	- Only authenticated users with translate rights can upload translations.
	- Any authenticated user can now download translations.
	- Translations from *Terminology* project can now also be downloaded.
- [initdb](#page-54-0):
	- Now has an --no-projects option to prevent creating the default projects at set up.
	- Now loads the translations for the default projects and languages and triggers their stats calculation.
	- Doesn't throw errors when accidentally being run more than once.
- The Apertium MT backend has been dropped.
- Report string errors form subject and body can be overriden.
- Language managers can now edit their language's special characters by using the *Special Characters* page accessible through the browse dropdown in the language overview page.
- Added extra data to reports.
- Added more languages for Yandex machine translation.
- Fixed  $test\_check$  errors when being run with no options and without the :option: '-check' option.
- Pulled latest translations.

...and lots of refactoring, new tests, cleanups, improved documentation and of course, loads of bugs were fixed.

## **Credits**

This release was made possible by the following people:

Julen Ruiz Aizpuru, Leandro Regueiro, Ryan Northey, Dwayne Bailey, Taras Semenenko.

And to all our bug finders, testers and translators, a Very BIG Thank You.

# **Welcome to the new Pootle 2.7.3b1**

*Released on 27 November 2015* Bugfix release for 2.7.2.

## **Major Changes**

- MySQL's MyISAM support has been dropped. Use InnoDB instead.
- The editor for static pages now highlights the content's markup and displays a live preview.
- Added support for Elasticsearch-based external Translation Memory servers.
- Changed connection logic and added checks for misconfigured Translation Memory servers.
- Significant speed up when importing files.

Below we provide much more detail. These are by no means exhaustive, view the [git log](https://github.com/translate/pootle/compare/2.7.2...2.7.3) for complete information.

## **Changes not reported on previous releases**

There are some changes that haven't being reported on their corresponding release notes at the time:

• In release 2.7.0 support was dropped for allowing to allow users to specify their preferred UI language on Pootle. Pootle now uses the preferred languages as reported by the user's browser and falls back to English if the specified languages can't be used. See [Setting language preferences in a browse](http://www.w3.org/International/questions/qa-lang-priorities.en.php) for more information. The ability to specify Pootle UI language will be added back [\(issue 4230\)](https://github.com/translate/pootle/issues/4230).

## **Details of changes**

- Pulled latest translations.
- Store update has been refactored which has brought a significant speed up when importing files.
- Static pages and announcements:
	- The editor for static pages now highlights the content's markup and displays a live preview of the rendered contents [\(issue 3346,](https://github.com/translate/pootle/issues/3346) [issue 3766\)](https://github.com/translate/pootle/issues/3766).
	- Project and language announcements are now also displayed on their respective overview pages.
- Translation memory:
	- [update\\_tmserver](#page-51-0):
		- \* Renamed --overwrite to --refresh.
		- \* Translations from disabled projects must be explicitly included with --include-disabled-projects.
		- \* Added support for Elasticsearch-based external Translation Memory servers, which can be populated from translation files or directories on disk. This effectively brings the ability to display TM results from different TM servers, sorting them by their score.
		- \* Translations saved from Pootle now include a timestamp.
		- \* Fixed missing index error [issue 4120.](https://github.com/translate/pootle/issues/4120)
	- [POOTLE\\_TM\\_SERVER](#page-39-0):
		- \* The default TM server has been renamed to local. Make sure to adjust your settings.
- $*$  Added a new [WEIGHT](#page-40-0) option to raise or lower the TM results score for each specific TM server.
- \* Added several checks to ensure this setting is not misconfigured.
- Changed connection logic for Translation Memory servers to handle connection issues and misconfigurations on the settings.
- Database:
	- [InnoDB](https://dev.mysql.com/doc/refman/5.6/en/innodb-storage-engine.html) is the only accepted MySQL backend. Deployments using MyISAM must [migrate to either](#page-36-0) [MySQL \(InnoDB\) or PostgreSQL.](#page-36-0)
	- Close a database connection before and after each rqworker job once it. exceeds the maximum age to imitate Django's request/response cycle [issue 4094.](https://github.com/translate/pootle/issues/4094)
- Editor:
	- Non-critical checks can once again be muted/unmuted.
	- Fixed units sorting issue for admin users [issue 4116.](https://github.com/translate/pootle/issues/4116)
- Import/export and upload/download:
	- $-$  Fixed running  $\epsilon$ *xport* command without options.
	- Added a new --user to [import](#page-53-1) to attribute changes to specified user on file import.
	- Ignore non project filetypes when uploading zip files [issue 4124.](https://github.com/translate/pootle/issues/4124)
	- Only authenticated users with translate rights can upload translations.
	- Any authenticated user can now download translations.
	- Translations from *Terminology* project can now also be downloaded.
- [initdb](#page-54-0):
	- Now has an --no-projects option to prevent creating the default projects at set up.
	- Now loads the translations for the default projects and languages and triggers their stats calculation.
	- Doesn't throw errors when accidentally being run more than once.
- The Apertium MT backend has been dropped.
- Report string errors form subject and body can be overriden.
- Language managers can now edit their language's special characters by using the *Special Characters* page accessible through the browse dropdown in the language overview page.
- Added extra data to reports.
- Added more languages for Yandex machine translation.
- Fixed test checks errors when being run with no options and without the :option: '-checks' option.

...and lots of refactoring, new tests, cleanups, improved documentation and of course, loads of bugs were fixed.

#### **Credits**

This release was made possible by the following people:

Julen Ruiz Aizpuru, Leandro Regueiro, Dwayne Bailey, Ryan Northey, Taras Semenenko.

And to all our bug finders, testers and translators, a Very BIG Thank You.

# **Welcome to the new Pootle 2.7.2 final**

*Released on 22 September 2015* Bugfix release for 2.7.1.

# **Changes in Requirements**

- Django > = 1.7.10, < 1.8
- Translate Toolkit > = 1.13.0
- Python  $> = 2.7, < 3.0$
- Redis  $>= 2.8.4$
- Django transaction hooks
- Unix-based operating system.

## **Major Changes**

- Bugfixes for some important issues.
- Pulled latest translations.

Below we provide much more detail. These are by no means exhaustive, view the [git log](https://github.com/translate/pootle/compare/stable/2.7.1...2.7.2) for complete information.

## **Details of changes**

- Prevent local TM from crashing if elasticsearch is unavailable. elasticsearch version must now be 1.6.0 at most.
- Prevent regular users from seeing disabled projects translation stats.
- If disabled, do not the display contact form on sign in and sign up.
- Fixed regression for admin users on export view.
- Fixed issue with translatable extraction tools that prevented several texts from being translated.
- Pulled latest translations.

...and cleanups, improved documentation.

## **Credits**

This release was made possible by the following people:

Dwayne Bailey, Leandro Regueiro, Julen Ruiz Aizpuru, Ryan Northey, Taras Semenenko.

And to all our bug finders, testers and translators, a Very BIG Thank You.

# **Welcome to the new Pootle 2.7.1 final**

*Released on 18 September 2015* Bugfix release for 2.7.0.

# **Changes in Requirements**

- Django > = 1.7.10, < 1.8
- Translate Toolkit > = 1.13.0
- Python > = 2.7, < 3.0
- Redis  $>= 2.8.4$
- Django transaction hooks
- Unix-based operating system.

# **Major Changes**

- Updated translations.
- Added django-transaction-hooks
- Changed user delete behaviour
- Lots of command changes and additions
- Improved upload

Below we provide much more detail. These are by no means exhaustive, view the [git log](https://github.com/translate/pootle/compare/stable/2.7.0...2.7.1) for complete information.

## **Details of changes**

## **Translation statistics**

- Last activity snippets for stats are not kept in the cache anymore. The markup is now built on the client. This requires refreshing all server stats using the  $refresh\_stats$  command [\(issue 3835\)](https://github.com/translate/pootle/issues/3835).
- Renamed refresh\_stats\_rq command to [refresh\\_stats](#page-47-0). The old refresh\_stats command is now gone.
- POT files are no longer included in the translations stats. This allows to achieve a 100% translation status for a project if all the languages are completely translated.
- Fixed issue with empty directories preventing stats from being fully calculated.
- Public virtual folders with pending suggestions are now always displayed.

## **Django transaction hooks**

- To ensure async jobs are scheduled at the correct time [django-transaction-hooks](https://pypi.python.org/pypi/django-transaction-hooks/) is now required. This dependency will be unnecessary once Django 1.9 becomes Pootle's minimum requirement.
- You must update your database connection to use one of the django-transaction-hooks backends:
	- mysql: transaction\_hooks.backends.mysql
	- postgres: transaction\_hooks.backends.postgresql\_psycopg2

#### **Changed user delete behaviour**

On deleting a user account their submissions, suggestions and reviews are now re-assigned to the "nobody" user.

If you wish to remove the user's contributions also, you can use the purge user command, or call user.delete(purge=True) to delete the user programatically.

#### **File uploads**

- The uploading user now receives the credit for the upload.
- Handling of upload errors have been improved, displaying more useful messages now.
- In case of upload conflict the new translations are turned into suggestions.

#### **Command changes and additions**

- Added a [contributors](#page-50-1) command to get the list of contributors [\(issue 3867\)](https://github.com/translate/pootle/issues/3867).
- Added a [find\\_duplicate\\_emails](#page-54-1) command to find duplicate emails.
- Added a [merge\\_user](#page-54-2) command to get merge submissions, comments and reviews from one user account to another. This is useful for fixing users that have multiple accounts and want them to be combined. No profile data is merged. By default it removes the original user account after successful merge.
- Added a [purge\\_user](#page-55-0) command to purge a user from the site and revert any submissions, comments and reviews that they have made. This is useful to revert spam or a malicious user.
- Added a verify user command to automatically verify a user account
- Renamed [refresh\\_stats](#page-47-0)\_rq command to refresh\_stats, replacing the old command of the same name. refresh stats is able to calculate the stats for disabled projects (old refresh stats rq was unable to do it).
- Added a [update\\_user\\_email](#page-55-2) command to update a user's email address.
- Added a  $-\text{no-rg}$  option to run commands in a single process without using RQ workers.
- Now it is possible specify the parameters to set up your database directly through  $init$  command.

#### **Editor**

- Editor now request confirmation before navigating away from modified units in order to prevent data loss. This also includes non-saved comments. Going to the previous, next, and a specific unit will trigger the prompt, as well as changing filters or searching. It is also triggered by typing a different URL, reloading the page or closing the browser window.
- Fixed issue that didn't allow users with only just suggestion rights to send suggestions.
- Suggestion related events are now displayed on the timeline.
- Critical and not critical failing checks are now displayed separately in the editor.
- Potential errors when managing the suggestions are now displayed to users.
- Fixed a regression that prevented users from rejecting their own suggestions even if they don't have enough permissions to reject suggestions.

#### **Misc changes**

• Disabled projects are visually differentiated in the projects drop-down [\(issue 3996\)](https://github.com/translate/pootle/issues/3996). Since the in-cache data structure supporting this changed, it's necessary to clear the cache. Assuming your default cache lives in the DB number 1, you can clear it as follows:

\$ redis-cli -n 1 KEYS "\*method-cache:Project:cached\_dict:\*" | xargs redis-cli -n 1 DEL

- Admins can now always see and navigate disabled projects.
- Pulled latest translations.
- Scores now include suggestions.
- A link is now displayed on the sidebar so admin users can quickly edit the announcements.
- Now previously hidden errors during login and sign up are displayed to the user.
- Improved usage of system checks so sysadmins get better feedback on whether something is wrong with Pootle.

...and lots of refactoring, new tests, cleanups, improved documentation and of course, loads of bugs were fixed.

### **Credits**

This release was made possible by the following people:

Julen Ruiz Aizpuru, Ryan Northey, Taras Semenenko, Leandro Regueiro, Dwayne Bailey, Jerome Leclanche, Kevin Scannell, Daniel Widerin.

And to all our bug finders, testers and translators, a Very BIG Thank You.

# **Welcome to the new Pootle 2.7.0 final**

#### *Released on 4 August 2015*

This is the first release of Pootle that combines the work of Evernote and Translate.

#### **Changes in Requirements**

- Django > = 1.7, < 1.8
- [Translate Toolkit](http://toolkit.translatehouse.org/download.html) > = 1.13.0
- Python > = 2.7, < 3.0
- Redis  $\geq$  2.8
- Unix-based operating system.

## **Major Changes**

- Switched license from GPLv2 to GPLv3.
- The [Evernote Pootle fork](https://github.com/evernote/) and Translate Pootle are now merged into the same code base and are being actively developed together.
- Major UI revamp browsing pages are consistent across all views. Navigation is now much easier, more consistent and more powerful. The editor is cleaner and works to prevent errors early.
- Backgrounding statistics calculations so Pootle and its users are never bogged down or delayed by real time stats calculations. Instead these are backgrounded and updated when available.
- A number of features have been *[removed](#page-101-0)* and will be recovered in future releases.

Below we provide much more detail. These are by no means exhaustive, view the [git log](https://github.com/translate/pootle/compare/stable%2F2.5.1...master) for complete information.

## **Details of changes**

#### **Major user interface revamp**

#### Browsing

- Pootle browsing pages now have a single column and wide stats table that shows the same data in the different views. This create a consistent look while browsing through languages and projects.
- No home page. Users are redirected to their preferred language pages instead, falling back to the project listings page.
- Critical errors and pending suggestions are prominently displayed on the browsing page and not hidden.
- New navigation scheme:
	- All directories/files for a project are displayed in a new drop-down.
	- Directories/files can be navigated and translated across multiple languages in a project.
	- Tabs have been replaced in favor of drop-down menus.
	- The editor search box is now displayed in the action links section, keeping its positioning consistent with the browsing page.
	- A new action link in the editor, *Go back to browsing*, allows users to go back to the same place they entered translation mode from.
- When there are failing checks, browsing tables now display the number of units which have failing checks, not the total number of failing checks.
- Table sorting is now remembered across browsing pages, and not separately in project, language and translation project pages.
- User actionable items in the navbar have been moved to a drop-down.
- When selecting languages, redirect logic is now smarter.
- Different last activity messages for new translations and edits.
- Filters allow sorting units according to their last action date.
- Implemented project specific announcements in a sidebar. These make use of static pages. Notifications are per-project and are displayed across languages (automatically adapting any hyperlinks).
- Announcements for language and translation project have been also implemented.
- Major speed improvements when calculating last action information.

## Editor

- New features:
	- Added context search URL prefix for projects, which allow integrating screenshots for units. This is the ability to provide a search URL (link to a search engine) where to look up the text of the current unit in.
- Translation similarities are calculated in the client and sent to the server to calculate the user's score. The score changes are logged over time. Along with this, the best matches are highlighted in the editor.
- Navigation:
	- The editor now displays the numbering for units, not pages.
	- When going through all units in the translation editor, users will be automatically redirected back to browsing.
	- If the currently-submitted unit has failing checks then the editor won't advance to the next unit and it will be updated displaying the unresolved checks. The same behavior applies when a suggestion is accepted.
	- The *Submit*/*Suggest* button is disabled until a change, over the initial state of the unit, is detected.
- Checks:
	- Quality checks are always displayed and can be individually muted/unmuted.
	- When a users mutes or unmutes a quality check, the action will be recorded in the unit's timeline.
	- A custom set of new quality checks has been incorporated. It is still possible to instead use the old quality checks.
	- It is possible filter the strings using the checks categories.
- Usability improvements and other fixes:
	- Location comments are always displayed, providing a shortcut link to display the same source unit across languages.
	- The same string can't be suggested more than once at the same time, avoiding duplicated suggestions pending review.
	- TM diffs now display what has been removed and what's being added.
	- Latest translator comments can be "removed" or, in other words, can be blanked. The action is recorded in the timeline.

#### Users

- New welcome page for anonymous users, which displays the top scorers over the last 30 days.
- User score is displayed in the header and dynamically updated when translation actions are made.
- Revamped user profile pages. These now display user's latest activity and their personal properties.

#### Miscellaneous

- Rewritten contact form. It used to both contact the site owners from any page as well as to report any issues with strings.
- Support for old web browsers has been dropped, despite this change Pootle might work on such browsers. More information on Pootle's *[supported browsers](#page-67-0)*.
- Several layout improvements that take into account different screen sizes.
- Implemented export view for cross-language and cross-project views.
- Implemented global search. This allows to perform searches and edit units in collections that span multiple projects across languages, multiple languages across projects, or even the whole server.
- Timeline tracks all changes done to units.
- Uploads and downloads have been changed slightly. There are no options to overwrite or suggest. Your files will be accepted if no changes have been made online while you you translated offline. If changes were made while offline then the upload will be rejected. In such case download a the file again, use your offline tools or TM to retranslate and try another upload.
- Added the initial implementation of virtual folders. This feature is meant to replace the now gone goals.

## **Statistics calculations**

- Statistics handling has received a major rewrite (in fact 3 rewrites). [RQ](http://python-rq.org/) is used to queue and manage the calculation of invalidated statistics. On the frontend, stats are now loaded asynchronously, thus any pending calculations no longer block page loads. This results in a major usability improvement for Pootle users.
- POOTLE WORDCOUNT FUNC allows a custom word counting method to be used.
- A new counter pootle.core.utils.wordcount.wordcount has been incorporated (it omits placeholders and words that shouldn't be translated). Non-empty units with 0 words are immediately translated and marked as fuzzy.
- Browsing pages now report the last time a unit was added to a store/project. In the browsing tables a *Last Updated* column is displayed and in the extended stats *Created* and *Last Updated* dates.
- Statistics are also available for the *All Projects* view.

#### **Administrators**

- Only admins can set the fuzzy flag on the unit. Non-admin users are not shown the fuzzy checkbox by default, but in case it's displayed (because the unit was already fuzzy, or some other action turned it fuzzy, such as using MT), they are always forced to clear the flag.
- Projects can be disabled from the administration page, allowing them to be hidden temporarily while retaining statistics.
- The view permission is now project-centric, it can be set server-wide or for projects, but not for individual language-project combinations.

#### **Sysadmins**

- Direct upgrade is now only possible from 2.6.0. Thus to upgrade from older releases first upgrade to 2.6.0
- The ability to deploy using Fabric has been dropped. We advise to use the recommended upgrade and install instructions in the documentation.
- Redis is now required for all caching, memcached and other alternatives will not work.
- Exports no longer work if they are directly served by the web server. Apache users can refer to *[Apache and](#page-32-0) [mod\\_wsgi](#page-32-0)* for a suggested configuration.
- Registration and authentication is now handled by [django-allauth.](https://readthedocs.org/projects/django-allauth/) gives Pootle implicit support for OpenID, OAuth, OAuth2 and Persona sign-in protocols. Check out the *[documentation on users auth](#page-46-0)* for further details.
- Integrated ElasticSearch-based local TM server into Pootle. Unit submissions update the index instantly. To configure adjust [POOTLE\\_TM\\_SERVER](#page-39-0) and to load the TM use the [update\\_tmserver](#page-51-0) management command.
- The report target for reporting string errors has been dropped in favor of a report email address. The report is now sent using an automatically pre-filled contact form. If the project doesn't have a report email then the reports are sent to [POOTLE\\_CONTACT\\_REPORT\\_EMAIL](#page-38-0).
- Using the Django [dumpdata](https://docs.djangoproject.com/en/1.7/ref/django-admin/#django-admin-dumpdata) and [loaddata](https://docs.djangoproject.com/en/1.7/ref/django-admin/#django-admin-loaddata) commands to move between databases is no longer supported. If you need to move, please use proper SQL scripts instead.
- Captcha implementation details have been refined.
- Yandex.Translate is now available as a Machine Translation backend.
- POOTLE QUALITY CHECKER can be used to point to a custom quality check handler.
- Xapian and Lucene are no longer required for searching and Pootle will not make use of them. You can safely remove supporting libraries and packages if these services were used only for Pootle.
- [POOTLE\\_REPORTS\\_MARK\\_FUNC](#page-39-1) allows a site wide function to provide marks to user graphs.
- Pootle no longer runs on Windows. Pootle uses RQ which makes use of  $f \circ r k$  () therefore Pootle will only run on systems that implement fork(). Importantly that means that Pootle is no longer supported on Windows. It would be possible to run Pootle on Windows if the rqworkers are run on a system that supports  $f \circ r k()$ .

#### **Command changes and additions**

- Improved the way update stores inserts and deletes units in the store [\(issue 3802\)](https://github.com/translate/pootle/issues/3802).
- In update stores if a directory doesn't exist while running the command, the project will be disabled. Thus the update\_translation\_projects command has been removed, it's functionality has been merged into [update\\_stores](#page-49-0) with this change.
- Added the *[changed\\_languages](#page-50-2)* management command.
- Individual quality checks can now be recalculated via the  $-$ check flag passed to the refresh stats management command.
- Added --calculate-checks parameter to the [refresh\\_stats](#page-47-0) command.
- refresh\_stats\_rq was added to allow statistics to be refresh when running with multiple RQ workers.
- Added a new system user to attribute changes done by the management commands.
- Added command and store action logging.
- Added [test\\_checks](#page-50-0) management command.
- Removed --directory and --path-prefix parameters from management commands. --project and --language should be used instead to reduce the scope of commands.
- Removed the  $-$ modified-since flag. Optimizations will automatically be done based on the latest sync revision.
- New management commands: [revision](#page-50-3), [refresh\\_scores](#page-48-0), [retry\\_failed\\_jobs](#page-48-1), [import](#page-53-1), [export](#page-52-0), [dump](#page-50-4) and [calculate\\_checks](#page-48-2).

#### **Deprecated settings**

- All Pootle specific settings have been renamed and prefixed with POOTLE\_. The following settings are impacted and should be renamed accordingly in your settings file:
	- TITLE -> [POOTLE\\_TITLE](#page-37-1)
	- CAN\_CONTACT -> [POOTLE\\_CONTACT\\_ENABLED](#page-38-1)
	- CAN\_REGISTER -> [POOTLE\\_SIGNUP\\_ENABLED](#page-38-2)
	- CONTACT\_EMAIL -> [POOTLE\\_CONTACT\\_EMAIL](#page-38-3)
- PODIRECTORY -> [POOTLE\\_TRANSLATION\\_DIRECTORY](#page-40-1)
- MARKUP\_FILTER -> [POOTLE\\_MARKUP\\_FILTER](#page-38-4)
- USE\_CAPTCHA -> [POOTLE\\_CAPTCHA\\_ENABLED](#page-39-2)
- MT\_BACKENDS -> [POOTLE\\_MT\\_BACKENDS](#page-40-2)
- POOTLE\_CONTACT\_REPORT\_EMAIL -> POOTLE\_REPORT\_STRING\_ERRORS\_EMAIL
- EXPORTED\_FILE\_MODE -> [POOTLE\\_SYNC\\_FILE\\_MODE](#page-39-3)
- OBJECT\_CACHE\_TIMEOUT -> [POOTLE\\_CACHE\\_TIMEOUT](#page-37-2)
- LEGALPAGE\_NOCHECK\_PREFIXES -> [POOTLE\\_LEGALPAGE\\_NOCHECK\\_PREFIXES](#page-38-5)
- CUSTOM\_TEMPLATE\_CONTEXT -> [POOTLE\\_CUSTOM\\_TEMPLATE\\_CONTEXT](#page-38-6)
- [POOTLE\\_TOP\\_STATS\\_CACHE\\_TIMEOUT](#page-41-2) has been removed with the old top stats rendering and is replaced by the new browsing UI.
- [VCS\\_DIRECTORY](#page-41-3) is now deprecated as the integrated Version Control feature has been removed to come back at a later date.
- CONTRIBUTORS EXCLUDED PROJECT NAMES and CONTRIBUTORS EXCLUDED NAMES have been removed along with the contributors' page.
- [DESCRIPTION](#page-41-6) has been removed, use [static pages](#page-19-0) instead.
- ENABLE\_ALT\_SRC has been removed
- MIN AUTOTERMS has been removed
- MAX\_AUTOTERMS has been removed
- FUZZY\_MATCH\_MAX\_LENGTH has been removed
- FUZZY\_MATCH\_MIN\_SIMILARITY has been removed
- EXPORTED\_DIRECTORY\_MODE has been removed

#### **Internal changes**

- Switched to a custom user model. This merges the data and functionality available in  $\text{auth.User}$  and PootleProfile before, and has allowed to remove the dependency on deprecated third party apps that were bundled in the code.
- The multiple Suggestion models have been merged into a single model.
- Changed the way units needing to be sync'ed to disk is determined. Units now have a unique revision number within the store they belong to and they'll be synchronized based on the last sync\_revision field of the store.
- Tests have been resurrected.
- Upgraded jQuery to 2.x and applied a bunch of fixes to the Tipsy plugin, avoiding ad-hoc hacks to remove dangling tips.
- Translation projects now have a creation\_time field.
- Dropped code for several external apps from Pootle codebase. Also upgraded to newer versions of those apps.
- Fixed and avoided any inconsistencies in the unit's submitter information.
- URLs have been unified and all follow the same scheme. URLs ending in *.html* have been removed altogether. reverse() and {% url %} are used almost everywhere.
- All templates are gathered in a single location (*pootle/templates*), and have been reorganized and sorted.
- Targetting modern browsers has allowed some CSS prefixes to be removed.
- Ability to list top scorers over a period of time.

#### **Infrastructure**

• All bugs have moved from Bugzilla to [Github issues.](https://github.com/translate/pootle/issues)

### <span id="page-101-0"></span>**Removed features**

There are two groups of features that have been dropped:

- 1. Those removed that we will likely recover in future Pootle releases.
- 2. Legacy features that will not be comming back

### **Recoverable features**

The following features are removed from Pootle since 2.5.1.3 and will be recovered at some time. Where possible we provide alternate approaches that can be used.

Note: sysadmins should take note of these changes and determine if this prevents use of Pootle within their environment. Essentially you will need to evaluate the use and need for each missing feature.

- Extension actions.
- Tags and Goals.
- Placeables support in the editor
- SQLite support.
- LDAP support.
- Monolingual file format support perform file conversion to and from bilingual files outside of Pootle.
- Support for Version Control Systems automate your version control integration outside of Pootle.
- News, notifications and RSS feeds make use of announcement pages or use other channels of communication.
- Update against templates do template updates outside of Pootle and use  $update\_stores$  to load the changed files.
- Public API.
- The Wikipedia lookup backend
- No *Top Contributors* tables user scores likely provide the information you are looking for.
- Project/Language/Translation Project descriptions these are migrated to announcements.
- Users can no longer specify their preferred Pootle UI language on their settings nor using the language picker. Pootle UI now uses the preferred language as specified by user's browser. See [Setting language preferences in a](http://www.w3.org/International/questions/qa-lang-priorities.en.php) [browse](http://www.w3.org/International/questions/qa-lang-priorities.en.php) for more information. The ability to specify Pootle UI language will be added back [\(issue 4230\)](https://github.com/translate/pootle/issues/4230).

### **Legacy features**

We have dropped these features, some of which have been kept around to allow easy upgrades in the past:

Note: The removal of some of these feature required extensive changes to the upgrading code, which means that upgrading directly from very old Pootle versions is no longer possible. In case you are trying to upgrade you must first upgrade to 2.6 before continuing the upgrade process.

- .pending and .tm files support: Not necessary since the updatetm tool was removed in Pootle 2.5.0.
- Live translation: Rarely enabled, and its use was actively discouraged.
- Autosync: It was recommended to never use it. The files can be synced using  $sync$  stores instead.
- The voting feature for terminology suggestions has also been removed, due to its low popularity and high maintenance cost.
- Removed the zoom feature. Users should use their browsers zooming features.
- Hooks.
- Automatic terminology extraction. It's encouraged to use an external tool to generate any glossaries, then load them up on Pootle.
- Management commands: update\_translation\_projects, updatedb, upgrade, setup, assign\_permissions.

...and lots of refactoring, upgrades of upstream code, cleanups to remove old Django versions specifics, improved documentation and of course, loads of bugs were fixed.

### **Credits**

This release was made possible by the following people:

Julen Ruiz Aizpuru, Taras Semenenko, Dwayne Bailey, Leandro Regueiro, Igor Afanasyev, Jerome Leclanche, Khaled Hosny, pfennig59, Zahim Anass, Trejkaz (pen name), safaalfulaij, Peter Bengtsson, msaad, Mikhail Paulyshka, Miha Vrhovnik, Kevin Scannell, Edmund Huber, Dídac Rios, Andras Timar.

And to all our bug finders, testers and translators, a Very BIG Thank You.

# **Welcome to the Pootle 2.6.2 Interim**

*Released on 28 September 2015*

The 2.6.2 release is an interim release. It is used to migrate from Pootle 2.5.0 or newer to Pootle 2.7.x or newer releases.

Warning: Do not run a Pootle instance using this version.

## **Major Changes**

This release fixes issue [issue 4101](https://github.com/translate/pootle/issues/4101) that some users experienced upgrading via 2.6.1.

Warning: If you are upgrading from Pootle 2.1.0 or older you must first upgrade to 2.1.6 before upgrading to this version.

Warning: If you are upgrading from Pootle older than 2.5.0 you must first upgrade to 2.5.1.3 before upgrading to this version.

# **Credits**

This release was made possible by the following people:

Ryan Northey, Leandro Regueiro

And to all our bug finders, testers and translators, a Very BIG Thank You.

# **Welcome to the Pootle 2.6.1 Interim**

*Released on 15 September 2015*

The 2.6.1 release is an interim release. It is used to migrate from Pootle 2.5.0 or newer to Pootle 2.7.x or newer releases.

Warning: Do not run a Pootle instance using this version.

## **Major Changes**

This release fixes issues that some users experienced upgrading via 2.6.0

Warning: If you are upgrading from Pootle 2.1.0 or older you must first upgrade to 2.1.6 before upgrading to this version.

Warning: If you are upgrading from Pootle older than 2.5.0 you must first upgrade to 2.5.1.3 before upgrading to this version.

## **Credits**

This release was made possible by the following people:

Ryan Northey, Leandro Regueiro

And to all our bug finders, testers and translators, a Very BIG Thank You.

# **Welcome to the Pootle 2.6.0 Interim**

### *Released on 29 June 2015*

The 2.6.0 release is an interim release. It is used to migrate from Pootle 2.5.0 or newer to Pootle 2.7.0.

Warning: Do not run a Pootle instance using this version.

# **Changes in Requirements**

- Django > =  $1.6.5 < 1.7$
- Translate Toolkit > = 1.12.0
- Python > =  $2.6 < 3.0$

# **Major Changes**

Direct upgrade is now only possible from 2.5.0 and later.

We have dropped some legacy upgrade features. The removal of some of these feature means that upgrading directly from ancient Pootle versions is no longer possible.

Warning: If you are upgrading from Pootle 2.1.0 or older you must first upgrade to 2.1.6 before upgrading to this version.

Warning: If you are upgrading from Pootle older than 2.5.0 you must first upgrade to 2.5.1.3 before upgrading to this version.

## **Credits**

This release was made possible by the following people:

Leandro Regueiro, Julen Ruiz Aizpuru, Jerome Leclanche, Igor Afanasyev, Taras Semenenko, Dwayne Bailey, Khaled Hosny, Arky, Peter Bengtsson, , Sebastian Silva, ricordisamoa, Miha Vrhovnik, Kevin KIN-FOO, Henrik Saari, Greg Slepak, Folkert van Heusden, Clement Wong, Alexandre Segura, afan.

And to all our bug finders, testers and translators, a Very BIG Thank You.

# **Pootle bugfix release 2.5.1.3**

## *Released on 2015-06-03*

This is a bugfix release for the 2.5.1 branch. It is meant to provide a newer stable version until Pootle 2.7.0 is released.

## **Installation and Upgrade**

- [Installation](#page-22-0)
- [Upgrade](#page-25-0)

# **Bugfixes**

For a full list of changes, please check the [git log.](https://github.com/translate/pootle/compare/2.5.1...2.5.1.3)

- Added support for xliff extension for XLIFF files
- Fixed the missing assets issue with the provided package
- Fixed submission of untrusted input from editor
- Fixed upgrading from version 2.5.0
- Fixed notification when saving units
- Assorted documentation updates and fixes

## **Credits**

The following people have made this release possible:

Dwayne Bailey, Leandro Regueiro, Miha Vrhovnik, Kevin KIN-FOO, Julen Ruiz Aizpuru.

# **Pootle bugfix release 2.5.1.2**

## *Released on 2015-06-01*

The 2.5.1.2 release is a bugfix release for the 2.5.1 branch. It is meant to provide a newer stable version until Pootle 2.7.0 is released.

## **Installation and Upgrade**

- [Installation](#page-22-0)
- [Upgrade](#page-25-0)

## **Bugfixes**

For a full list of changes, please check the [git log.](https://github.com/translate/pootle/compare/2.5.1...2.5.1.2)

- Added support for xliff extension for XLIFF files
- Fixed the missing assets issue with the provided package
- Fixed submission of untrusted input from editor
- Fixed upgrading from version 2.5.0
- Fixed notification when saving units
- Assorted documentation updates and fixes

## **Credits**

The following people have made Pootle 2.5.1.2 possible:

Dwayne Bailey, Leandro Regueiro, Miha Vrhovnik, Kevin KIN-FOO, Julen Ruiz Aizpuru.

# **Pootle bugfix release 2.5.1.1**

### *Released on 2014-04-29*

The 2.5.1.1 release is a bugfix release for the 2.5.1 branch.

## **Installation and Upgrade**

- [Installation](#page-22-0)
- [Upgrade](#page-25-0)

# **Bugfixes**

For a full list of changes, please check the [git log.](https://github.com/translate/pootle/compare/2.5.1...2.5.1.1)

- Top stats are now cached for a much longer time and are configurable using [POOTLE\\_TOP\\_STATS\\_CACHE\\_TIMEOUT](#page-41-2).
- Updated Google Translate support to work with the updated Google Translate API
- Fixed potential failures with zip exports
- Fixed several requirements issues with newer versions of Python and some libraries
- Fixed an obscure crash caused by pagination queries
- Fixed a potential crash when calculating statistics for a submission
- Fixed some javascript issues for users with corrupt cookies
- Assorted documentation updates and fixes

## **Credits**

The following people have made Pootle 2.5.1.1 possible:

Julen Ruiz Aizpuru, Leandro Regueiro, Dwayne Bailey, Khaled Hosny, Jerome Leclanche, Igor Afanasyev and @qdinar.

# **Welcome to the new Pootle 2.5.1**

## *Released on 24 January 2014*

Yes, we did miss our *[6 month release cycle](#page-68-0)*! Many changes have gone into Pootle 2.5.1 which follows on from 2.5.0 released in May.

Pootle 2.5.1 has been in production for a number of users, so although it is a new official release, we've had many people running their production Pootle server off this code. This includes [Mozilla](http://mozilla.locamotion.org/) and [Evernote.](https://translate.evernote.com/) So you are in good company.

For those who can't wait you might be interested to know what we've got planned on our *[roadmap](#page-61-1)* for Pootle 2.5.2.

## **Changes in Requirements**

- Django >= 1.4.10 (note that Django 1.5 and 1.6 are not yet supported)
- [Translate Toolkit](http://toolkit.translatehouse.org/download.html) > = 1.11.0
- Python  $\ge$  2.6

## **Installation and Upgrade**

- [Installation](#page-22-0)
- [Upgrade](#page-25-0)

## **Major Changes**

These are by no means exhaustive, check the [git log](https://github.com/translate/pootle/compare/stable%2F2.5.0...2.5.1-rc1) for more details.

- Tags You can now tag and filter translation projects, making it easy to focus on a set of languages.
- Goals you can now group files within a project to ensure that translators focus on the most important tasks first.
- Extension Actions you can create custom actions using Python scripts. These are displayed with current actions and allow you to extend Pootle's functionality.
- API an initial Pootle API is in place (disabled by default).

## **Changes since 2.5.1-rc1**

- Goals: more efficient cache flushing mechanism, sites with large projects took very long to submit new translations.
- LDAP: explicit import of ldap.filter
- Tags: restrict accepted taggit versions to those that will work with Pootle's use of tags.

#### **Important server admin changes**

- The minimum required Python version is now 2.6.x. While Django 1.4.x supports Python 2.5, it is no longer supported by the Python Foundation neither by several third party apps.
- The database schema upgrade procedure has been redefined:
	- The [updatedb](http://docs.translatehouse.org/projects/pootle/en/stable-2.5.1/server/commands.html#updatedb) management command has been phased out in favor of South's own [migrate](http://south.readthedocs.org/en/latest/commands.html#migrate) command.
	- Post schema upgrade actions have been moved to the [upgrade](http://docs.translatehouse.org/projects/pootle/en/stable-2.5.1/server/commands.html#upgrade) command.
	- The automatic update has been removed.
- The [setup](http://docs.translatehouse.org/projects/pootle/en/stable-2.5.1/server/commands.html#setup) management command was added to hide the complexities in the altering of the DB when installing or upgrading Pootle.
- Fabric deployment scripts have been improved to make deployment easier.
- Security fixes identified by a Mozilla security audit have been implemented.
- Optimisations of asset caching such as Expires headers have been enabled.
- LDAP authentication backend moved to pootle.core.auth.ldap\_backend.LdapBackend and received various fixes.
- Static pages can now be used to track the acceptance of terms of use.
- The quality check for spell checking has been globally disabled. It wasn't properly advertised nor documented, and it didn't perform well enough to be considered useful.
- *css/custom/custom.css* is now served as part of the common bundle.
#### **Visual Changes**

- User contribution are displayed in the users profile page.
- Breadcrumbs now follow the way a translator would interact with Pootle and are unified across all views of the project.
- Global search allows you to search across all projects and all languages.
- Last activity messages show quickly what last change was made to the translations.
- The export view allows for easier proofreading by translators.
- Various RTL fixes.

...and lots of refactoring, upgrades of upstream code, cleanups to remove Django 1.3 specifics, missing documentation and of course, loads of bugs were fixed

#### **Credits**

The following people have made Pootle 2.5.1 possible:

Julen Ruiz Aizpuru, Leandro Regueiro, Dwayne Bailey, Alexander Dupuy, Khaled Hosny, Arky, Fabio Pirola, Christian Hitz, Taras Semenenko, Chris Oelmueller, Peter Bengtsson, Yasunori Mahata, Denis Parchenko, Henrik Saari, Hakan Bayindir, Edmund Huber, Dmitry Rozhkov & Darío Hereñú

### **Welcome to the new Pootle 2.5.1-rc1**

#### *Released on 1 December 2013*

We almost missed our *[6 month release cycle](#page-68-0)*! Many changes have gone into Pootle 2.5.1 which follows on from 2.5.0 released in May.

Pootle 2.5.1 has been in production for a number of users, so although it is a new official release, we've had many people running their production Pootle server off this code. This includes [Mozilla](http://mozilla.locamotion.org/) and [Evernote.](https://translate.evernote.com/) So you are in good company.

For those who can't wait you might be interested to know what we've got planned on our *[roadmap](#page-61-0)* for Pootle 2.5.2.

#### **Changes in Requirements**

- Django  $> = 1.4.10$
- [Translate Toolkit](http://toolkit.translatehouse.org/download.html) > = 1.11.0-rc1
- Python  $>= 2.6$

#### **Installation and Upgrade**

- [Installation](#page-22-0)
- [Upgrade](#page-25-0)

#### **Major Changes**

These are by no means exhaustive, check the [git log](https://github.com/translate/pootle/compare/stable%2F2.5.0...2.5.1-rc1) for more details.

- Tags You can now tag and filter translation projects, making it easy to focus on a set of languages.
- Goals you can now group files within a project to ensure that translators focus on the most important tasks first.
- Extension Actions you can create custom actions using Python scripts. These are displayed with current actions and allow you to extend Pootle's functionality.
- API an initial Pootle API is in place (disabled by default).

#### **Important server admin changes**

- The minimum required Python version is now 2.6.x. While Django 1.4.x supports Python 2.5, it is no longer supported by the Python Foundation neither by several third party apps.
- The database schema upgrade procedure has been redefined:
	- The [updatedb](http://docs.translatehouse.org/projects/pootle/en/stable-2.5.1/server/commands.html#updatedb) management command has been phased out in favor of South's own [migrate](http://south.readthedocs.org/en/latest/commands.html#migrate) command.
	- Post schema upgrade actions have been moved to the [upgrade](http://docs.translatehouse.org/projects/pootle/en/stable-2.5.1/server/commands.html#upgrade) command.
	- The automatic update has been removed.
- The [setup](http://docs.translatehouse.org/projects/pootle/en/stable-2.5.1/server/commands.html#setup) management command was added to hide the complexities in the altering of the DB when installing or upgrading Pootle.
- Fabric deployment scripts have been improved to make deployment easier.
- Security fixes identified by a Mozilla security audit have been implemented.
- Optimisations of asset caching such as Expires headers have been enabled.
- LDAP authentication backend moved to pootle.core.auth.ldap\_backend.LdapBackend and received various fixes.
- Static pages can now be used to track the acceptance of terms of use.
- The quality check for spell checking has been globally disabled. It wasn't properly advertised nor documented, and it didn't perform well enough to be considered useful.

#### **Visual Changes**

- User contribution are displayed in the users profile page.
- Breadcrumbs now follow the way a translator would interact with Pootle and are unified across all views of the project.
- Global search allows you to search across all projects and all languages.
- Last activity messages show quickly what last change was made to the translations.
- The export view allows for easier proofreading by translators.
- Various RTL fixes.

...and lots of refactoring, upgrades of upstream code, cleanups to remove Django 1.3 specifics, missing documentation and of course, loads of bugs were fixed

#### **Credits**

The following people have made Pootle 2.5.1 possible:

Julen Ruiz Aizpuru, Leandro Regueiro, Dwayne Bailey, Alexander Dupuy, Khaled Hosny, Arky, Fabio Pirola, Christian Hitz, Taras Semenenko, Chris Oelmueller, Peter Bengtsson, Yasunori Mahata, Denis Parchenko, Henrik Saari, Hakan Bayindir, Edmund Huber, Dmitry Rozhkov & Darío Hereñú

### **Welcome to the new Pootle 2.5.0**

#### *Released on 18 May 2013*

Finally! Translate has a new baby and we're pretty proud of her. Many changes have gone into 2.5.0 which follows on from 2.1.6 released more then two years ago. So many changes that it's quite hard to list them all.

Why so long? Well we had the [Egyptian revolution,](https://www.google.co.uk/search?q=%23freealaa&tbm=isch) a complete change in UI, and a load of features we wanted you to have. It took much longer to stabilise it for you to enjoy.

Pootle 2.5.0 has been in production with many users, so although it is a new official release, we've had many people running their production server off this code. This includes [LibreOffice,](https://translations.documentfoundation.org/) [Mozilla](http://mozilla.locamotion.org/) and [Evernote.](https://translate.evernote.com/) So you are in good company.

#### **Requirements**

- Django 1.3 or 1.4
- [Translate Toolkit](http://toolkit.translatehouse.org/download.html) > = 1.10.0
- lxml (now a runtime requirement)

#### **Installation and Upgrade**

- [Installation](http://docs.translatehouse.org/projects/pootle/en/stable-2.5.0/server/installation.html)
- [Upgrade](http://docs.translatehouse.org/projects/pootle/en/stable-2.5.0/server/upgrading.html)

#### **Changes**

These are by no means exhaustive, check the git log for more details

#### **2.5.0 vs 2.5.0-rc1**

Changes from 2.5.0 RC1 to 2.5.0 final release:

- Correct all Right-to-Left rendering issues
- Minor fixes: update translations, fixes to lightbox and some documentation corrections

#### **User Experience**

We undertook a major UI rework – we now have a clean new translation interface, and overview page.

In the editor:

• We follow a new approach when you edit translations, you will see a list of units that meet some criterion.

- Translation Memory is displayed for the current unit results are from Translate's public [Amagama](http://amagama.translatehouse.org/) server.
- Filters are easily accessible while you translate, so you can quickly change these within the translation interface.
- Context rows are provided in the translation interface when you are filtering and these can be hidden or expanded.
- A timeline is provided for a unit. This provides a history of the changes in translation text, state changes, translator and dates of changes.
- Gravatars give credit to translators and suggesters.

In the overview page:

- The overview page allows you to drill down into certain types of units matching a translation state or with an error.
- It is now easier to see what work needs attentions, as we highlight next actions for your project.
- With editable project and language descriptions you can supply description for projects. These are editable using Markdown, reStructuredi or HTML.
- News alerts can now be sent via email to project participants.
- The overview page provides an expanded checks page that highlights all failing checks.
- Checks are classified into categories so that more urgent ones are highlighted to translators

#### **Version Control**

- Update the whole project at once avoiding slow file by file updates
- A separate VCS DIRECTORY for VCS checkout is where Pootle now does all VC related work this ensures that we can work well with DVCS like Git.
- Detect new and removed files after a VCS update
- Management commands for VCS actions [Stuart Prescott]
- Add new files to VCS after updating from templates

#### **Commands**

New and changed commands:

- list languages
- [list\\_projects](http://docs.translatehouse.org/projects/pootle/en/stable-2.5.0/server/commands.html#list-projects)
- [latest\\_change\\_id](http://docs.translatehouse.org/projects/pootle/en/stable-2.5.0/server/commands.html#latest-change-id)
- –modified-since flag for [update\\_stores](http://docs.translatehouse.org/projects/pootle/en/stable-2.5.0/server/commands.html#update-stores) and [sync\\_stores](http://docs.translatehouse.org/projects/pootle/en/stable-2.5.0/server/commands.html#sync-stores)
- [commit\\_to\\_vcs](http://docs.translatehouse.org/projects/pootle/en/stable-2.5.0/server/commands.html#commit-to-vcs)
- [update\\_from\\_vcs](http://docs.translatehouse.org/projects/pootle/en/stable-2.5.0/server/commands.html#update-from-vcs)

#### **Infrastructure**

- All documentation is now on [Read The Docs](http://docs.translatehouse.org/projects/pootle/en/stable-2.5.0/)
- We have a [new website](http://pootle.translatehouse.org/) for Pootle
- We're using Travis for [Continuous Integration](https://travis-ci.org/translate/pootle)

• All our [code](https://github.com/translate/pootle) is now on Github

#### **Other important changes**

- Static files are now handled by the django.contrib.staticfiles module. This means you will need to run the [pootle collectstatic](https://docs.djangoproject.com/en/1.7/ref/contrib/staticfiles/#django-admin-collectstatic) command on production and serve the *pootle/assets/* directory from your webserver at */assets/*. If you are upgrading from a previous version, you will need to replace the occurrences of *static* with *assets* within your web server configuration.
- Static files are bundled into assets by using [django-assets.](http://django-assets.readthedocs.org/en/latest/)
- Several features from translation projects have been merged into the *Overview* tab, including quality check failures and directory- and file-level actions. As a consequence the *Review* tab has been dropped and the *Translate* tab serves solely to display the actual translation editor.
- Settings have been migrated from *localsettings.py* into *settings/\*.conf* files. Your customizations now go in a *[separate configuration file](#page-37-0)* (or in *settings/90-local.conf* if running from a repository clone).
- The PootleServer script has been phased out in favor of a pootle runner script.
- If you will be using Pootle with Django 1.3, you *have* to keep the timezone on UTC, unless you are using PostgreSQL. Users of PostgreSQL or Django 1.4 or later are free to set the time zone as they prefer. Also make sure to use the minimum required South version when performing database upgrades.
- The **update\_from\_templates** management command has been renamed to **update\_against\_templates**.

...and of course, loads of bugs were fixed

#### **Credits**

The following people have made Pootle 2.5.0 possible:

Julen Ruiz Aizpuru, Friedel Wolff, Alaa Abd el Fattah, Igor Afanasyev, Dwayne Bailey, Leandro Regueiro, Claude Paroz, Chris Oelmueller, Taras Semenenko, Kevin Scannell, Christian Hitz, Thomas Kinnen, Alexander Dupuy, khagaroth, dvinella, Stuart Prescott, Roman Imankulov, Peter Bengtsson, Nagy Akos, Michael Tänzer, Gregory Oschwaldi & Andy Nicholson.

### **Welcome to the new Pootle 2.5.0-rc1**

#### *Released on 16 March 2013*

At Translate we're pretty proud of this baby. Many changes have gone into 2.5.0 which follows on from 2.1.6 released more then two years ago. So many changes that it's quite hard to list them all.

Why so long? Well we had the [Egyptian revolution,](https://www.google.co.uk/search?q=%23freealaa&tbm=isch) a complete change in UI, and a load of features we wanted you to enjoy. It took much longer to stabilise it for you to enjoy.

Pootle 2.5.0 has been in production with many users, so although it is a new official release, we've had many people running their production server off this code. This includes [LibreOffice,](https://translations.documentfoundation.org/) [Mozilla](http://mozilla.locamotion.org/) and [Evernote.](https://translate.evernote.com/) So you are in good company.

#### **Requirements**

- Django 1.3 or 1.4
- [Translate Toolkit](http://toolkit.translatehouse.org/download.html) >= 1.10.0

• 1xml (now a runtime requirement)

#### **Installation and Upgrade**

- [Installation](http://docs.translatehouse.org/projects/pootle/en/latest/server/installation.html)
- [Upgrade](http://docs.translatehouse.org/projects/pootle/en/latest/server/upgrading.html)

#### **Changes**

These are by no means exhaustive, check the git log for more details

#### **User Experience**

We undertook a major UI rework – we now have a clean new translation interface, and overview page.

In the editor:

- We follow a new approach when you edit translations, you will see a list of units that meet some criterion.
- Translation Memory is displayed for the current unit results are from the [Amagama](http://amagama.translatehouse.org/) server.
- Filters are easily accessible while you translate, so you can quickly change these within the translation interface.
- Context rows are provided in the translation interface when you are filtering and these can be hidden or expanded.
- A timeline is provided for a unit. This provides a history of the changes in translation text, state changes, translator and dates of changes.
- Gravatars give credit to translators and suggesters.

In the overview page:

- The overview page allows you to drill down into certain types of units matching a translation state or with an error.
- It is now easier to see what work needs attentions, as we highlight next actions for your project.
- With editable project and language descriptions you can supply description for projects. These are editable using Markdown, reStructured or HTML.
- News alerts can now be sent via email to project participants.
- The overview page provides an expanded checks page that highlights all failing checks.
- Checks are classified into categories so that more urgent ones are highlighted to translators

#### **Version Control**

- Update the whole project at once avoiding slow file by file updates
- A separate [VCS\\_DIRECTORY](#page-41-0) for VCS checkout is where Pootle now does all VC related work this ensures that we can work well with DVCS like Git.
- Detect new and removed files after a VCS update
- Management commands for VCS actions [Stuart Prescott]
- Add new files to VCS after updating from templates

#### **Commands**

- [list\\_languages](#page-49-0)
- [list\\_projects](#page-50-0)
- latest\_change\_id
- –modified-since flag for [update\\_stores](#page-49-1) and [sync\\_stores](#page-48-0)
- [commit\\_to\\_vcs](#page-56-0)
- [update\\_from\\_vcs](#page-56-1)

#### **Infrastructure**

- All documentation is now on [Read The Docs](http://docs.translatehouse.org/projects/pootle/en/latest/)
- We have a [new website](http://pootle.translatehouse.org/) for Pootle
- We're using Travis for [Continuous Integration](https://travis-ci.org/translate/pootle)
- All our [code](https://github.com/translate/pootle) is now on Github

...and of course, loads of bugs where fixed

#### **Credits**

The following people have made Pootle 2.5.0 possible:

Julen Ruiz Aizpuru, Friedel Wolff, Alaa Abd el Fattah, Igor Afanasyev, Dwayne Bailey, Leandro Regueiro, Claude Paroz, Chris Oelmueller, Taras Semenenko, Kevin Scannell, Christian Hitz, Thomas Kinnen, Alexander Dupuy, khagaroth, dvinella, Stuart Prescott, Roman Imankulov, Peter Bengtsson, Nagy Akos, Michael Tänzer, Gregory Oschwaldi & Andy Nicholson.

### **Pootle 2.1.6**

*Released on 13 April 2011*

It's been 3 months since our last bug fix releases, it's about time we give you [Pootle](http://pootle.translatehouse.org/) 2.1.6.

Pootle is a web based system for translation and translation management.

Main focus of the release is incompatibility issues with the latest versions of Django (1.2.5 and 1.3.0).

Apart from that, version 2.1.6 has a handful of fixes. Here are the highlights:

- Fixed another bug with GNU style projects language detection.
- Added a separate project type for UTF-8 encoded Java properties.
- Fixed a bug that would under rare conditions hide some strings from translate page.
- Fixed a bug that caused some translation project level statistics to be miscalculated.
- Fix for Qt TS format based on changes in Translate Toolkit 1.9.0

On the first visit after upgrading upgrade screen will flash for a short period while translation statistics are recalculated, if running under [Translate Toolkit](http://toolkit.translatehouse.org/) version 1.9.0 it might last longer as Qt TS files will be reparsed to benefit from improvements to the format support.

Django 1.2.5 and 1.3.0 compatibility depends on Translate Toolkit version 1.9.0 or above but all users are encouraged to upgrade their versions of Translate Toolkit. As always Pootle will benefit from fixes and performance improvements in the latest versions.

- [Feature list](http://docs.translatehouse.org/projects/pootle/en/latest/features/index.html)
- [Download](http://sourceforge.net/projects/translate/files/Pootle/2.1.6/)
- [Installation instructions](http://docs.translatehouse.org/projects/pootle/en/latest/server/installation.html)
- [Bugs](https://github.com/translate/pootle/issues)
- [More information](http://pootle.translatehouse.org/)

### **Pootle 2.1.5 released**

#### *Released on 18 Jan 2011*

A quick bug fix release to celebrate the new Year. Please welcome [Pootle 2.1.5!](http://sourceforge.net/projects/translate/files/Pootle/2.1.5/)

Pootle is a web based system for translation and translation management.

This release fixes a couple of regressions introduced in the previous 2.1.4 release. Including a build mistake where the files in the 2.1.4 tarball had very restrictive permissions.

Apart from that, version 2.1.5 has a handful of fixes. Here are the highlights:

- Fix regression causing update from templates to fail for GNU Style projects with subdirectories.
- Fix regression in handling obsolete units while committing to version control (reported by Mozilla).
- Clean stale file locks left in cases of external kills which running expensive commands.
- Fix security bug where project names would leak to users without view access on the server via news summary on front page or profile edit form.
- Fix a bug that prevented Project level permissions from overriding very restrictive server wide permissions.

As always Pootle will benefit from fixes and performance improvements in the latest versions of Translate Toolkit.

- [Feature list](http://docs.translatehouse.org/projects/pootle/en/latest/features/index.html)
- [Download](http://sourceforge.net/projects/translate/files/Pootle/2.1.5/)
- [Installation instructions](http://docs.translatehouse.org/projects/pootle/en/latest/server/installation.html)
- [Bugs](https://github.com/translate/pootle/issues)
- [More information](http://pootle.translatehouse.org)

Enjoy it, The Translate Team

### **Pootle 2.1.4 Released**

#### *Released on 17 Dec 2010*

We thought we'd wrap up the year with one more bug fix release, Please welcome [Pootle 2.1.4](http://sourceforge.net/projects/translate/files/Pootle/2.1.4/)

Pootle is a web based system for translation and translation management.

This release fixes a nasty bug where quality checks failed to update on file uploads. the upgrade screen will flash on first visit after upgrade for a minute or two to correct this problem (might take longer if you used the quality checks feature extensively).

Apart from that, version 2.1.4 has a handful of fixes. Here are the highlights:

- Once and for all Qt ts plurals should now work correctly.
- Fixed a bug where obsolete units could not be updated when uploading a new version of the file.
- Fixed a bug that affected some GNU/Linux systems causing server errors when using Turkish Locale.
- Fixed a bug in GNU style projects with a prefix where pt\_BR would be detected as Breton instead of Brazilian Portuguese

As always Pootle will benefit from fixes and performance improvements in the latest versions of Translate Toolkit.

- [Feature list](http://docs.translatehouse.org/projects/pootle/en/latest/features/index.html)
- [Download](http://sourceforge.net/projects/translate/files/Pootle/2.1.4/)
- [Installation instructions](http://docs.translatehouse.org/projects/pootle/en/latest/server/installation.html)
- [Bugs](https://github.com/translate/pootle/issues)
- [More information](http://pootle.translatehouse.org)

### **Pootle 2.1.3 released**

#### *Released on 26 Nov 2010*

It's been less than three weeks since the we released Pootle 2.1.2 but we've fixed a couple of critical bugs affecting many users so it's time for another bug fix release. Please welcome [Pootle 2.1.3](http://sourceforge.net/projects/translate/files/Pootle/2.1.3/)

Pootle is a web based system for translation and translation management.

This release includes a fix to a data loss bug, where recent translations are lost when updating from version control. Users who depend on version control support are encouraged to upgrade immediately.

We've added support for CSV format. This will hopefully make it easier for less technical users to get their strings inside Pootle by exporting from spreadsheet or similar office software. But it should not be treated as a replacement for more solid formats like PO, Qt ts or XLIFF.

By popular demand we've improved Java properties support to accept properties files in any encoding. including UTF-8.

Improved format support depends on the recently release Translate Toolkit 1.8.1

We also bring you translations for Chiga and Latvian.

Apart from that, version 2.1.2 has many bug fixes. Here are the highlights:

- Fix for database migration failing for some users
- Fix for errors on upgrades for users who deleted the English language
- Fix for errors on filenames with spaces and memcached
- Many fixes to language detection in GNU Style projects
- Various fixes to handling of escaped characters in translate page

As always Pootle will benefit from fixes in any the latest versions of Translate Toolkit, the recently released 1.8.1 includes many fixes specifically for Pootle 2.1.3 so upgrading translate toolkit is highly recommended.

- [Feature list](http://docs.translatehouse.org/projects/pootle/en/latest/features/index.html)
- [Download](http://sourceforge.net/projects/translate/files/Pootle/2.1.3/)
- [Installation instructions](http://docs.translatehouse.org/projects/pootle/en/latest/server/installation.html)
- [Bugs](https://github.com/translate/pootle/issues)

• [More information](http://pootle.translatehouse.org)

### **Pootle 2.1.2 Released including security fix**

#### *Released on 15 Nov 2010*

<http://sourceforge.net/projects/translate/files/Pootle/2.1.2/Pootle-2.1.2.tar.bz2>

This release includes an important security fix to a cross site scripting vulnerability in the translate page. All users are encouraged to upgrade immediately.

The release also includes many improvements to the support of monolingual translation formats (like subtitles files and Java properties) and to "GNU style" projects.

We also bring you translations for five new language (Zulu, Greek, Danish, Acoli and Fulah) and six more translations are now 100% complete (Uighur, Chinese (China), Catalan, Asturian, Akan and Ganda).

Highlighted fixed and improvements:

- Fixed a PostgreSQL incompatibility bug.
- Fixed a regression where plural units in Qt ts where not parsed correctly.
- A new manage.py command update translation projects allows for detecting new languages added to projects on the file system.
- More flexible options to all manage.py commands allowing users to limit commands to a set of projects and languages.
- Pootle now supports GNU Style projects where filenames have a prefix preceding language codes.
- Pootle will ignore case differences when matching filenames to language codes.
- Improvements to fuzzy matching when updating monolingual projects from templates.
- Pootle will no longer modify templates files, translations to these files will be stored in database only to avoid propagating these translations on update from templates.
- Users with administer permissions on a language or project now have all the other rights implied automatically for that language or project.
- Users with only suggest right will be able to upload files using the "suggest only" merge method.
- URLs in developer comments are now displayed as links.
- Fixed bug that caused unnecessary diffs to PO files tracked in version control.
- Local terminology no longer blocks suggestions from the server-wide terminology project.
- Pootle is now less fascistic about what language codes should look like, but users should try to stick to GNU locale names when possible.
- Removed confusing initialize checkbox from Project admin page. No one knew what it was for, those who do can uncomment a single line of code to bring it back.

Pootle 2.1.1 depends on at least version 1.8.0 of Translate Toolkit, and as always will benefit from fixes in any later versions. so always use the latest.

This work was made possible by many volunteers and our funders:

- ANLoc, funded by IDRC <http://africanlocalisation.net/>
- [Feature list](http://docs.translatehouse.org/projects/pootle/en/latest/features/index.html)
- [Download](http://sourceforge.net/projects/translate/files/Pootle/2.1.2/)
- [Installation instructions](http://docs.translatehouse.org/projects/pootle/en/latest/server/installation.html)
- [Bugs](https://github.com/translate/pootle/issues)
- [More information](http://pootle.translatehouse.org)

### **Pootle 2.1.1 Released including security fix**

#### *Released on 03 September 2010*

With the coming of spring we thought it's a good time to make the first bug fix release of the exciting new Pootle. We bring you Pootle 2.1.1 get it while it is blooming from <http://sourceforge.net/projects/translate/files/Pootle/2.1.1/>

Pootle is a web based system for translation and translation management.

This release finally brings the ability to migrate data between different database engines. This means all of you stuck with the default sqlite3 can now move to a database engine that scales better like MySQL or PostgreSQL.

Note that database migration depends on Django 1.2 or later.

As an added bonus we added database migration to the 2.0 branch and quietly slipped in the last bug fix release for that series <http://sourceforge.net/projects/translate/files/Pootle/2.0.6/> we made this bonus release so users still on the 2.0 branch using sqlite can migrate databases before they upgrade to 2.1 since the upgrade process is slow and the database size under 2.1 is considerably larger.

For instructions and more details check [Database migration](#page-36-0) docs.

We noticed some users running Pootle under apache fail to use memcached for caching and stick to the default local memory cache backend. This causes buggy behavior as the default is not compatible with multiprocess servers. So for 2.1.1 we changed the default to a database cache backend. We still recommend using memcached but if for any reason you can't please update your localsettings.py.

Users upgrading from 2.1.0 will see the upgrade screen appear for a few seconds while Pootle prepares the database for the new cache backend.

For more information check [Caching System](#page-45-0) docs.

Apart from these two major changes 2.1.1 includes four new translations (Slovenian, Songhai, Tamil and Faroese) and many fixes and performance improvements. Here are the highlights:

- Translation progress tables now show icons to indicate ability to change table sorting.
- Apertium machine translation improved their Javascript APIs with the help of our Julen, Pootle has been updated to use these new apis which make apertium a much more attractive option (specially for translation between European languages).
- Pootle no longer attempts to save translations to disk when there are no new translations. Speeds up downloads.
- Pootle now keeps a cached copy of exported ZIP archives and XLIFF files to improve performance.
- Correct From header for emails sent by contact form.
- Fixed a bug where Pootle kept files open even when not needed. May make us more Windows friendly (but no promises).
- Better handling of invalid file types on upload.
- Expensive serverwide stats on admin dashboard are not calculated on demand only. Should make admin page loading more snappy.
- Don't accept empty suggestions.
- Thanks to Terin Stock (terinjokes) it is now possible to send registration email as HTML emails.

Pootle 2.1.1 depends on at least version 1.8.0 of Translate Toolkit, and as always will benefit from fixes in any later versions. So always use the latest.

This work was made possible by many volunteers and our funders:

- ANLoc, funded by IDRC <http://africanlocalisation.net/>
- [Feature list](http://docs.translatehouse.org/projects/pootle/en/latest/features/index.html)
- [Download](http://sourceforge.net/projects/translate/files/Pootle/2.1.1/)
- [Installation instructions](http://docs.translatehouse.org/projects/pootle/en/latest/server/installation.html)
- [Bugs](https://github.com/translate/pootle/issues)
- [More information](http://pootle.translatehouse.org)

### **Older releases**

Older release more for your entertainment and to track Pootle's history.

#### **Version 2.1**

Released on August 17th 2010.

- Pootle no longer depends on statsdb and SQLite.
- Files on disk are only synced with the database on download or commit. The old behaviour can be restored at the cost of performance. A manage.py *[command](#page-47-0)* can sync to files on the command line.
- The database is now much larger. This should have no negative impact on performance, but we strongly suggest using MySQL or PostgreSQL for the best performance.
- Pootle 2.1 will upgrade the database automatically from Pootle 2.0 installations. You need to have South installed. Install it from your distribution, or <http://south.aeracode.org/> or with easy\_install South (the upgrade could take quite a while, depending on your installation size).
- Pending files are not used for suggestions any more, and will also be migrated to the database during upgrade.
- New settings are available in *localsettings.py* compare your existing one to the new one.
- Pootle 1 installations can easily migrate everything excluding project permissions. We encourage administrators to configure permissions with the new permission system which is much simpler to use, since permissions on the language and project level are now supported.
- Have a look at the optimization guide to ensure your Pootle runs well.

### **Version 2.0**

Released on December 7th 2009.

- Pootle now uses the Django framework and data that previously was stored in flat files (projects, languages, users and permissions) is now stored in a database. Migration scripts are provided.
- Review all suggestions before migrating, and note that assignments are not yet supported in Pootle 2.0.

#### **Version 1.2.0**

Released on October 8th 2008.

- The name of the directory for indexing databases changed from *.poindex-PROJECT-LANGUAGE* to *.translation\_index*. Administrators may want to remove the old indexing directories manually.
- The enhanced search function needs all indexing databases to be regenerated, otherwise it won't find anything. To achieve this, just remove all *.translation\_index* directories under your projects:

find /path/to/projects/ -type d -name ".translation\_index" -exec rm -rf {} \;

• If you used testing versions of Pootle 1.2, you almost definitely need to regenerate your statistics database. Pootle might be able to do it automatically, but if not, delete  $\sim$ /.translate\_toolkit/stats.db.

#### **Version 1.0**

Released on May 25th 2007.

- XLIFF support Pootle 1.0 is the first version with support for XLIFF based projects. In the admin interface the project type can be specified as PO / XLIFF (this really just tells Pootle for which type of files it should look it won't convert your project for you). This property is stored in *pootle.prefs* in the variable localfiletype for each project.
- Configurable logos You are now able to configure the logos to use in *pootle.prefs*. At the moment it will probably be easiest to ensure that the same image sizes are used as the standard images.
- Localized language names Users can now feel more at home with language names being localized. This functionality is actually provided by the toolkit and your system's iso-codes package.
- Treestyle: gnu vs nongnu Pootle automatically detects the file layout of each project. If you want to eliminate the detection process (which can be a bit slow for big projects) or want to override the type that Pootle detected, you can specify the treestyle attribute for the project in *pootle.prefs*. Currently this can not be specified through the admin interface.

#### **Version 0.11**

Released on March 8th 2007.

- If the user has the appropriate privileges (ovewrite right) he/she will be able to upload a file and completely overwrite the previous one. Obviously this should be done with care, but was a requested feature for people that want to entirely replace existing files on a Pootle server.
- The server administrator can now specify the default access rights (permissions) for the server. This is the rights that will be used for all projects where no other setup has been given. See pootle.prefs for some examples.
- The default rights in the default Pootle setup has changed to only allow suggesting and to not allow translation. This means that the default server setup is not configured to allow translation, and that users must be specifically assigned the translate (and optionally review) right, or alternatively, the default rights must be configured to allow translation (see the paragraph above).
- The baseurl will now be used, except for the */doc/* directory, that currently still is offered at */doc/*.
- The default installation now uses English language names in preperation for future versions that will hopefully have language names translated into the user interface language. To this end the language names must be in English, and names with country codes must have the country code in simple noun form in brackets. For example *Portuguese (Brazil)*; in other words, not *Portuguese (Brazilian)*.

#### **Version 0.10**

Released on August 29th 2006.

Statistics The statistics pages are greatly reworked. We now have a page that shows a nice table, that you can sort, with graphs of the completeness of the files. This is the default view. What is confusing is that the stats page does not work directly with editing. To get the editing features, click on the editing link in the top bar.

The quick statistics files (*pootle-projectname-zu.stats*) now also store the fuzzy stats that are needed to render the statistics tables. Your previous files from 0.9 can not supply this information. Pootle 0.10 will automatically update these files, but if you (for some reason) want/need to go back to Pootle 0.9, you will have to delete these files. Not all *.stats* files need to be deleted, only the ones starting with *pootle-projectname*.

- SVN and CVS committing You can now commit to SVN or CVS. A default commit message is added, you cannot edit this message. Your ability to commit depends on the rights you have on the checkout and since you cannot supply a password it needs to be a non-blocking method. This feature is probably not useful for a very public server unless it is managing multiple translations of your own project and you have direct control over it and CVS/SVN accounts. It will work well in a standalone situation like a [Translate@thon](mailto:Translate@thon) etc, where it is a public event but the server is controled by yourself for the event and then you can simply commit changes at the end. For more information, see version control information.
- Terminology Pootle can now aid translators with terminology. Terminology can be specified to be global per language, and can be overriden per project for each language. A project called "terminology" (with any full name) can contain any files that will be used for terminology matching. Alternatively a file with the name *pootleterminology.po* can be put in the directory of the project, in which case the global one (in the terminology project) will not be used. Matching is done in real time. Note that this does not work with GNU-style projects (where all the files are in one directory and have names according to the language code).
- Translation Memory Pootle can now aid translators by means of a translation memory. The suggestions are not generated realtime – it is done on the server by means of a commandline program (*updatetm*). Files with an appended *.tm* will be generated and read by Pootle to supply the suggestions. For more information see *updatetm*.

# **License**

The Pootle code and documentation is released under the [GNU General Public License \(GPL\),](http://www.gnu.org/licenses/gpl.html) version 3 or later.

#### Index

## A

add\_vfolders django-admin command, [49](#page-52-0) AMAGAMA\_URL setting, [36](#page-39-0)

### C

calculate\_checks django-admin command, [45](#page-48-1) changed\_languages django-admin command, [47](#page-50-1) clear\_stats django-admin command, [45](#page-48-1) commit to vcs django-admin command, [53](#page-56-2) contributors django-admin command, [47](#page-50-1) CONTRIBUTORS\_EXCLUDED\_NAMES setting, [38](#page-41-1) CONTRIBUTORS\_EXCLUDED\_PROJECT\_NAMES setting, [38](#page-41-1)

# D

**DESCRIPTION** setting, [38](#page-41-1) django-admin command add\_vfolders, [49](#page-52-0) calculate\_checks, [45](#page-48-1) changed\_languages, [47](#page-50-1) clear\_stats, [45](#page-48-1) commit\_to\_vcs, [53](#page-56-2) contributors, [47](#page-50-1) dump, [47](#page-50-1) export, [49](#page-52-0) find\_duplicate\_emails, [51](#page-54-0) import, [50](#page-53-0) init, [50](#page-53-0) initdb, [51](#page-54-0) last change id, [53](#page-56-2) list\_languages, [46](#page-49-2)

list projects, [47](#page-50-1) merge\_user, [51](#page-54-0) purge\_user, [52](#page-55-0) refresh\_scores, [45](#page-48-1) refresh\_stats, [44](#page-47-1) retry\_failed\_jobs, [45](#page-48-1) revision, [47](#page-50-1) run\_cherrypy, [53](#page-56-2) sync\_stores, [45](#page-48-1) test\_checks, [47](#page-50-1) update\_from\_vcs, [53](#page-56-2) update\_stores, [46](#page-49-2) update\_tmserver, [48](#page-51-0) update\_user\_email, [52](#page-55-0) verify\_user, [52](#page-55-0) webpack, [51](#page-54-0) dump django-admin command, [47](#page-50-1)

# E

ENABLE\_ALT\_SRC setting, [38](#page-41-1) environment variable POOTLE\_SETTINGS, [34](#page-37-1) PYTHONPATH, [54](#page-57-0) export django-admin command, [49](#page-52-0) EXPORTED\_DIRECTORY\_MODE setting, [39](#page-42-0)

# F

find\_duplicate\_emails django-admin command, [51](#page-54-0) FUZZY\_MATCH\_MAX\_LENGTH setting, [38](#page-41-1) FUZZY\_MATCH\_MIN\_SIMILARITY setting, [38](#page-41-1)

## I

import

django-admin command, [50](#page-53-0) init django-admin command, [50](#page-53-0) initdb django-admin command, [51](#page-54-0)

### L

last\_change\_id django-admin command, [53](#page-56-2) list\_languages django-admin command, [46](#page-49-2) list\_projects django-admin command, [47](#page-50-1)

## M

MAX\_AUTOTERMS setting, [38](#page-41-1) merge\_user django-admin command, [51](#page-54-0) MIN\_AUTOTERMS setting, [38](#page-41-1)

## P

PARSE\_POOL\_CULL\_FREQUENCY setting, [37](#page-40-0) PARSE\_POOL\_SIZE setting, [37](#page-40-0) POOTLE\_CACHE\_TIMEOUT setting, [34](#page-37-1) POOTLE\_CAPTCHA\_ENABLED setting, [36](#page-39-0) POOTLE\_CONTACT\_EMAIL setting, [35](#page-38-0) POOTLE\_CONTACT\_ENABLED setting, [35](#page-38-0) POOTLE\_CONTACT\_REPORT\_EMAIL setting, [35](#page-38-0) POOTLE\_CUSTOM\_TEMPLATE\_CONTEXT setting, [35](#page-38-0) POOTLE\_INSTANCE\_ID setting, [34](#page-37-1) POOTLE\_LEGALPAGE\_NOCHECK\_PREFIXES setting, [35](#page-38-0) POOTLE\_LOG\_DIRECTORY setting, [35](#page-38-0) POOTLE\_MARKUP\_FILTER setting, [35](#page-38-0) POOTLE\_META\_USERS setting, [35](#page-38-0) POOTLE\_MT\_BACKENDS setting, [37](#page-40-0) POOTLE\_QUALITY\_CHECKER setting, [38](#page-41-1) POOTLE\_REPORTS\_MARK\_FUNC

setting, [36](#page-39-0) POOTLE\_SETTINGS, [34](#page-37-1) POOTLE\_SIGNUP\_ENABLED setting, [35](#page-38-0) POOTLE\_SYNC\_FILE\_MODE setting, [36](#page-39-0) POOTLE\_TITLE setting, [34](#page-37-1) POOTLE\_TM\_SERVER setting, [36](#page-39-0) POOTLE\_TM\_SERVER-INDEX\_NAME setting, [37](#page-40-0) POOTLE\_TM\_SERVER-WEIGHT setting, [37](#page-40-0) POOTLE\_TOP\_STATS\_CACHE\_TIMEOUT setting, [38](#page-41-1) POOTLE\_TRANSLATION\_DIRECTORY setting, [37](#page-40-0) POOTLE\_WORDCOUNT\_FUNC setting, [38](#page-41-1) purge\_user django-admin command, [52](#page-55-0) PYTHONPATH, [54](#page-57-0)

# R

refresh\_scores django-admin command, [45](#page-48-1) refresh\_stats django-admin command, [44](#page-47-1) retry\_failed\_jobs django-admin command, [45](#page-48-1) revision django-admin command, [47](#page-50-1) run\_cherrypy django-admin command, [53](#page-56-2)

# S

setting AMAGAMA\_URL, [36](#page-39-0) CONTRIBUTORS\_EXCLUDED\_NAMES, [38](#page-41-1) CONTRIBUTORS\_EXCLUDED\_PROJECT\_NAMES, [38](#page-41-1) DESCRIPTION, [38](#page-41-1) ENABLE\_ALT\_SRC, [38](#page-41-1) EXPORTED\_DIRECTORY\_MODE, [39](#page-42-0) FUZZY\_MATCH\_MAX\_LENGTH, [38](#page-41-1) FUZZY\_MATCH\_MIN\_SIMILARITY, [38](#page-41-1) MAX\_AUTOTERMS, [38](#page-41-1) MIN\_AUTOTERMS, [38](#page-41-1) PARSE\_POOL\_CULL\_FREQUENCY, [37](#page-40-0) PARSE\_POOL\_SIZE, [37](#page-40-0) POOTLE\_CACHE\_TIMEOUT, [34](#page-37-1) POOTLE\_CAPTCHA\_ENABLED, [36](#page-39-0) POOTLE\_CONTACT\_EMAIL, [35](#page-38-0)

POOTLE\_CONTACT\_ENABLED, [35](#page-38-0) POOTLE\_CONTACT\_REPORT\_EMAIL, [35](#page-38-0) POOTLE\_CUSTOM\_TEMPLATE\_CONTEXT, [35](#page-38-0) POOTLE\_INSTANCE\_ID, [34](#page-37-1) POOTLE\_LEGALPAGE\_NOCHECK\_PREFIXES, [35](#page-38-0) POOTLE LOG DIRECTORY, [35](#page-38-0) POOTLE\_MARKUP\_FILTER, [35](#page-38-0) POOTLE\_META\_USERS, [35](#page-38-0) POOTLE\_MT\_BACKENDS, [37](#page-40-0) POOTLE\_QUALITY\_CHECKER, [38](#page-41-1) POOTLE\_REPORTS\_MARK\_FUNC, [36](#page-39-0) POOTLE\_SIGNUP\_ENABLED, [35](#page-38-0) POOTLE\_SYNC\_FILE\_MODE, [36](#page-39-0) POOTLE\_TITLE, [34](#page-37-1) POOTLE\_TM\_SERVER, [36](#page-39-0) POOTLE\_TM\_SERVER-INDEX\_NAME, [37](#page-40-0) POOTLE TM\_SERVER-WEIGHT, [37](#page-40-0) POOTLE\_TOP\_STATS\_CACHE\_TIMEOUT, [38](#page-41-1) POOTLE\_TRANSLATION\_DIRECTORY, [37](#page-40-0) POOTLE\_WORDCOUNT\_FUNC, [38](#page-41-1) VCS\_DIRECTORY, [38](#page-41-1) sync\_stores

django-admin command, [45](#page-48-1)

## T

test\_checks django-admin command, [47](#page-50-1)

## $\cup$

update\_from\_vcs django-admin command, [53](#page-56-2) update\_stores django-admin command, [46](#page-49-2) update\_tmserver django-admin command, [48](#page-51-0) update\_user\_email django-admin command, [52](#page-55-0)

## V

VCS\_DIRECTORY setting, [38](#page-41-1) verify\_user django-admin command, [52](#page-55-0)

## W

webpack django-admin command, [51](#page-54-0)